Register your product and get support at **6805 series** www.philips.com/TVsupport

# Navodila

24PFS6805

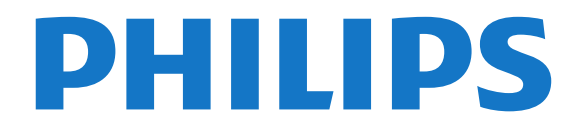

## Vsebina

#### [1 Pridobite podporo](#page-3-0)*[4](#page-3-0)*

- [1.1 Identificirajte in registrirajte svoj televizor](#page-3-1)*[4](#page-3-1)*
- [1.2 Pomoč za televizor in Uporabniški priročnik](#page-3-2)*[4](#page-3-2)*
- [1.3 Spletna pomoč za televizor in Uporabniški priročnik](#page-3-3)
- *[4](#page-3-3)* [1.4 Pomoč uporabnikom/popravilo](#page-3-4)*[4](#page-3-4)*

#### [2 Programska oprema](#page-5-0)*[6](#page-5-0)*

- [2.1 Posodobitev programske opreme](#page-5-1)*[6](#page-5-1)*
- [2.2 Različica programske opreme](#page-5-2)*[6](#page-5-2)*
- [2.3 Samodejna posodobitev programske opreme](#page-5-3) *6*
- [2.4 Ogled zgodovine posodabljanja programske opreme](#page-6-0) *[7](#page-6-0)*

#### [3 Hitri vodnik](#page-7-0)*[8](#page-7-0)*

- [3.1 Daljinski upravljalnik](#page-7-1)*[8](#page-7-1)*
- [3.2 Infrardeči senzor](#page-9-0)*[10](#page-9-0)*
- [3.3 Krmilna ročica lokalno upravljanje](#page-9-1)*[10](#page-9-1)*

#### [4 Nastavitev](#page-10-0)*[11](#page-10-0)*

- [4.1 Preberite varnostna navodila](#page-10-1)*[11](#page-10-1)*
- [4.2 Postavitev televizorja](#page-10-2)*[11](#page-10-2)*
- [4.3 Vklop televizorja](#page-10-3)*[11](#page-10-3)*

#### [5 Priključki](#page-12-0)*[13](#page-12-0)*

- [5.1 Vodnik za priključitev](#page-12-1)*[13](#page-12-1)*
- [5.2 Antena](#page-12-2)*[13](#page-12-2)*
- [5.3 Satelitski](#page-12-3)*[13](#page-12-3)*
- [5.4 Video naprava](#page-12-4)*[13](#page-12-4)*
- [5.5 Zvočna naprava](#page-12-5)*[13](#page-12-5)* [5.6 Računalnik](#page-13-0)*[14](#page-13-0)*
- [5.7 Mobilna naprava](#page-13-1)*[14](#page-13-1)*
- [5.8 Druga naprava](#page-14-0)*[15](#page-14-0)*

#### [6 Preklop vira](#page-17-0)*[18](#page-17-0)*

- [6.1 Seznam virov](#page-17-1)*[18](#page-17-1)* [6.2 Preimenovanje naprave](#page-17-2)*[18](#page-17-2)*
- [7 Programi](#page-18-0)*[19](#page-18-0)*
- [7.1 O programih in preklapljanju teh](#page-18-1)*[19](#page-18-1)*
- [7.2 Namestitev programov](#page-18-2)*[19](#page-18-2)*
- [7.3 Seznam programov](#page-24-0)*[25](#page-24-0)*
- [7.4 Priljubljeni programi](#page-25-0)*[26](#page-25-0)* [7.5 Besedilo/teletekst](#page-26-0)*[27](#page-26-0)*
- 

#### [8 TV-vodnik](#page-27-0)*[28](#page-27-0)*

[8.1 Kaj potrebujete](#page-27-1)*[28](#page-27-1)* [8.2 Uporaba TV-vodnika](#page-27-2)*[28](#page-27-2)*

#### [9 Freeview Play \(na voljo samo pri modelih](#page-29-0) [za ZK\).](#page-29-0)*[30](#page-29-0)*

[9.1 O storitvi Freeview Play](#page-29-1)*[30](#page-29-1)* [9.2 Uporaba storitve Freeview Play](#page-29-2)*[30](#page-29-2)*

#### [10 Snemanje in Pause TV](#page-30-0)*[31](#page-30-0)*

[10.1 Snemanje](#page-30-1)*[31](#page-30-1)* [10.2 Funkcija Pause TV](#page-31-0)*[32](#page-31-0)*

#### [11 Videoposnetki, fotografije in glasba](#page-32-0) *[33](#page-32-0)*

- 
- [11.1 Iz povezave USB](#page-32-1)*[33](#page-32-1)*
- [11.2 Fotografije](#page-32-2)*[33](#page-32-2)* [11.3 360-stopinjska fotografija](#page-32-3)*[33](#page-32-3)*
- [11.4 Videoposnetki](#page-33-0)*[34](#page-33-0)*
- [11.5 Glasba](#page-33-1)*[34](#page-33-1)*

#### [12 Odpiranje menijev z nastavitvami](#page-35-0) [televizorja](#page-35-0)*[36](#page-35-0)*

- [12.1 Pregled Menija Domov](#page-35-1)*[36](#page-35-1)*
- [12.2 Pogoste nastavitve in Vse nastavitve](#page-35-2)*[36](#page-35-2)*
- [12.3 Vse nastavitve](#page-35-3)

#### [13 Brezžično in omrežja](#page-45-0)*[46](#page-45-0)*

- [13.1 Domače omrežje](#page-45-1)*[46](#page-45-1)*
- [13.2 Vzpostavi povezavo z omrežjem](#page-45-2)*[46](#page-45-2)*
- [13.3 Nastavitve brezžične povezave in omrežja](#page-45-3)*[46](#page-45-3)*

#### [14 Pametni televizor](#page-47-0)*[48](#page-47-0)*

- [14.1 Nastavitev storitve Smart TV](#page-47-1)*[48](#page-47-1)*
- [14.2 Začetna stran aplikacije Smart TV](#page-47-2)*[48](#page-47-2)*
- [14.3 Galerija aplikacij](#page-47-3)*[48](#page-47-3)*
- [15 TV na zahtevo / video na zahtevo](#page-48-0)*[49](#page-48-0)*
- [16 Netflix](#page-49-0)*[50](#page-49-0)*
- [17 Rakuten TV](#page-50-0)*[51](#page-50-0)*
- [18 Amazon Prime Video](#page-51-0)*[52](#page-51-0)*
- [19 YouTube](#page-52-0)*[53](#page-52-0)*

#### [20 Specifikacije okolja](#page-53-0)*[54](#page-53-0)*

- [20.1 Evropska energetska oznaka](#page-53-1)*[54](#page-53-1)*
- [20.2 Konec uporabe](#page-53-2)

#### [21 Specifikacije](#page-54-0)*[55](#page-54-0)*

- [21.1 Napajanje](#page-54-1)*[55](#page-54-1)*
- [21.2 Sprejem](#page-54-2)
- [21.3 Ločljivost zaslona](#page-54-3)*[55](#page-54-3)*
- [21.4 Podprta vhodna ločljivost video](#page-54-4)*[55](#page-54-4)*
- [21.5 Podprta vhodna ločljivost računalnik](#page-54-5)*[55](#page-54-5)*
- [21.6 Podprta vhodna ločljivost VGA](#page-54-6)*[55](#page-54-6)*
- [21.7 Zvok](#page-54-7)*[55](#page-54-7)*
- [21.8 Večpredstavnost](#page-55-0)*[56](#page-55-0)*
- [21.9 Povezljivost](#page-55-1)*[56](#page-55-1)*

#### [22 Odpravljanje težav](#page-56-0)*[57](#page-56-0)*

- [22.1 Nasveti](#page-56-1)*[57](#page-56-1)*
- [22.2 Vklop](#page-56-2)*[57](#page-56-2)*
- [22.3 Daljinski upravljalnik](#page-56-3)*[57](#page-56-3)*
- [22.4 Programi](#page-56-4)*[57](#page-56-4)*
- [22.5 Satelitski](#page-57-0)*[58](#page-57-0)*
- [22.6 Slika](#page-57-1)*[58](#page-57-1)* [22.7 Zvok](#page-58-0)*[59](#page-58-0)*
- 
- [22.8 HDMI](#page-59-0)*[60](#page-59-0)* [22.9 USB](#page-59-1)*[60](#page-59-1)*
- [22.10 Wi-Fi in internet](#page-59-2)*[60](#page-59-2)*
- [22.11 Napačen jezik menija](#page-59-3)*[60](#page-59-3)*

#### [23 Varnost in nega](#page-61-0)*[62](#page-61-0)*

- [23.1 Varnost](#page-61-1)*[62](#page-61-1)*
- [23.2 Nega zaslona](#page-62-0)*[63](#page-62-0)*

#### [24 Pogoji uporabe](#page-63-0)*[64](#page-63-0)*

#### [25 Avtorske pravice](#page-64-0)*[65](#page-64-0)*

[25.1 HDMI](#page-64-1)*[65](#page-64-1)*

2

- [25.2 Dolby Audio](#page-64-2)*[65](#page-64-2)*
- [25.3 DTS-HD \(ležeče\)](#page-64-3)*[65](#page-64-3)*
- [25.4 Združenje Wi-Fi Alliance](#page-64-4)*[65](#page-64-4)*
- [25.5 Druge blagovne znamke](#page-64-5)*[65](#page-64-5)*

#### [26 Odprta koda](#page-65-0)*[66](#page-65-0)*

[26.1 Odprtokodna programska oprema](#page-65-1)*[66](#page-65-1)*

[26.2 Odprtokodna licenca](#page-65-2)*[66](#page-65-2)*

[27 Zavrnitev odgovornosti za storitve in/ali](#page-70-0) [programsko opremo tretjih oseb](#page-70-0)*[71](#page-70-0)*

[Kazalo](#page-71-0)*[72](#page-71-0)*

## <span id="page-3-0"></span>1 Pridobite podporo

#### <span id="page-3-1"></span>1.1

## Identificirajte in registrirajte svoj televizor

Identificirajte svoj televizor – številka modela televizorja in serijska številka

<span id="page-3-3"></span>Mogoče boste morali posredovati številko modela in serijsko številko televizorja. Te podatke lahko najdete na nalepki na embalaži ali tipski nalepki na hrbtnem ali spodnjem delu televizorja.

#### Registracija televizorja

Registrirajte televizor in izkoristite vse ugodnosti, kot so popolna podpora (vključno z datotekami za prenos), prednostni dostop do informacij o novih izdelkih, ekskluzivne ponudbe in popusti, možnost za osvojitev nagrad, sodelujete pa lahko tudi pri posebnih anketah o novih izdelkih.

Obiščite spletno stran [www.philips.com/TVsupport](http://www.philips.com/TVsupport)

## <span id="page-3-2"></span> $\overline{12}$ Pomoč za televizor in Uporabniški priročnik

**↑** (Domače okolje) > Nastavitve > Pomoč

Za diagnosticiranje in dodatne informacije o vašem televizorju lahko uporabite funkcijo Pomoč.

• Informacije o televizorju – oglejte si ime modela, serijsko številko in različico programske opreme vašega televizorja.

• Navodila – Ogledate si lahko navodila za nameščanje in razvrščanje kanalov, posodobitev programske opreme televizorja, povezovanje zunanjih naprav in uporabo pametnih funkcij televizorja.

<span id="page-3-4"></span>• Preverite televizor – Preverite lahko, ali slika, zvok, Ambilight\* med predvajanjem kratkega videoposnetka delujejo pravilno.

• Preverite omrežje – Preverite omrežno povezavo.

• Preverite daljinski upravljalnik – Izvedite ta preskus, da preverite delovanje daljinskega upravljalnika, ki ste ga prejeli s televizorjem.

• Ogled zgodovine šibkega signala – Prikaže seznam številk programov, ki so bili samodejno shranjeni, ko je bil signal šibek.

• Posodobitev programske opreme – Preverite razpoložljive posodobitve programske opreme. • Uporabniški priročnik – Preberite uporabniški

priročnik z informacijami o televizorju.

- Odpravljanje težav Poiščite odgovore na pogosta vprašanja.
- Tovarniške nastavitve Ponastavite vse nastavitve na tovarniške nastavitve.
- Znova nastavi televizor Ponovno namestite ali ponovite celotno nastavitev televizorja.
- Kontaktni podatki Prikaz telefonske številke ali spletnega naslova za vašo državo ali regijo.
- \* Nastavitev Ambilight je na voljo samo za modele, ki podpirajo funkcijo Ambilight.

#### $\overline{13}$

## Spletna pomoč za televizor in Uporabniški priročnik

Če imate težave z uporabo televizorja Philips, lahko uporabite spletno podporo. Izberite jezik in vnesite številko modela izdelka.

Obiščite spletno stran [www.philips.com/TVsupport.](http://www.philips.com/TVsupport)

Na strani za podporo lahko najdete telefonsko številko v vaši državi, na katero nas lahko pokličete, in odgovore na pogosta vprašanja. V nekaterih državah se lahko pogovarjate z našimi sodelavci in se za pomoč obrnete neposredno na nas ali nam pošljete vprašanje po e-pošti.

Prenesete lahko novo programsko opremo za televizor ali priročnik, ki ga lahko berete z računalnikom.

#### Pomoč za televizorje na tabličnem računalniku, pametnem telefonu ali računalniku

Za lažje izvajanje razširjenih zaporedij navodil lahko pomoč televizorja prenesete v formatu PDF in jo preberete na pametnem telefonu, tabličnem ali osebnem računalniku. Želeno stran pomoči lahko tudi natisnete z računalnikom.

Pomoč (uporabniški priročnik) prenesite s spletne strani [www.philips.com/TVsupport](http://www.philips.com/TVsupport)

## $\overline{14}$ Pomoč uporabnikom/popravilo

Če potrebujete podporo in popravilo, lahko pokličete službo za pomoč uporabnikom v svoji državi. Če je potrebno popravilo, ga bodo opravili naši serviserji.

Telefonsko številko lahko najdete v tiskani dokumentaciji, ki je priložena televizorju. Obiščete pa lahko tudi spletno stran [www.philips.com/TVsupport](http://www.philips.com/TVsupport) in po potrebi izberete svojo državo.

Številka modela in serijska številka televizorja

Mogoče boste morali posredovati številko modela in serijsko številko televizorja. Te podatke lahko najdete na nalepki na embalaži ali tipski nalepki na hrbtnem ali spodnjem delu televizorja.

#### A Opozorilo

Televizorja ne poskušajte popraviti sami. S tem lahko povzročite hude telesne poškodbe, nepopravljivo škodo na televizorju ali razveljavitev garancije.

# Programska oprema

#### <span id="page-5-1"></span> $\overline{21}$

<span id="page-5-0"></span>5

## Posodobitev programske opreme

## Iskanje posodobitev

#### Posodobitev iz interneta

 $\uparrow$  (Domače okolje) > Nastavitve > Posodobitev programske opreme > Iskanje posodobitev > Internet (priporočeno)

Sami poiščite posodobitev programske opreme.

• Če ima televizor vzpostavljeno internetno povezavo, boste morda prejeli sporočilo, da posodobite programsko opremo televizorja. Potrebujete hitro (širokopasovno) internetno povezavo. Če prejmete to sporočilo, vam priporočamo, da izvedete posodobitev.

• Med posodobitvijo programske opreme na zaslonu ni slike in televizor se bo izklopil in ponovno vklopil. To se lahko nekajkrat ponovi. Posodobitev lahko traja nekaj minut.

<span id="page-5-2"></span>• Počakajte, da se slika ponovno prikaže na zaslonu televizorja. Med posodobitvijo programske opreme ne pritiskajte stikala za vklop/izklop **O** na televizorju ali na daljinskem upravljalniku.

#### Posodobitev iz USB-ja

#### **↑** (Domače okolje) > Nastavitve > Posodobitev programske opreme > Iskanje posodobitev > USB

• Za prenos programske opreme v televizor potrebujete računalnik s hitro internetno povezavo in pomnilniško napravo USB.

<span id="page-5-3"></span>• Uporabite pomnilniško napravo USB s 512 MB prostora. Poskrbite, da je zaščita pred pisanjem izklopljena.

#### **1 -** Zagon posodobitve televizorja

Izberite Posodobitev programske opreme > Iskanje posodobitev > USB in pritisnite OK.

**2 -** Identifikacija televizorja

Pomnilnik USB vstavite v priključek USB televizorja. Izberite Začni in pritisnite OK. V pomnilnik USB se zapiše datoteka za identifikacijo televizorja.

**3 -** Prenos programske opreme televizorja

- Pomnilnik USB vstavite v priključek USB televizorja. - V pomnilniku USB poiščite

- datoteko update.html in jo dvokliknite.
- Kliknite Pošlji ID.

- Če je nova programska oprema na voljo, prenesite datoteko .zip.

- Ko jo prenesete, jo razširite in kopirajte

datoteko autorun.upg v pomnilnik USB.

- Te datoteke ne premikajte v mapo.

**4 -** Posodobitev programske opreme televizorja Pomnilnik USB ponovno vstavite v televizor.

Posodobitev se zažene samodejno.

Televizor se izklopi za 10 sekund in nato ponovno vklopi. Počakajte.

Ne: . .

- uporabite daljinskega upravljalnika
- odstranite pomnilniške naprave USB iz televizorja
- $\cdot$  pritisnite  $\Phi$  dvakrat

• pritisnite stikalo za vklop/izklop na televizorju Televizor se izklopi za (10 sekund) in nato ponovno vklopi. Počakajte.

Programska oprema televizorja je posodobljena. Televizor lahko zdaj spet uporabljate.

Da preprečite nenamerno posodobitev programske opreme televizorja, izbrišite datoteko autorun.upg v pomnilniku USB.

### Lokalne posodobitve

**A** (Domače okolje) > Nastavitve > Posodobitev programske opreme > Iskanje posodobitev > USB > Lokalne posodobitve.

Za prodajalce in napredne uporabnike.

#### $\overline{22}$

## Različica programske opreme

 $\bigoplus$  (Domače okolje) > Nastavitve > Posodobitev programske opreme > Informacije o trenutni programski opremi

Oglejte si trenutno različico programske opreme televizorja.

#### $\overline{23}$

## Samodejna posodobitev programske opreme

 $\bigoplus$  (Domače okolje) > Nastavitve > Posodobitev programske opreme > Samodejna posodobitev programske opreme

Vklopite možnost za samodejno posodobitev programske opreme za samodejno posodabljanje programske opreme televizorja. Televizor pustite v stanju pripravljenosti.

Ko je nastavitev omogočena, se nadgradnja prenese, ko je televizor VKLOPLJEN, namesti pa se 15 minut po preklopu televizorja v stanje pripravljenosti (če ni načrtovanih nobenih snemanj ali drugih alarmov).

## <span id="page-6-0"></span> $\frac{1}{2.4}$ Ogled zgodovine posodabljanja programske opreme

 (Domače okolje) > Nastavitve > Posodobitev programske opreme > Ogled zgodovine posodabljanja programske opreme

Prikažite seznam različic programske opreme, ki so uspešno posodobljene v televizorju.

## <span id="page-7-0"></span>3 Hitri vodnik

## <span id="page-7-1"></span> $\overline{31}$ Daljinski upravljalnik

## Baterije in čiščenje

#### Menjava baterij

Če se televizor ne odziva na pritiskanje tipk daljinskega upravljalnika, so baterije mogoče prazne.

Če želite zamenjati baterije, odprite prostor za baterije na hrbtni strani daljinskega upravljalnika.

**1 -** Vratca za baterijo premaknite v smeri puščice.

**2 -** Stari bateriji zamenjajte z 2 baterijama vrste AAA-R03-1,5 V. Poskrbite, da sta pola + in - baterij pravilno obrnjena.

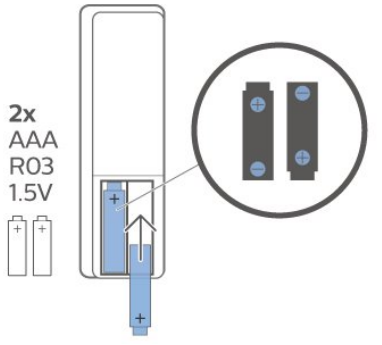

**3 -** Ponovno namestite vratca za baterijo in jih premaknite na mesto.

• Če daljinskega upravljalnika ne uporabljate dlje časa, odstranite baterije.

• Baterije varno zavrzite v skladu z direktivami o odlaganju.

#### Čiščenje

Daljinski upravljalnik je zaščiten s premazom, ki je odporen proti praskam.

Daljinski upravljalnik čistite z mehko in vlažno krpo. Pri čiščenju daljinskega upravljalnika ne uporabljajte alkohola, kemikalij ali gospodinjskih čistil.

## Pregled tipk

#### Zgoraj

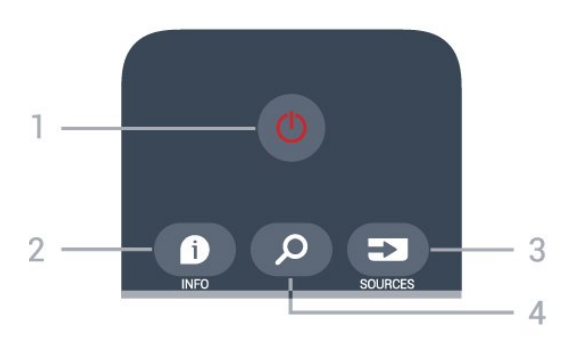

#### 1 - **O** Stanje pripravljenosti / Vklop

Za vklop televizorja ali preklop v stanje pripravljenosti.

#### $2 - 0$  INFO

Za odpiranje ali zapiranje informacij o programu.

#### 3 - SOURCES

Za odpiranje menija Viri.

#### A - **Q** Iskanje

Za odpiranje strani za iskanje storitve Smart TV.

Zgoraj (za modele za ZK)

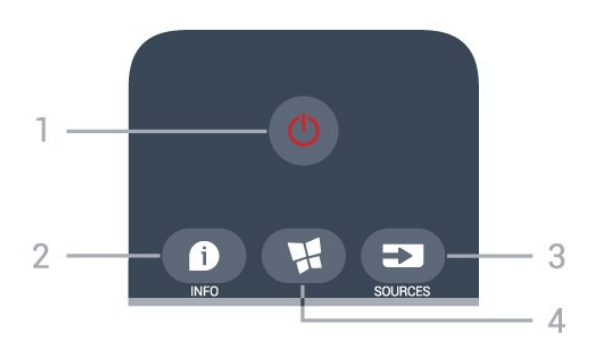

#### 1 - **O** Stanje pripravljenosti / Vklop

Za vklop televizorja ali preklop v stanje pripravljenosti.

#### 2 - INFO

Za odpiranje ali zapiranje informacij o programu.

#### 3 - SOURCES

Za odpiranje menija Viri.

#### 4 - **N** SMART TV

Za odpiranje začetne strani storitve Smart TV.

Sredina

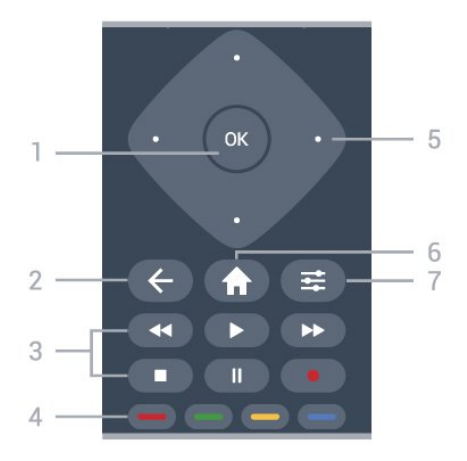

#### 1 - tipka OK

Za potrditev izbire ali nastavitve. Odpiranje seznama kanalov med gledanjem televizorja, če interaktivne storitve niso na voljo.

#### $2 - \leftarrow$  BACK

Za zapiranje menija brez spreminjanja nastavitve.

#### 3 - Predvajanje in snemanje

- $\cdot$  Predvajaj  $\blacktriangleright$ , za predvajanje.
- · Premor II, za premor predvajanja
- $\cdot$  Ustavi  $\blacksquare$ , za zaustavitev predvajanja
- $\cdot$  Previjanje nazaj  $\leftrightarrow$ , za previjanje nazaj
- Previjanje naprej >>, za previjanje naprej
- · Snemanje ·, za začetek snemanja

#### $4 - \bullet \bullet \bullet$  Barvne tipke

Za neposredno izbiro možnosti. Z modro tipko  $\rightarrow$ odprete Pomoč.

#### 5 - Puščice/tipke za pomikanje

Za pomikanje navzgor, navzdol, levo ali desno.

#### 6 - Domače okolje

Za odpiranje menija Domače okolje.

#### $7 - \equiv$  OPTIONS

Za odpiranje ali zapiranje menija Možnosti.

#### Spodaj

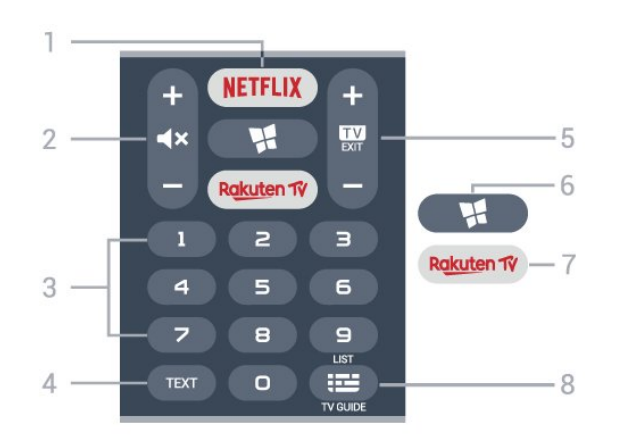

#### 1 – **Netflix**

Za neposredno odpiranje aplikacije Netflix. Ko je televizor izklopljen ali v načinu mirovanja.

• Če ste včlanjeni v Netflix, lahko uživate v storitvi Netflix. Televizor mora imeti vzpostavljeno internetno povezavo.

 $\cdot$  Če želite odpreti Netflix, pritisnite **NETFLIX**, da odprete aplikacijo Netflix. Aplikacijo Netflix lahko odprete takoj, ko je televizor v stanju pripravljenosti. www.netflix.com

#### 2 - ◀× Izklop /vklop zvoka

Pritisnite na sredini za izklop ali obnovitev zvoka. Pritisnite + ali - za nastavitev glasnosti.

#### 3 - Številske tipke Za neposredno izbiro programa.

#### 4 - TEXT

Za odpiranje ali zapiranje teleteksta.

#### $5 - 12 = FX$

Pritisnite na sredini za preklop nazaj na gledanje TVprograma. Za zaustavitev interaktivne TV-aplikacije. Pritisnite + ali - za preklop na naslednji ali prejšnji program na seznamu programov. Za odpiranje naslednje ali prejšnje strani teleteksta.

#### 6 - SMART TV

Za odpiranje začetne strani storitve Smart TV.

#### 7 – Rakuten TV

Za neposredno odpiranje aplikacije Rakuten TV.

#### 8 - **II** TV-vodnik/seznam programov

Za odpiranje ali zapiranje TV-vodnika. Pritisnite in pridržite, da odprete seznam programov.

#### Spodaj (za modele za ZK)

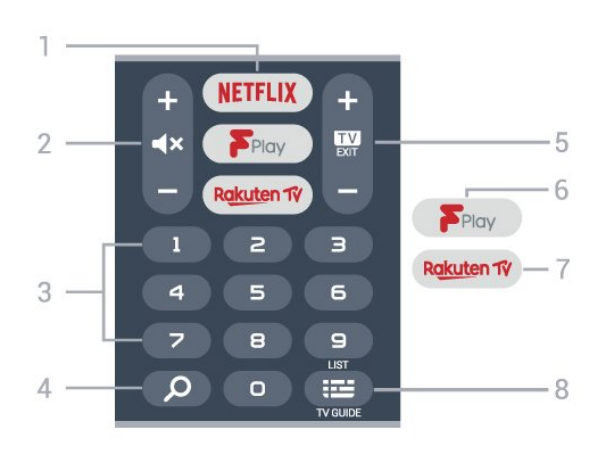

#### 1 – **Netflix**

Za neposredno odpiranje aplikacije Netflix. Ko je televizor izklopljen ali v načinu mirovanja.

• Če ste včlanjeni v Netflix, lahko uživate v storitvi Netflix. Televizor mora imeti vzpostavljeno internetno povezavo.

 $\cdot$  Če želite odpreti Netflix, pritisnite **NETFLIX**, da odprete aplikacijo Netflix. Aplikacijo Netflix lahko odprete takoj, ko je televizor v stanju pripravljenosti. www.netflix.com

2 - ◀× Izklop /vklop zvoka

Pritisnite na sredini za izklop ali obnovitev zvoka. Pritisnite + ali - za nastavitev glasnosti.

#### 3 - Številske tipke

Za neposredno izbiro programa.

#### A - Q Iskanje

Iskalna tipka za storitvi Smart TV in Freeview Play.

#### $5 - 12 = EX1T$

Pritisnite na sredini za preklop nazaj na gledanje TVprograma. Za zaustavitev interaktivne TV-aplikacije. Pritisnite + ali - za preklop na naslednji ali prejšnji program na seznamu programov. Za odpiranje naslednje ali prejšnje strani teleteksta.

#### 6 - Freeview Play

Za odpiranje strani Raziščite Freeview Play.

#### 7 – Rakuten TV

Za neposredno odpiranje aplikacije Rakuten TV.

#### 8 -  $E$  TV-vodnik/seznam programov

Za odpiranje ali zapiranje TV-vodnika. Pritisnite in pridržite, da odprete seznam programov.

## <span id="page-9-0"></span> $\overline{32}$ Infrardeči senzor

Televizor lahko prejema ukaze tudi od daljinskega upravljalnika, ki za pošiljanje uporablja infrardeče signale. Če uporabljate takšen daljinski upravljalnik, pazite, da ga vedno usmerite proti infrardečemu senzorju na sprednji strani televizorja.

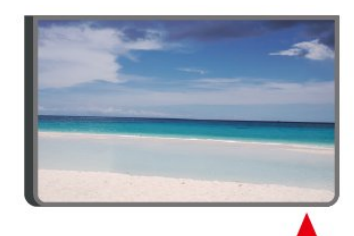

#### A Opozorilo

Ne postavljajte predmetov pred infrardeči senzor televizorja, ker s tem lahko blokirate infrardeči signal.

## <span id="page-9-1"></span>3.3 Krmilna ročica – lokalno upravljanje

#### Tipke na televizorju

Če izgubite daljinski upravljalnik ali če so njegove baterije prazne, lahko še vedno uporabljate nekatere osnovne funkcije televizorja.

Odpiranje osnovnega menija ...

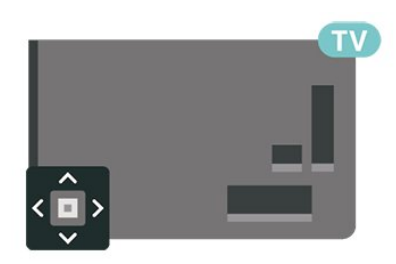

**1 -** Ko je televizor vklopljen, pritisnite tipko krmilne ročice na hrbtni strani televizorja, da odprete osnovni meni.

**2 -** Pritisnite levo ali desno, da izberete možnost  $\blacktriangleleft$ ) Glasnost,  $\equiv$  Program ali  $\blacktriangleright$  Viri.

Izberite <sup>o Predstavitev, da zaženete predstavitveni</sup> film.

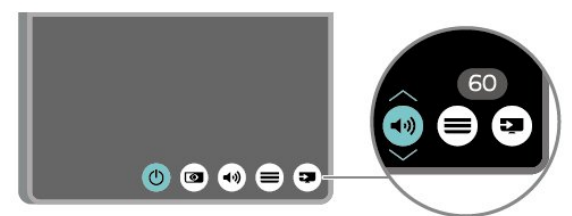

**3 -** Pritisnite gor ali dol, da prilagodite glasnost oziroma izberete naslednji ali prejšnji program. Pritisnite gor ali dol, da se pomaknete po seznamu virov, vključno z izbiro sprejemnika.

Meni se zapre samodejno.

## <span id="page-10-0"></span> $\Delta$ Nastavitev

#### <span id="page-10-1"></span> $\overline{41}$

## Preberite varnostna navodila

Pred prvo uporabo televizorja preberite varnostna navodila.

Če želite prebrati navodila, v

možnosti Pomoč > Uporabniški priročnik pritisnite barvno tipko - Ključne besede in poiščite Varnost in nega.

#### <span id="page-10-2"></span> $\overline{42}$

## Postavitev televizorja

## Nasveti za namestitev

• Televizor namestite tako, da zaslon ne bo izpostavljen neposredni svetlobi.

• Televizor namestite do 15 cm stran od stene. • Idealno razdaljo za gledanje televizije lahko izračunate tako, da velikost diagonale zaslona pomnožite s tri. Sedeti morate tako, da so vaše oči v isti višini kot središče zaslona.

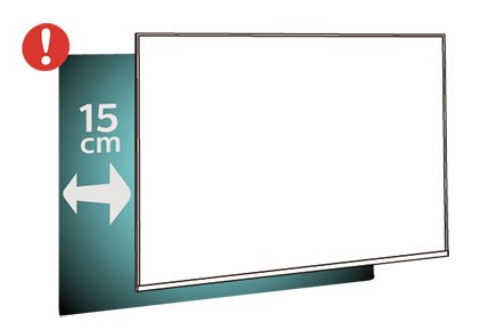

#### Opomba:

Poskrbite, da televizor ne bo v bližini virov prahu, npr. pečice. Da preprečite vstop prahu v televizor, je priporočljivo redno odstranjevanje prahu.

## TV-stojalo

Navodila za namestitev TV-stojala lahko najdete v vodniku za hiter začetek, ki je bil priložen televizorju. Če ste vodnik izgubili, ga lahko prenesete s spletnega mesta [www.philips.com/TVsupport.](http://www.philips.com/TVsupport)

<span id="page-10-3"></span>Vnesite številko modela televizorja, poiščite ustrezen vodnik za hiter začetek in ga prenesite.

### Namestitev na steno

Televizor omogoča uporabo stenskega nosilca, ki je skladen s standardom VESA (naprodaj ločeno). Pri nakupu stenskega nosilca uporabite naslednjo kodo VESA. . .

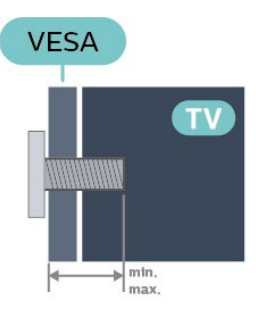

• 24PFS68x5

VESA MIS-F 75 x 75, M4 (najmanj 10 mm,

- največ 12 mm)
- 32PFS68x5

VESA MIS-F 100, M6 (najmanj 12 mm, največ 16 mm)

• 43PFS68x5

VESA MIS-F 200 x 200, M6 (najmanj 12 mm, največ 18 mm)

#### Priprava

Kovinske vijake za namestitev televizorja na nosilec, ki je skladen s standardom VESA, morate priviti približno 10 mm globoko v navoje televizorja.

#### Opomba

Pri 24-palčnem modelu pazite, da večja namestitvena blazinica ali nosilec ne moti napajalnega priključka.

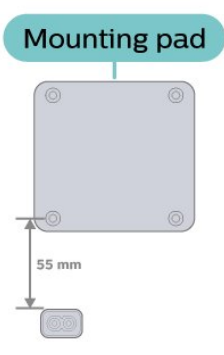

#### Pozor

Za namestitev televizorja na steno je potrebno strokovno znanje, zato naj to izvede usposobljeno osebje. Televizor mora biti na steno nameščen v skladu z varnostnimi standardi glede na težo televizorja. Pred namestitvijo televizorja preberite tudi varnostne ukrepe.

Družba TP Vision Europe B.V. ne odgovarja za nepravilno namestitev ali namestitev, ki povzroči nezgodo ali telesne poškodbe.

## $\overline{43}$ Vklop televizorja

## Priključitev napajalnega kabla

• Napajalni kabel priključite v priključek POWER na hrbtni strani televizorja.

• Zagotovite, da je napajalni kabel dobro priključen v priključek.

• Zagotovite, da je napajalni vtič v stenski vtičnici vedno dostopen.

• Ko želite napajalni kabel izključiti, vedno vlecite za vtikač, ne za kabel.

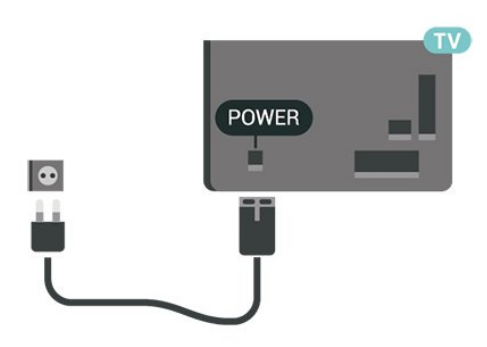

Čeprav televizor v stanju pripravljenosti porabi malo električne energije, za varčevanje z energijo napajalni kabel izključite iz omrežne vtičnice, če televizorja ne boste uporabljali dlje časa.

## Vklop ali stanje pripravljenosti

Pred vklopim televizorja zagotovite, da ste napajalni kabel vključili v priključek POWER na hrbtni strani televizorja.

#### Vklop

• Pritisnite majhno tipko krmilne ročice na hrbtni strani televizorja.

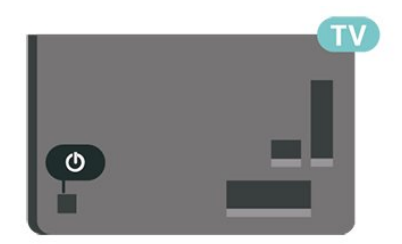

#### Preklop v stanje pripravljenosti

Za preklop televizorja v stanje pripravljenosti pritisnite tipko  $\Phi$  na daljinskem upravljalniku. Pritisnete lahko tudi majhno tipko krmilne ročice na hrbtni strani televizorja.

V stanju pripravljenosti je televizor še vedno priključen na električno omrežje, vendar porabi zelo malo energije.

Za popoln izklop televizorja omrežni vtikač izključite iz

električnega omrežja.

Ko želite iztakniti napajalni kabel iz vtičnice, vlecite za vtič, ne za kabel. Poskrbite, da bo dostop do napajalnega vtiča vedno neoviran.

## <span id="page-12-0"></span> $\overline{5}$ Priključki

## <span id="page-12-1"></span> $\overline{51}$ Vodnik za priključitev

Napravo s televizorjem vedno povežite z najkakovostnejšo možno povezavo. Uporabljajte kakovostne kable, da zagotovite dober prenos zvoka in slike.

<span id="page-12-4"></span>Ko priključite napravo, televizor prepozna njeno vrsto in vsaki napravi dodeli pravilno ime. Če želite, lahko ime vrste spremenite. Če je nastavljeno pravilno ime vrste za napravo, televizor samodejno preklopi na idealne nastavitve, ko v meniju Viri vklopite to napravo.

## <span id="page-12-2"></span>5.2 Antena

Vtič antene trdno vstavite v vtičnico Antena na hrbtni strani televizorja.

Priključite lahko svojo anteno ali povežete signal antene iz antenskega distribucijskega sistema. Uporabite radiofrekvenčni koaksialni antenski priključek IEC 75 Ohm.

Ta priključek za anteno uporabljajte za vhodne signale DVB-T in DVB-C.

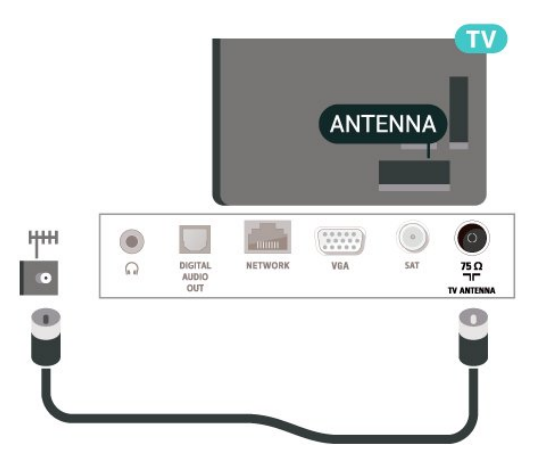

## <span id="page-12-3"></span> $\overline{53}$ Satelitski

<span id="page-12-5"></span>Priključek vrste F za satelitsko anteno vključite v satelitski priključek SAT na hrbtni strani televizorja.

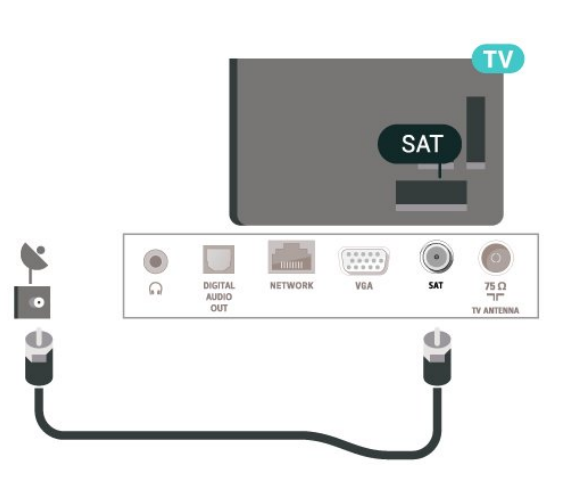

## 5.4 Video naprava

## HDMI

Priključek HDMI zagotavlja najboljšo kakovost slike in zvoka.

Če želite doseči najvišjo hitrost prenosa signala, uporabite hitri kabel HDMI dolžine do 5 m in naprave, ki podpirajo HDR, priključite na poljuben vhod HDMI.

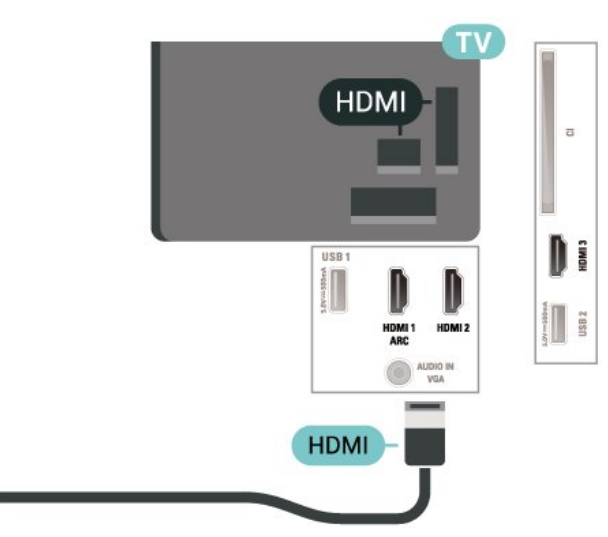

### Zaščita pred kopiranjem

Vrata HDMI podpirajo HDCP (zaščita širokopasovne digitalne vsebine). HDCP je signal za zaščito pred kopiranjem, ki preprečuje kopiranje vsebine s plošč DVD in Blu-ray, znan tudi kot DRM (upravljanje digitalnih pravic).

## 5.5 Zvočna naprava

## HDMI ARC

Samo priključek HDMI 1 na televizorju ima HDMI ARC (Audio Return Channel).

Če ima naprava (običajno je to sistem za domači kino) tudi priključek HDMI ARC, ga priključite na priključek HDMI 1 tega televizorja. Če uporabite priključek HDMI ARC, ni treba priključiti dodatnega zvočnega kabla, ki zvok TV-slike pošilja sistemu za domači kino. Priključek HDMI ARC prenaša oba signala.

<span id="page-13-0"></span>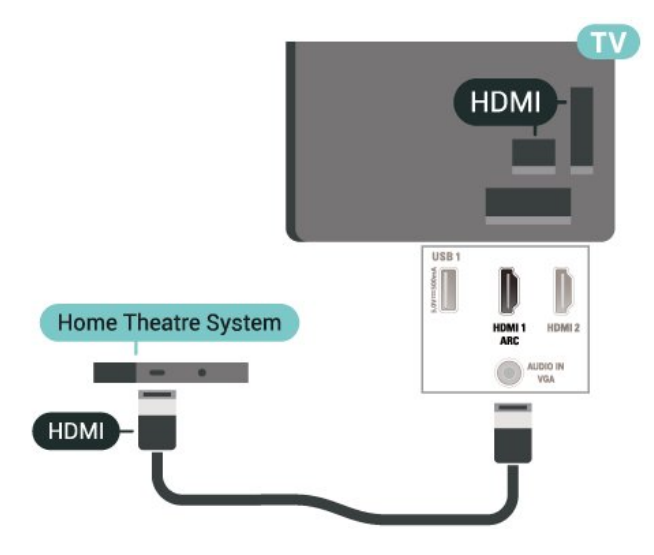

## Digitalni zvočni izhod – optični

Zvočni izhod – optični je visokokakovostna zvočna povezava.

Ta optični priključek lahko prenaša 5.1-kanalne zvočne kanale. Če naprava, običajno je to sistem za domači kino, nima priključka HDMI ARC, lahko ta priključek povežete s priključkom za zvočni izhod – optični sistema za domači kino. Priključek za zvočni izhod – optični pošilja zvok iz televizorja v sistem za domači kino.

<span id="page-13-1"></span>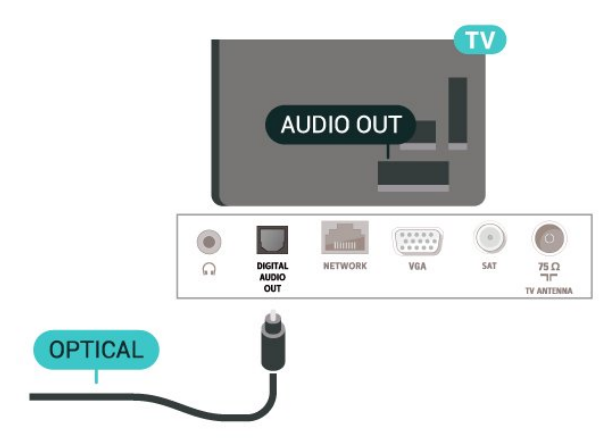

## Slušalke

Slušalke lahko priključite v priključek  $\bigcap$  na stranskem delu televizorja. Priključek je 3,5-milimetrska mini vtičnica. Glasnost slušalk lahko prilagajate ločeno.

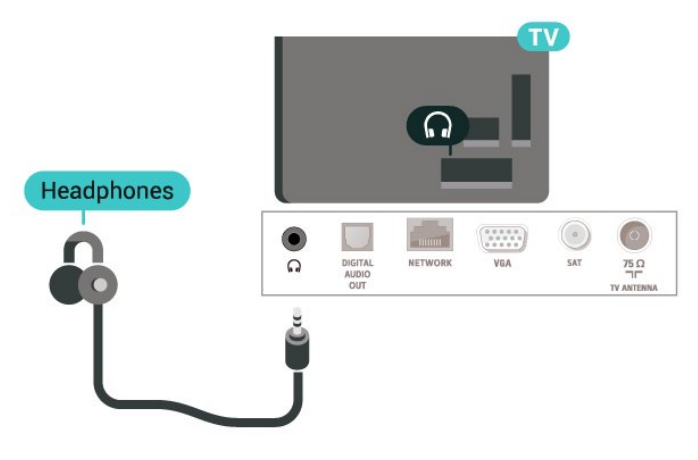

5.6 Računalnik

## VGA

Če ima vaša naprava samo povezavo VGA, uporabite kabel VGA. Uporabite priključek VGA in na hrbtno stran televizorja priključite zvočni kabel L/D (mini vtič 3,5 mm) v zvočni vhod za zvok televizorja.

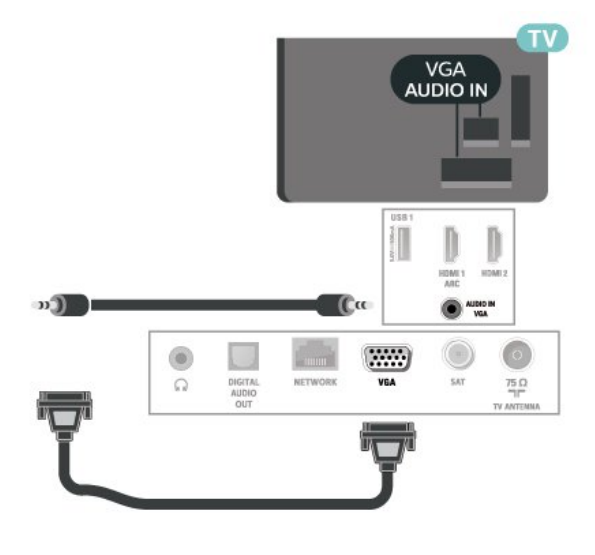

## 57 Mobilna naprava

## Zrcaljenje zaslona

#### O zrcaljenju zaslona

S funkcijo zrcaljenja zaslona si lahko na televizorju ogledate fotografije, predvajate glasbo in videoposnetke iz mobilne naprave. Mobilna naprava in televizor morata biti znotraj dosega, kar običajno pomeni, da sta v istem prostoru.

#### Uporaba zrcaljenja zaslona

Vklop zrcaljenje zaslona

Pritisnite **SI** SOURCES > Zrcaljenje zaslona

#### Prikaz zaslona naprave na televizorju

**1 -** Vklopite funkcijo zrcaljenja zaslona v mobilni napravi.

**2 -** V svoji mobilni napravi izberite televizor. (Ta televizor bo prikazan z imenom modela televizorja) **3 -** Izberite ime televizorja na svoji mobilni napravi in ko je povezava vzpostavljena, lahko uživate v uporabi funkcije zrcaljenja zaslona.

#### Izklop prikaza zaslona naprave

Izklopite lahko predvajanje zaslona televizorja ali mobilne naprave.

#### Iz naprave

Z aplikacijo, ki ste jo uporabili za vklop funkcije zrcaljenja zaslona, lahko prekinete povezavo in izklopite prikaz zaslona naprave na televizorju. Televizor preklopi nazaj na zadnji izbrani program.

#### Iz televizorja

Če želite izklopiti prikaz zaslona naprave na televizorju, lahko ... . .

- $\cdot$  pritisnete  $\Box$  EXIT za gledanje TV-oddaje,
- pritisnite **A** (Domače okolje) za začetek druge dejavnosti na televizorju

• pritisnete **3 SOURCES**, da odprete meni Viri in izberete priključeno napravo.

#### Blokiranje naprave

Ko prvič prejmete od naprave zahtevo za vzpostavitev povezave, lahko blokirate napravo. Ta in vse prihodnje zahteve iz te naprave bodo prezrte.

Blokiranje naprave …

Izberite Blokiraj… in pritisnite OK.

<span id="page-14-0"></span>Odblokiranje vseh naprav

Na seznamu povezav zrcaljenja zaslona so shranjene vse naprave, ki so bile doslej povezane ali blokirane. Če počistite seznam, se vse blokirane naprave odblokirajo.

Odblokiranje vseh blokiranih naprav …

**←** (Domače okolje) > Nastavitve > Vse nastavitve > Omrežje > Ponastavitev povezav zrcalienia zaslona.

#### Blokiranje naprave, ki je že bila povezana

Če želite blokirati napravo, ki ste jo že povezali, najprej počistite seznam povezav zrcaljenja zaslona. Če počistite seznam, morate znova potrditi ali blokirati povezavo za vsako napravo.

#### Ponastavitev povezav zrcaljenja zaslona

Na seznamu povezav zrcaljenja zaslona so shranjene vse naprave, ki so bile doslej povezane.

Če želite počistiti seznam vseh povezanih naprav zrcaljenja zaslona …

**↑** (Domače okolje) > Nastavitve > Vse nastavitve > Omrežje > Ponastavitev povezav zrcaljenja zaslona.

#### Zapoznitev zaslona

Običajna zapoznitev pri prikazu zaslona naprave s funkcijo zrcaljenja zaslona znaša približno 1 sekundo. Če uporabljate starejše naprave z manj zmogljivimi procesorji, je lahko zapoznitev daljša.

### Aplikacije - Aplikacija Philips TV Remote

Z aplikacijo TV Remote lahko upravljate vse predstavnostne vsebine. Fotografije, glasbo ali videoposnetke prenašajte na velik TV-zaslon ali pa TVprograme v živo spremljajte s pametnim telefonom ali tabličnim računalnikom. V TV-vodniku izberite vsebino in si jo oglejte na telefonu ali televizorju. Z aplikacijo TV Remote lahko uporabljate telefon kot daljinski upravljalnik.\*

Še danes iz najljubše trgovine z aplikacijami prenesite aplikacijo Philips TV Remote.

Aplikacija Philips TV Remote je brezplačna in na voljo za iOS in Android.

\* Če telefon uporabljate kot daljinski upravljalnik za svoj televizor, z njim ne morete vklopi ali izklopiti televizorja.

## $\overline{58}$ Druga naprava

## CAM s pametno kartico – CI+

#### Kaj je CI+

Ta televizor omogoča pogojni dostop s standardnim vmesnikom CI+.

Z vmesnikom CI+ lahko spremljate plačljive programe HD, kot so filmski in športni, ki jih nudijo ponudniki digitalnih TV-storitev v vaši regiji. Ponudnik TVstoritev te programe kodira, predplačniški vmesnik CI+ pa jih odkodira.

Ponudniki digitalnih TV-storitev vam vmesnik CI+ (modul za pogojni dostop – CAM) in pametno kartico nudijo, ko se naročite na njihove plačljive programe. Ti programi imajo visoko stopnjo zaščite pred kopiranjem.

Za več informacij o pogojih in določilih se obrnite na ponudnika digitalnih TV-storitev.

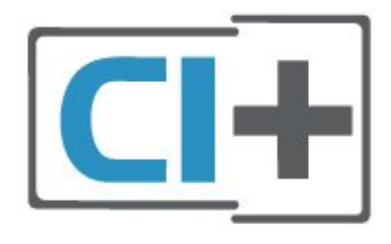

#### Pametna kartica

Ponudniki digitalnih TV-storitev vam vmesnik CI+ (modul za pogojni dostop – CAM) in pametno kartico nudijo, ko se naročite na njihove plačljive programe.

Pametno kartico vstavite v modul CAM. Oglejte si navodila operaterja.

Vstavljanje modula CAM v televizor ...

1. Na modulu CAM si oglejte pravilno smer vstavljanja. Nepravilno vstavljanje lahko poškoduje tako modul CAM kot televizor.

2. S hrbtne strani televizorja in ko je sprednji del modula CAM obrnjen proti vam, modul CAM nežno vstavite v režo COMMON INTERFACE.

3. Modul CAM potisnite do konca. Pustite ga v reži.

Ko vklopite televizor, lahko traja nekaj minut, da se modul CAM vklopi. Če je modul CAM vstavljen in je naročnina plačana (načini naročnine se lahko razlikujejo), lahko gledate kodirane programe, ki jih podpira pametna kartica CAM.

Modul CAM in pametno kartico lahko uporabljate izključno s tem televizorjem. Če modul CAM odstranite, ne boste več mogli gledati kodiranih programov, ki jih podpira.

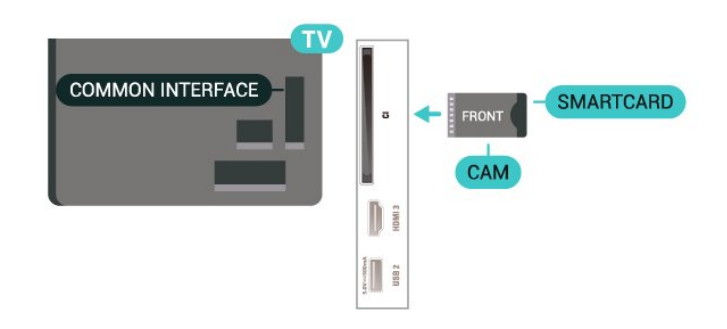

#### Nastavitev gesel in kod PIN

Pri nekaterih modulih CAM morate za gledanje programa vnesti kodo PIN. Ko določate kodo PIN za modul CAM, vam priporočamo, da uporabite kodo za odklepanje televizorja.

Nastavitev kode PIN za CAM …

1. Pritisnite **3 SOURCES**.

2. Izberite vrsto programov, za katero uporabljate modul CAM.

3. Pritisnite **= OPTIONS** in izberite Skupni vmesnik. 4. Izberite ponudnika TV-storitev modula CAM. Naslednje zaslone prikazuje ponudnik TV-storitev. Sledite navodilom na zaslonu in poiščite nastavitve kode PIN.

### Pogon USB

Predvajate lahko fotografije, glasbo in videoposnetke iz povezanega pomnilnika USB. Pomnilnik USB priključite v priključek USB televizorja, ko je vklopljen.

Televizor zazna pomnilnik in odpre seznam njegove vsebine.

Če se seznam vsebin ne prikaže samodejno, pritisnite **SI** SOURCES in izberite USB.

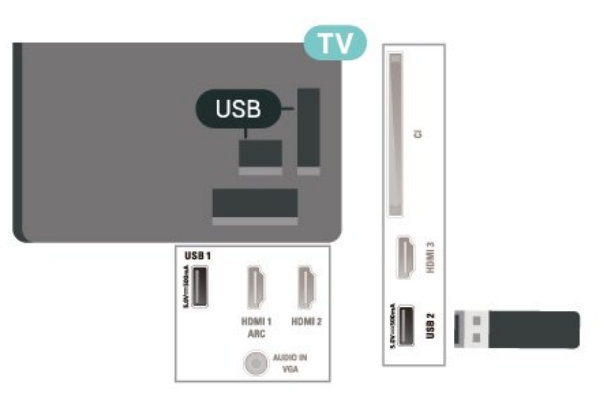

Za več informacij o spremljanju ali predvajanju vsebine s pomnilnika USB v možnosti Pomoč pritisnite barvno tipko - Ključne besede in poiščite Fotografije, videoposnetki in glasba.

## Trdi disk USB

#### Namestitev

Če priključite trdi disk USB, lahko začasno prekinjate ali snemate TV-oddaje. To velja samo za digitalne TVoddaje (oddaje DVB in podobne).

Preden oddajo lahko začasno prekinete ali posnamete, morate priključiti in formatirati trdi disk USB. S formatiranjem odstranite vse datoteke s trdega diska USB.

#### Premor

Če želite začasno prekiniti oddajo, potrebujete trdi disk s podporo za USB z vsaj 4 GB prostora.

#### Snemanje

Če želite oddajo začasno prekiniti in posneti, potrebujete trdi disk z vsaj 250 GB prostora. Če želite posneti oddajo s podatki TV-vodnika iz interneta, morate imeti pred namestitvijo trdega diska USB v televizorju nameščeno internetno povezavo.

**1 -** Trdi disk USB priključite v priključek USB televizorja. Med formatiranjem v druga vrata USB ne priključujte drugih naprav USB.

**2 -** Vklopite trdi disk USB in televizor.

**3 -** Ko televizor preklopite na digitalni TV-program, pritisnite **II** (Premor). S tem zaženete formatiranje.

Sledite navodilom na zaslonu.

Ko je trdi disk USB formatiran, ga pustite trajno priključenega.

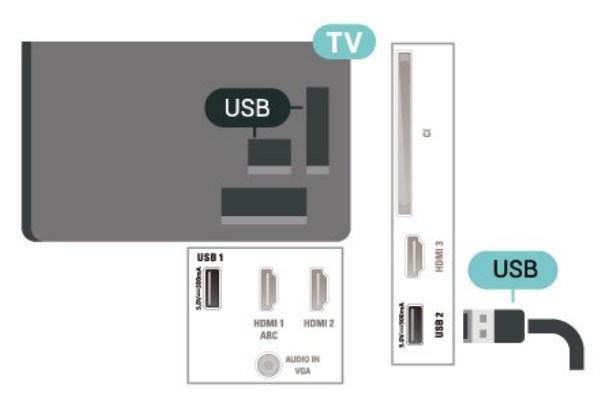

#### Opozorilo

Ker je trdi disk USB formatiran posebej za ta televizor, shranjenih posnetkov ni mogoče predvajati v drugem televizorju ali računalniku. Posnetih datotek na trdem disku USB ne kopirajte ali spreminjajte z računalniškimi aplikacijami. S tem posnetke pokvarite. Ko formatirate drug trdi disk USB, bo vsebina slednjega izgubljena. Trdi disk USB, nameščen v televizorju, je za uporabo z računalnikom treba formatirati.

Če želite prebrati navodila, v možnosti Pomoč pritisnite barvno tipko - Ključne besede in poiščite Trdi disk USB.

#### Formatiranje

Preden oddajo lahko začasno prekinete ali posnamete, morate priključiti in formatirati trdi disk USB. S formatiranjem odstranite vse datoteke s trdega diska USB. Če želite posneti oddajo s podatki TVvodnika z interneta, morate pred namestitvijo trdega diska USB nastaviti internetno povezavo.

#### Opozorilo

Ker je trdi disk USB formatiran posebej za ta televizor, shranjenih posnetkov ni mogoče predvajati v drugem televizorju ali računalniku. Posnetih datotek na trdem disku USB ne kopirajte ali spreminjajte z računalniškimi aplikacijami. S tem posnetke pokvarite. Ko formatirate drug trdi disk USB, bo vsebina slednjega izgubljena. Trdi disk USB, nameščen v televizorju, je za uporabo z računalnikom treba formatirati.

Formatiranje trdega diska USB …

**1 -** Trdi disk USB priključite v priključek USB televizorja. Med formatiranjem v druga vrata USB ne priključujte drugih naprav USB.

**2 -** Vklopite trdi disk USB in televizor.

**3 -** Ko televizor preklopite na digitalni TV-program, pritisnite **II** (Premor). S tem zaženete formatiranje. Sledite navodilom na zaslonu.

**4 -** Televizor vas pozove, ali želite za shranjevanje aplikacij uporabiti trdi disk USB. Če to želite, potrdite. **5 -** Ko je trdi disk USB formatiran, ga pustite trajno priključenega.

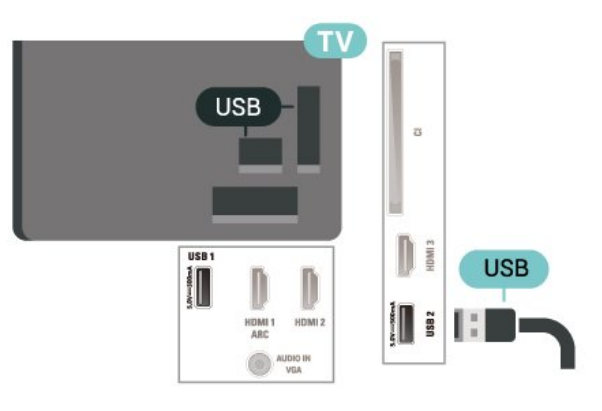

## <span id="page-17-0"></span> $\overline{6}$ Preklop vira

#### <span id="page-17-1"></span> $\overline{61}$

## Seznam virov

 $\cdot$  Za odpiranje menija Viri pritisnite  $\Box$  SOURCES.

• Če želite preklopiti na priključeno napravo, jo izberite s puščično tipko  $\lambda$  (desno) ali  $\lambda$  (levo) in

pritisnite OK. • Če si želite ogledati tehnične informacije priključene naprave, pritisnite  $\equiv$  **OPTIONS** in izberite možnost

Informacije o napravi.

• Če želite zapreti meni Vir brez preklopa na napravo, ponovno pritisnite **SI SOURCES**.

#### <span id="page-17-2"></span> $\overline{62}$

## Preimenovanje naprave

 (Domače okolje) > Nastavitve > Vse nastavitve > Splošne nastavitve > Vhodni viri > Vir > Uredi

**1 -** Izberite eno od ikon naprave in pritisnite OK. V vnosnem polju se prikaže prednastavljeno ime. **2 -** Pritisnite (gor), da se premaknete v vnosno polje, pritisnite OK in s tipkovnico na zaslonu vnesite novo ime.

- $-$  Pritisnite tipko  $-$  (rdečo) za vnos malih črk
- $-$  Pritisnite tipko  $\rightarrow$  (zeleno) za vnos velikih črk
- Pritisnite tipko (rumeno) za vnos števk in simbolov
- Pritisnite tipko (modro) za brisanje znaka
- **3** Ko končate urejanje, izberite Enter.

## <span id="page-18-0"></span>7 Programi

#### <span id="page-18-1"></span>71

## O programih in preklapljanju teh

#### Za gledanje TV-programov

 $\cdot$  Pritisnite  $\blacksquare$ . Televizor preklopi na program, ki ste ga nazadnje gledali.

 $\cdot$  Pritisnite  $\bigoplus$  (Domače

okolje) > TV > Programi in pritisnite OK.

 $\cdot$  Za preklop programa pritisnite  $\mathbf{w}$  + ali  $\mathbf{w}$  -.

• Če poznate številko programa, s številskimi tipkami vnesite številko. Ko vnesete številko programa, pritisnite OK, da preklopite.

• Če želite preklopiti nazaj na prejšnji program, pritisnite  $\leftarrow$  BACK (Nazaj).

#### Preklop na program s seznama programov

• Med gledanjem TV-programa pritisnite tipko OK, da odprete seznam programov.

• Seznam programov ima lahko več strani. Če si želite ogledati naslednjo ali prejšnjo stran, pritisnite  $\blacksquare$ + ali  $\mathbf{w}$  -.

• Če želite zapreti sezname programov, ne da bi zamenjali program, pritisnite  $\leftarrow$  BACK ali  $\Box$  EXIT.

#### Ikone programov

Po samodejni posodobitvi programov na seznamu so na novo najdeni programi označeni z ikono  $\bigstar$  (zvezdico). Če program zaklenete, bo označen z

ikono **e** (ključavnico).

#### Radijski programi

Če so na voljo digitalne oddaje, se med namestitvijo namestijo digitalne radijske postaje. Izbirate jih lahko na enak način kot TV-programe.

Ta televizor lahko sprejema vsebine digitalnega televizijskega standarda DVB. Televizor mogoče ne bo deloval pravilno pri nekaterih ponudnikih digitalnih TVvsebin, kar ni popolnoma v skladu s standardom.

<span id="page-18-2"></span> $\overline{72}$ 

## Namestitev programov

## Antenski in kabelski

Ročno iskanje programov in njihovih nastavitev

#### Iskanje programov

Posodobi programe

 $\bigoplus$  (Domače okolie) > Nastavitve > Namestitev programov > Namestitev antenskih/kabelskih programov > Iskanje programov

**1 -** Izberite Začni zdaj in pritisnite OK.

**2 -** Za dodajanje novih digitalnih programov izberite možnost Posodobi programe.

**3 -** Izberite Začni in pritisnite OK za posodobitev programov. To lahko traja nekaj minut.

Hitra ponovna namestitev

 $\bigoplus$  (Domače okolje) > Nastavitve > Namestitev programov > Namestitev antenskih/kabelskih programov > Iskanje programov

**1 -** Izberite Začni zdaj in pritisnite OK.

**2 -** Za ponovno nameščanje vseh programov s privzetimi nastavitvami izberite možnost Hitra pon. namestitev.

**3 -** Izberite Začni in pritisnite OK za posodobitev programov. To lahko traja nekaj minut.

Napredna ponovna namestitev

 $\bigoplus$  (Domače okolje) > Nastavitve > Namestitev programov > Namestitev antenskih/kabelskih programov > Iskanje programov

**1 -** Izberite Začni zdaj in pritisnite OK.

**2 -** Izberite možnost Napredna pon. namestitev, da izvedete celotno ponovno namestitev z vsakim posameznim korakom.

**3 -** Izberite Začni in pritisnite OK za posodobitev programov. To lahko traja nekaj minut.

#### Nastavitve programov

 $\bigoplus$  (Domače okolje) > Nastavitve > Namestitev programov > Namestitev antenskih/kabelskih programov > Iskanje programov > Napredna pon. namestitev

**1 -** Izberite Začni zdaj in pritisnite OK.

**2 -** Izberite možnost Napredna pon. namestitev, da izvedete celotno ponovno namestitev z vsakim posameznim korakom.

- **3** Izberite Začni in pritisnite OK.
- **4** Izberite državo, v kateri se nahajate, in pritisnite OK.
- **5** Izberite

možnost Antena (DVB-T) ali Kabel (DVB-C) in izberite element, ki ga želite ponovno namestiti.

**6 -** Izberite možnost Digitalni in analogni programi, Samo digitalni programi ali Samo analogni programi.

- **7** Izberite Nastavitve in pritisnite OK.
- 8 Pritisnite  **Ponastavitev** za ponastavitev ali
- Opravljeno, ko končate z nastavitvami.

#### Iskanje frekvenc

Izberite način za iskanje programov.

• Hitro: izberite hitrejši način in uporabite prednastavljene nastavitve, ki jih uporablja večina kabelskih operaterjev v vaši državi.

• Polno: če zato ni nameščen noben program ali nekateri manjkajo, lahko izberete razširjeni način Polno. Ta način porabi več časa za iskanje in nameščanje programov.

• Napredno: Če ste za iskanje programov prejeli določeno vrednost omrežne frekvence, izberite Napredno.

#### Velikost frekvenčnega koraka

Televizor išče programe v korakih po 8 MHz. Če zato ni nameščen noben program ali nekateri manjkajo, lahko iščete po manjših korakih po 1 MHz. S koraki po 1 MHz bo iskanje in namestitev programov trajala dlje časa.

#### Način omrežne frekvence

Če nameravate za iskanje programov uporabiti način Hitro v možnosti Iskanje frekvenc, izberite Samodejno. Televizor bo uporabil 1 od prednastavljenih omrežnih frekvenc (ali HC – homing channel), kot to uporablja večina kabelskih operaterjev v vaši državi.

Če ste za iskanje programov prejeli določeno vrednost omrežne frekvence, izberite Ročno.

#### Omrežna frekvenca

Če je Način omrežne frekvence nastavljen na možnost Ročno, lahko tukaj vnesete vrednost omrežne frekvence, ki vam jo je dal vaš kabelski operater. Za vnos vrednosti uporabite številske tipke.

#### ID omrežja

Vnesite ID omrežja, ki vam ga posreduje kabelski operater.

#### Način simbolne hitrosti

Če vam kabelski operater ni dal posebne vrednosti simbolne hitrosti za namestitev TVprogramov, pustite nastavitev za Način simbolne hitrosti na možnosti Samodejno.

Če ste dobili določeno vrednost simbolne hitrosti, izberite možnost Ročno.

#### Simbolna hitrost

Ko je Način simbolne hitrosti nastavljen na Ročno, lahko s številskimi tipkami vnesete vrednost simbolne hitrosti.

#### Nekodirani/Kodirani

Če imate naročnino in modul za pogojni dostop (CAM) za storitve plačljive TV, izberite Nekodirani in kodirani. Če niste naročeni na plačljive TV-programe ali storitve, lahko izberete samo Samo nekodirani programi.

#### Samodejno iskanje programov

 $\bigoplus$  (Domače okolje) > Nastavitve > Namestitev programov > Namestitev antenskih/kabelskih programov > Samodejna posodobitev programov

Če sprejemate digitalne programe, lahko televizor nastavite tako, da seznam samodejno posodablja z novimi programi.

Posodobitev seznama programov pa lahko zaženete tudi sami.

#### Samodejna posodobitev programov

Televizor enkrat dnevno ob 6.00 posodobi programe in shrani nove programe. Novi programi se shranijo v možnosti Seznam vseh programov in Seznam novih programov. Prazni kanali so odstranjeni. Obvestilo o novih, posodobljenih ali odstranjenih programih se izpiše ob vklopu televizorja. Televizor mora biti v stanju pripravljenosti, da lahko samodejno posodablja programe.

#### Sporočilo o posodobitvi programov

#### $\bigoplus$  (Domače okolje) > Nastavitve > Namestitev programov > Namestitev antenskih/kabelskih programov > Sporočilo o posodobitvi programov

Obvestilo o novih, posodobljenih ali odstranjenih programih se izpiše ob vklopu televizorja. Če nočete, da se ob posodobitvi programov izpisujejo sporočila, jih lahko izklopite.

#### Digitalni: Preizkus sprejema

 $\bigoplus$  (Domače okolje) > Nastavitve > Namestitev programov > Namestitev antenskih/kabelskih programov > Digitalni: ročna namestitev

Prikazana je digitalna frekvenca za ta program. Če je sprejem slab, lahko premaknete anteno. Če želite ponovno preveriti kakovost signala te frekvence, izberite Iskanje in pritisnite OK.

Če želite sami vnesti določeno digitalno frekvenco, uporabite številske tipke na daljinskem upravljalniku. Izberete lahko tudi frekvenco, s

tipkama  $\langle$  in  $\rangle$  premaknete puščico na številko ter jo spremenite s tipkama  $\lambda$  in  $\lambda$ . Če želite preveriti frekvenco, izberite Iskanje in pritisnite OK.

#### Analogni: Ročna namestitev

 $\bigoplus$  (Domače okolje) > Nastavitve > Namestitev programov > Namestitev antenskih/kabelskih programov > Analogni: ročna namestitev

Analogne TV-programe lahko posamično namestite ročno.

#### • Sistem

Če želite nastaviti TV-sistem, izberite možnost Sistem. Izberite svojo državo ali del sveta, kjer se trenutno nahajate, in pritisnite OK.

#### • Iskanje programa

Če želite poiskati program, izberite možnost Iskanje programa in pritisnite OK. Frekvenco programa lahko vnesete sami ali pustite, da jo poišče televizor. Pritisnite OK, izberite Iskanje in nato pritisnite OK za samodejno iskanje programa. Najden program je prikazan na zaslonu. Če je sprejem slab, ponovno pritisnite Iskanje. Če želite program shraniti, izberite Opravljeno in pritisnite OK.

#### • Natančna nastavitev

Če želite program natančno nastaviti, izberite Natančna nastavitev in pritisnite OK. Program lahko natančno nastavite s tipko  $\sim$  ali  $\vee$ . Če želite najdeni program shraniti, izberite možnost Končano in pritisnite OK.

#### • Shrani

Program lahko shranite na trenutno številko programa ali pod novo številko programa.

Izberite možnost Shrani in pritisnite OK. Nova številka programa je na kratko prikazana.

Te korake lahko ponavljate, dokler ne najdete vseh razpoložljivih analognih televizijskih programov.

### Satelitski

Iskanje satelita in nastavitve satelita

Iskanje satelitskega programa

 $\bigoplus$  (Domače okolje) > Nastavitve > Namestitev programov > Namestitev satelitov > Iskanje satelita

Posodobitev obstoječega seznama programov

**←** (Domače okolje) > Nastavitve > Namestitev programov > Namestitev satelitov > Iskanje satelita > Posodobi programe

Ponovna namestitev vseh programov

 $\bigoplus$  (Domače okolie) > Nastavitve > Namestitev programov > Namestitev satelitov > Iskanje satelita > Ponovna namestitev programov

- Izberite skupino programov, ki jih želite namestiti.
- Satelitski operaterji lahko ponujajo pakete

programov, v katerih so združeni prosti programi (nekodirani) in izbrani programi, primerni za določeno državo. Nekateri sateliti ponujajo naročniške pakete – zbirke plačljivih programov.

#### Nastavitve satelitskih programov

**↑** (Domače okolje) > Nastavitve > Namestitev programov > Namestitev satelitov > Iskanje satelita > Ponovna namestitev programov

**1 -** Izberite Z razvrščenega paketa ali Vsi nerazvrščeni programi.

- **2** Izberite Nastavitve in pritisnite OK.
- **3** Pritisnite Ponastavitev za ponastavitev
- ali Opravljeno, ko končate z nastavitvami.

#### Vrsta povezave

Izberite število satelitov, ki jih želite namestiti. Televizor samodejno nastavi ustrezno vrsto povezave.

• Do 4 sateliti – na tem televizorju lahko namestite do 4 satelite (4 LNB). Na začetku namestitve izberite točno število satelitov, ki jih želite namestiti. Tako pospešite namestitev.

• Unicable – Za priključitev satelitskega krožnika na televizor lahko uporabite sistem Unicable. Na začetku namestitve izberite, ali sistem Unicable nameščate za 1 ali 2 satelita.

#### Nastavitve LNB

V nekaterih državah lahko prilagodite strokovne nastavitve za povratni oddajnik in vsak LNB. Te nastavitve uporabite ali spremenite samo v primeru, da običajna namestitev ni mogoča. Če imate nestandardno satelitsko opremo, lahko s temi nastavitvami razveljavite standardne nastavitve. Nekateri ponudniki vam lahko ponudijo nekatere vrednosti oddajnika ali LNB, ki jih lahko vnesete tukaj.

• Univerzalno ali krožno – splošna vrsta za LNB. Za LNB lahko običajno izberete to vrsto.

• Nizka frekvenca LO/Visoka frekvenca LO – frekvence lokalnega oscilatorja so nastavljene na standardne vrednosti. Vrednosti prilagajajte samo v primeru uporabe izjemne opreme, ki zahteva drugačne vrednosti.

• 22-kHz ton – ton je privzeto nastavljen na Samodejno.

• Moč LNB – moč LNB je privzeto nastavljena na Samodejno.

Dodaj satelit ali Odstrani satelit

 $\bigtriangleup$  (Domače okolje) > Nastavitve > Namestitev programov > Namestitev satelitov > Iskanje satelita > Dodaj satelit, Odstrani satelit

 $\bigtriangleup$  (Domače okolje) > Nastavitve > Namestitev

#### programov > Namestitev satelitov > Iskanje satelita > Dodaj satelit

• Trenutni namestitvi satelitov lahko dodate satelit. Nameščeni sateliti in njihovi programi ostanejo nedotaknjeni. Nekateri satelitski operaterji ne dovolijo dodajanja satelita.

• Dodatni satelit naj bi bil dodatna možnost. To ni vaš glavni plačljivi satelit ali glavni satelit s paketom programov, ki ga uporabljate. Običajno dodate 4. satelit, ko že imate nameščene 3 satelite. Če imate nameščene 4 satelite, morate enega odstraniti, da boste lahko dodali novega.

• Če imate trenutno nameščen samo 1 ali 2 satelita, trenutne nastavitve namestitve morda ne dovoljujejo dodajanja dodatnega satelita. Če morate spremeniti nastavitve namestitve, morate znova opraviti celotno namestitev satelitskih programov. Če morate spremeniti nastavitve, ne morete uporabiti možnosti Dodaj satelit.

#### $\bigtriangleup$  (Domače okolje) > Nastavitve > Namestitev programov > Namestitev satelitov > Iskanje satelita > Odstrani satelit

Iz trenutne namestitve satelitov lahko odstranite enega ali več satelitov. Pri tem odstranite satelit in njegove programe. Nekateri satelitski operaterji ne dovolijo odstranjevanja satelita.

#### Samodejno iskanje programov

#### **↑** (Domače okolje) > Nastavitve > Namestitev programov > Namestitev satelitov > Samodejna posodobitev programov

Če sprejemate digitalne programe, lahko televizor nastavite tako, da seznam samodejno posodablja z novimi programi.

Posodobitev seznama programov pa lahko zaženete tudi sami.

#### Samodejna posodobitev programov

Televizor enkrat dnevno ob 6.00 posodobi programe in shrani nove programe. Novi programi se shranijo v možnosti Seznam vseh programov in Seznam novih programov. Prazni kanali so odstranjeni. Obvestilo o novih, posodobljenih ali odstranjenih programih se izpiše ob vklopu televizorja. Televizor mora biti v stanju pripravljenosti, da lahko samodejno posodablja programe.

\* Na voljo samo, ko je Seznam satelitskih programov nastavljen na Z razvrščenega paketa.

#### Sporočilo o posodobitvi programov

#### $\bigoplus$  (Domače okolje) > Nastavitve > Namestitev programov > Namestitev satelitov > Sporočilo o posodobitvi programov

Obvestilo o novih, posodobljenih ali odstranjenih programih se izpiše ob vklopu televizorja. Če nočete, da se ob posodobitvi programov izpisujejo sporočila, jih lahko izklopite.

Možnost samodejne posodobitve

**A** (Domače okolje) > Nastavitve > Namestitev programov > Namestitev satelitov > Možnost samodejne posodobitve

Če ne želite, da se satelit samodejno posodobi, ga odznačite.

\* Na voljo samo, ko je Seznam satelitskih programov nastavljen na Z razvrščenega paketa.

#### Ročna namestitev

**←** (Domače okolie) > Nastavitve > Namestitev programov > Namestitev satelitov > Ročna namestitev

Ročna namestitev satelita.

- LNB izberite LNB, za katerega želite dodati nove programe.
- Polarizacija izberite potrebno polarizacijo.
- Način simbolne hitrosti –za vnos simbolne hitrosti izberite Ročno.
- Frekvenca vnesite frekvenco za oddajnik.
- Iskanje iskanje oddajnika.

#### Paketi programov

#### $\bigtriangleup$  (Domače okolje) > Nastavitve > Namestitev programov > Namestitev satelitov > Seznam satelitskih programov

Sateliti lahko ponujajo pakete programov, v katerih so združeni prosti programi (nekodirani) in ki ponujajo izbrane programe, primerne za določeno državo. Nekateri sateliti ponujajo naročniške pakete – zbirke plačljivih programov.

Izberite možnost Z razvrščenega paketa programov, če želite namestiti samo programe v paketu, ali možnost Vsi nerazvrščeni programi, če želite namestiti paket in vse druge razpoložljive programe. Priporočamo, da za naročniške pakete izberete hitro namestitev. Če imate dodatne satelite, ki niso del naročniškega paketa, priporočamo, da izberete popolno namestitev. Vsi nameščeni programi so na seznamu programov.

#### Satelitski moduli CAM

Če uporabljate modul za pogojni dostop (CAM) s pametno kartico za gledanje satelitskih programov, vam priporočamo, da namestitev satelitov opravite, ko je modul CAM vstavljen v televizor.

Večina modulov CAM se uporablja za odkodiranje programov.

Moduli CAM (CI+ 1.3 s profilom ponudnika) lahko v televizor sami namestijo vse satelitske programe. Modul CAM vas prosi za potrditev namestitve satelitov in programov. Ti moduli CAM programe namestijo in odkodirajo ter jih redno posodabljajo.

#### Kopija seznama programov

#### Uvod

Funkcija Kopiranje seznama kanalov je namenjena prodajalcem in naprednim uporabnikom.

Kopiranje seznama programov omogoča kopiranje programov, ki so nameščeni v televizorju, v drug Philipsov televizor enakega razreda. S funkcijo Kopiranje seznama programov se izognete dolgotrajnemu iskanju programov tako, da v televizor prenesete prednastavljeni seznam programov. Uporabite pogon USB z bliskovnim pomnilnikom z vsaj 1 GB prostora.

#### Pogoji

• Oba televizorja morata imeti enako modelno leto. • Oba televizorja morata biti opremljena z enako vrsto strojne opreme. Vrsto strojne opreme preverite na tipski ploščici na hrbtni strani televizorja.

• Oba televizorja morata imeti združljivi različici programske opreme.

Kopiranje seznama programov, Preverite različico seznama programov

Kopiranje seznama programov v pomnilnik USB

 $\bigoplus$  (Domače okolje) > Nastavitve > Vse nastavitve > Programi > Nastavitve strokovnega načina > Kopiranje seznama programov > Kopiraj v USB

Preverite različico seznama programov

**↑** (Domače okolje) > Nastavitve > Vse nastavitve > Programi > Nastavitve strokovnega načina > Kopiranje seznama programov > Trenutna različica

#### Prenos seznama programov

#### Na ne nameščene televizorje

Uporabiti morate različne načine za prenos seznama programov, odvisno od tega, ali je televizor že nameščen ali ne.

#### V televizor, ki še ni nastavljen

**1 -** Priključite napajalni vtič, da začnete namestitev, ter izberite jezik in državo. Iskanje programov lahko preskočite. Dokončajte nastavitev.

**2 -** Priključite pogon USB, na katerem je seznam programov drugega televizorja.

**3 -** Za začetek prenosa seznama programov pritisnite (Domače okolje) > Nastavitve > Vse nastavitve > Programi > Nastavitve strokovnega načina > Kopiranje seznama

programov > Kopiranje v TV in pritisnite OK. Po potrebi vnesite kodo PIN.

**4 -** Televizor vas obvesti o uspešnem kopiranju seznama programov v televizor. Izključite pogon USB.

#### Na nameščene televizorje

Uporabiti morate različne načine za prenos seznama programov, odvisno od tega, ali je televizor že nameščen ali ne.

#### V televizor, ki je že nastavljen

**1 -** Preverite nastavitev države televizorja. (Oglejte si poglavje Ponovna namestitev programov, da preverite to nastavitev. Začnite z izvajanjem postopka, dokler ne dosežete nastavitve države.

Pritisnite  $\leftarrow$  BACK za preklic namestitve.) Če je država ustrezna, nadaljujte z 2. korakom. Če država ni ustrezna, morate zagnati ponovno nastavitev. Oglejte si poglavje Ponovna namestitev programov in začnite z namestitvijo. Izberite ustrezno državo in preskočite iskanje programov. Dokončajte nastavitev. Ko končate, nadaljujte z 2. korakom.

**2 -** Priključite pogon USB, na katerem je seznam programov drugega televizorja.

**3 -** Za začetek prenosa seznama programov pritisnite (Domače okolje) > Nastavitve > Vse nastavitve > Programi > Nastavitve strokovnega načina > Kopiranje seznama

programov > Kopiranje v TV in pritisnite OK. Po potrebi vnesite kodo PIN.

**4 -** Televizor vas obvesti o uspešnem kopiranju seznama programov v televizor. Izključite pogon USB.

### Možnosti programa

#### Odpiranje možnosti

Med gledanjem programa lahko nastavite nekatere možnosti.

Na voljo so določene možnosti glede na vrsto programa, ki ga gledate, oziroma glede na opravljene nastavitve televizorja.

Odpiranje menija z možnostmi …

- 1- Med gledanjem programa pritisnite **= OPTIONS**.
- 2 Ponovno pritisnite **= OPTIONS**, da zaprete.

#### Informacije o programu

Izberite Informacije o programu, da prikažete informacije o trenutno izbranem programu.

#### Podnapisi

Če želite vklopiti podnapise, pritisnite  $\equiv$  OPTIONS in izberite možnost Podnapisi.

Podnapise lahko nastavite na Vklop podnapisov ali Izklop podnapisov. Namesto tega lahko izberete Samodejno.

#### Samodejno

Če se podatki o jeziku oddajajo digitalno in oddaja ni v vašem jeziku (nastavljenem za televizor), so podnapisi lahko samodejno prikazani v enem od priljubljenih jezikov podnapisov. Tudi en od teh jezikov podnapisov mora biti del oddajanja.

Želene jezike podnapisov lahko izberete v možnosti Jezik podnapisov.

#### Jezik podnapisov

Če noben od izbranih jezikov podnapisov ni na voljo, lahko izberete drug razpoložljivi jezik. Če ni na voljo noben jezik podnapisov, ne morete izbrati te možnosti.

Za več informacij v Pomoči pritisnite barvno tipko Ključne besede in poiščite Jezik podnapisov.

#### Jezik zvoka

Če noben od izbranih jezikov zvoka ni na voljo, lahko izberete drug razpoložljivi jezik zvoka. Če ni na voljo noben jezik zvoka, ne morete izbrati te možnosti.

Za več informacij v Pomoči pritisnite barvno tipko - Ključne besede in poiščite Jezik zvoka.

#### Dual I-II

Če ima zvočni signal na voljo dva jezika zvoka, vendar en jezik (ali oba) nima oznake jezika, ta možnost ni na voljo.

#### Standardni vmesnik

Če je predplačniška vrhunska vsebina na voljo prek vmesnika CAM, lahko s to možnostjo nastavite nastavitve ponudnika.

#### Mono/stereo

Zvok analognega programa lahko preklopite na mono ali stereo.

Za preklop na mono ali stereo …

Preklopite na analogni program.

**1 -** Pritisnite OPTIONS, izberite Mono/Stereo in pritisnite  $\sum$  (desno).

- **2** Izberite Mono ali Stereo in pritisnite OK.
- **3** Po potrebi pritiskajte (levo), da zaprete meni.

#### Informacije o kanalu

Če si želite ogledati tehnične informacije o programu, izberite Informacije o programu.

#### HbbTV na tem programu

Če želite preprečiti dostop do strani HbbTV pri določenem programu, lahko blokirate strani HbbTV samo za ta program.

**1 -** Preklopite na program, pri katerem želite blokirati strani HbbTV.

**2 -** Pritisnite OPTIONS, izberite HbbTV na tem programu ter pritisnite  $\rightarrow$  (desno).

- **3** Izberite Izklop in pritisnite OK.
- **4** Pritisnite (levo), da se vrnete na prejšnji korak,
- ali  $\leftarrow$  BACK, da zaprete meni.

Če želite popolnoma blokirati HbbTV na televizorju …

**←** (Domače okolje) > Nastavitve > Vse nastavitve > Programi > HbbTV > Izklop

#### Univerzalni dostop

Na voljo samo, ko je Univerzalni dostop nastavljen na Vklop.

 $\bigoplus$  (Domače okolje) > Nastavitve > Vse nastavitve > Univerzalni dostop > Univerzalni dostop > Vklop.

Za več informacij v Pomoči pritisnite barvno tipko Ključne besede in poiščite Univerzalni dostop.

#### Izbira videa

Digitalni TV-programi lahko nudijo več video signalov (oddaje z več viri), različne vidike in kote kamere ali različne programe na enem TV-programu. Na televizorju se prikaže sporočilo, če so takšni TVprogrami na voljo.

## <span id="page-24-0"></span>7.3 Seznam programov

#### Odpiranje seznama programov

Odpiranje trenutnega seznama programov …

1 - Pritisnite **II**, da preklopite na TV.

**2 -** Če interaktivne storitve niso na voljo in želite odpreti seznama kanalov, pritisnite OK, oziroma dolgo pritisnite možnost **III TV-vodnik**, da odprete seznam programov.

**3 -** Pritisnite OPTIONS > Izbira seznama programov.

**4 -** Izberite seznam program, ki ga želite gledati. 5 - Pritisnite  $\leftarrow$  BACK, da zaprete seznam programov.

### Možnosti seznama programov

#### Odpiranje menija Možnosti

Za odpiranje menija možnosti seznama programov ...

- $\cdot$  Pritisnite  $\blacksquare$ , da preklopite na TV.
- $\cdot$  Dolgo pritisnite  $\mathbf{F} = \mathbf{TV}\text{-}\mathbf{v}$ odnik, , da odprete seznam programov.
- Pritisnite **三 OPTIONS** in izberite eno od možnosti.
- $\cdot$  Pritisnite  $\leftarrow$  BACK, da zaprete seznam programov.

#### Preimenovanje programa

1 - Pritisnite **II**, da preklopite na TV.

2 - Dolgo pritisnite **II** TV-vodnik, , da odprete seznam programov.

**3 -** Izberite program, ki ga želite preimenovati.

**4 -** Pritisnite OPTIONS > Preimenuj program in pritisnite OK.

**5 -** V vnosnem polju pritisnite OK, da odprete tipkovnico na zaslonu, ali  $\leftarrow$  BACK, da tipkovnico na zaslonu skrijete.

**6 -** S smernimi tipkami izberite znak in nato pritisnite OK.

 $-$  Pritisnite tipko  $-$  (rdečo) za vnos malih črk

- Pritisnite tipko  $\rightarrow$  (zeleno) za vnos velikih črk  $-$  Pritisnite tipko  $-$  (rumeno) za vns števk in simbolov
- $-$  Pritisnite tipko  $\qquad \qquad \bullet$  (modro) za brisanje znaka

**7 -** Ko končate urejanje, izberite Opravljeno. 8 - Pritisnite  $\leftarrow$  BACK, da zaprete seznam

programov.

#### Izbira filtra programov

1 - Pritisnite **II**, da preklopite na TV.

2 - Dolgo pritisnite **II** TV-vodnik, da odprete seznam programov.

**3 - Pritisnite 辛 OPTIONS > Digitalni/analogni,** Nekodirani/kodirani

**4 -** Izberite eno od kombinacij programov, prikazanim na seznamu programov.

Ustvarjanje in urejanje seznama priljubljenih programov

#### $\overline{w}$  OK >  $\equiv$  OPTIONS > Ustvarjanje seznama priljubljenih

Izberite program in pritisnite OK, da ga dodate na seznam priljubljenih programov. Ko končate, pritisnite Opravljeno.

 $\overline{w}$  OK >  $\equiv$  OPTIONS > Uredi priljubljene

Izberite program in pritisnite OK, da ga dodate na seznam priljubljenih programov ali odstranite z njega. Ko končate, pritisnite - Opravljeno.

#### Izbira razpona programov

#### $\overline{w}$  OK >  $\equiv$  OPTIONS > Izbira razpona programov

Izberite razpon programov na seznamu priljubljenih programov. Ko končate, pritisnite OK.

#### Izbira seznama programov

#### $\overline{w}$  OK >  $\equiv$  OPTIONS > Izbira seznama programov

Izberite razpon programov na seznamu priljubljenih programov. Ko končate, pritisnite OK.

#### Iskanje programov

#### $\overline{w}$  OK >  $\equiv$  OPTIONS > Iskanje programa

Program poiščete na dolgem seznamu programov.

- 1 Pritisnite **II**, da preklopite na TV.
- 2 Dolgo pritisnite **II** TV-vodnik, , da odprete seznam programov.

#### **3 -** Pritisnite OPTIONS > Iskanje programa in nato pritisnite OK.

**4 -** V vnosnem polju pritisnite OK, da odprete tipkovnico na zaslonu, ali  $\leftarrow$  BACK, da tipkovnico na zaslonu skrijete.

**5 -** S smernimi tipkami izberite znak in nato pritisnite OK.

 $-$  Pritisnite tipko  $-$  (rdečo) za vnos malih črk

 $-$  Pritisnite tipko $\mathbb{N}$   $\rightarrow$  (zeleno) za vnos velikih črk

 $-$  Pritisnite tipko  $-$  (rumeno) za vnos števk in simbolov

 $-$  Pritisnite tipko  $\qquad \qquad$  (modro) za brisanje znaka

- Izberite tipko Enter, da zaženete iskanje

**6 -** Ko je iskanje zaključeno, izberite Opravljeno.

**7 -** Pritisnite BACK , da zaprete seznam programov.

#### Zaklepanje ali odklepanje programa

#### $\overline{w}$  OK >  $\equiv$  OPTIONS > Zakleni program, Odkleni program

Če otrokom želite preprečiti gledanje programa, ga lahko zaklenete. Če želite gledati zaklenjeni program, morate najprej vnesti 4-mestno kodo PIN otroške ključavnice. Ne morete zaklepati programov povezanih naprav.

Zaklenjeni program ima poleg logotipa prikazano  $ikono$   $\mathbf{a}$ .

Odstranitev seznama priljubljenih

 $\overline{w}$  OK >  $\equiv$  OPTIONS > Odstrani seznam priliublienih

Če želite odstraniti obstoječ seznam priljubljenih, izberite Da.

### <span id="page-25-0"></span>7.4

## Priljubljeni programi

## Kaj so priljubljeni programi

Ustvarite lahko seznam priljubljenih programov, ki jih želite gledati. Ko je izbran seznam priljubljenih programov, lahko med preklapljanjem vidite samo priljubljene programe.

## Izdelava seznama priljubljenih

**1 -** Med gledanjem TV-programa dolgo pritisnite **II** TV-vodnik, da odprete seznam programov.

2 - Izberite program in pritisnite **- Označi kot** priljubljeno, da ga označite kot priljubljenega.

**3 -** Izbrani program je označen z .

**4 -** Za dokončanje pritisnite BACK (Nazaj). Programi so dodani na seznam priljubljenih.

## Odstranjevanje programa s seznama priljubljenih

Če želite program odstraniti s seznama priljubljenih, izberite program z ikono  $\bullet$  in ponovno pritisnite Odznači priljubljeno, da ga odznačite kot priljubljenega.

## Preurejanje programov

Programe na seznamu priljubljenih programov lahko preurejate oziroma premikate.

**1 -** Med gledanjem TV-programa

pritisnite  $OK > \frac{1}{20}$  OPTIONS > Izbira seznama programov.

**2 -** Izberite Priljubljeni antenski program, Priljubljeni kabelski program ali Priljubljeni satelitski program\* in pritisnite  $\equiv$  OPTIONS.

**3 -** Izberite Preurejanje programov, nato pa program, ki ga želite premakniti, in pritisnite OK.

**4 -** Pritiskajte gumbe za pomikanje, da označeni program premaknete na drugo mesto, in pritisnite V redu.

5 - Ko končate, pritisnite - Končano.

\* Satelitske programe je mogoče iskati zgolj pri modelih televizorjev xxPxSxxxx.

## Seznam priljubljenih v TV-vodniku

Povežite TV-vodnik za ogled seznama priljubljenih.

**1 -** Med gledanjem

TV-programa pritisnite  $OK$  >  $\equiv$ 

OPTIONS > Izbira seznama programov.

**2 -** Izberite Priljubljeni antenski program, Priljubljeni kabelski program ali Priljubljeni satelitski program\* in pritisnite OK.

**3** - Pritisnite **II** TV GUIDE, da ga odprete.

S TV-vodnikom si lahko ogledate seznam trenutnih programov ali programov na sporedu na priljubljenih programih. Poleg priljubljenih programov si boste lahko ogledali predogled 3 najpogosteje spremljanih programov s privzetega seznama TV-programov. Te

programe morate dodati na seznam priljubljenih, da omogočite delovanje (glejte poglavje "TV-vodnik").

Na vsaki strani TV-vodnika vam je v seznamu priljubljenih programov na voljo razdelek "Ali ste vedeli". Razdelek "Ali ste vedeli" zagotavlja uporabne nasvete, s pomočjo katerih lahko izboljšate uporabo televizorja.

\* Satelitske programe je mogoče iskati zgolj pri modelih televizorjev xxPxSxxxx.

### <span id="page-26-0"></span>7.5 Besedilo/teletekst

## Podnapisi iz teleteksta

Če preklopite na analogni program, morate podnapise ročno omogočiti za vsak program.

**1 -** Preklopite na program in pritisnite TEXT, da odprete teletekst.

**2 -** Vnesite številko strani za podnapise, ki je običajno888.

**3 -** Ponovno pritisnite TEXT, da zaprete teletekst.

Če med gledanjem analognega programa v meniju Podnapisi izberete možnost Vklop, bodo podnapisi prikazani, če so na voljo.

Če želite preveriti, ali je program analogen ali digitalen, preklopite na ta program in odprite **O** INFO (Informacije).

## Strani teleteksta

Če med gledanjem TV-programov želite odpreti teletekst, pritisnite TEXT. Če želite zapreti teletekst, znova pritisnite TEXT.

#### Izbira strani teleteksta

Izbira strani ... . .

- **1** Vnesite številko strani s številskimi tipkami.
- **2** Pomikajte se s puščičnimi tipkami.

**3 -** Če želite izbrati katerega od barvno označenih elementov na dnu zaslona, pritisnite ustrezno barvno tipko.

#### Podstrani teleteksta

Stran teleteksta lahko vključuje več podstrani. Številke podstrani so prikazane na vrstici ob številki glavne strani.

Če želite izbrati podstran, pritisnite  $\langle$  ali  $\rangle$ .

#### Pregled Strani teleteksta

Nekatere TV-postaje nudijo teletekst T.O.P. Če želite odpreti T.O.P, pritisnite  $\equiv$  OPTIONS in izberite možnost Pregled T.O.P..

\* Teletekst je mogoče doseči, samo ko so programi nameščeni neposredno na notranjem sprejemniku televizorja, ki je nastavljen v načinu televizorja. Če uporabljate zunanji sprejemnik, teletekst ne bo na voljo prek televizorja. V tem primeru lahko uporabljate teletekst zunanjega sprejemnika.

## Možnosti teleteksta

V teletekstu pritisnite **三** OPTIONS, da izberete naslednje …

- Zamrznitev strani
- Za prekinitev samodejnega predvajanja podstrani.

• Dvojni zaslon/Celoten zaslon

- Za prikaz TV-programa in teleteksta hkrati.
- Pregled T.O.P.
- Če želite odpreti teletekst T.O.P.
- Povečaj
- Za povečanje strani teleteksta za udobno branje.
- Razkrij
- Za razkrivanje skritih informacij na strani.
- Jezik
- Za zamenjavo skupine znakov za pravilen prikaz teleteksta.
- Teletekst 2.5
- Za vklop teleteksta 2.5 za več barv in boljšo grafiko.

### Nastavitev teleteksta

#### Jezik teleteksta

Nekatere digitalne televizijske postaje nudijo več različnih jezikov teleteksta.

#### Osebna nastavitev jezika teleteksta

 $\bigoplus$  (Domače okolje) > Nastavitve > Vse nastavitve > Regija in jezik > Jezik > Glavni teletekst, Dodatni teletekst

#### Teletekst 2.5

Če je na voljo, Teletekst 2.5 nudi boljše barve in grafiko. Teletekst 2.5 je vklopljen kot standardna tovarniška nastavitev. Za izklop Teleteksta 2.5 …

**1 -** Pritisnite TEXT.

**2 -** Ko je teletekst odprt na zaslonu, pritisnite OPTIONS.

- **3** Izberite Teletekst 2.5 > Izklop.
- 4 Po potrebi pritiskajte < (levo), da zaprete meni.

## <span id="page-27-0"></span>8 TV-vodnik

## <span id="page-27-1"></span> $\overline{8.1}$ Kaj potrebujete

S TV-vodnikom si lahko ogledate seznam trenutnih programov ali programov na sporedu na programih. Prikazani so lahko analogni in digitalni programi ali samo digitalni programi, odvisno od kod izvirajo informacije (podatki) TV-vodnika. Vsi programi ne vsebujejo informacij TV-vodnika.

Televizor lahko pridobi informacije TV-vodnika za programe, ki so nameščeni v televizorju (npr. programe, ki jih gledate prek televizorja). Televizor ne more pridobiti informacij TV-vodnika, ki jih gledate prek digitalnega sprejemnika ali odkodirnika.

## <span id="page-27-2"></span> $\overline{82}$ Uporaba TV-vodnika

## Odpiranje TV-vodnika

Za odpiranje TV-vodnika pritisnite **ETV GUIDE**.

Ponovno pritisnite **IE** TV GUIDE, da zaprete.

Ko prvič odprete TV-vodnik, televizor poišče informacije v vseh TV-programih. To lahko traja nekaj minut. Podatki TV vodnika so shranjeni v televizorju.

## Izbira programa

#### Preklop na program

• Iz TV-vodnika lahko preklopite na trenutni program.

• Če želite izbrati program, s puščičnimi tipkami označite ime programa.

• Pomaknite se desno, da si ogledate programe, ki so na sporedu tisti dan.

• Če želite preklopiti na program, izberite program in pritisnite OK.

#### Ogled podrobnosti programa

Če želite priklicati podrobnosti izbranega programa, pritisnite tipko **D** INFO.

## Sprememba dneva

Če informacije TV-vodnika zagotavlja TV-postaja, pritisnite  $\blacksquare$  +, da se prikaže spored za naslednje dni. Pritisnite  $\blacksquare$  - , da se vrnete na prejšnji dan.

Lahko pa pritisnete tudi  $\equiv$  OPTIONS in izberete Spremeni dan.

## Nastavitev opomnika

Za program lahko nastavite opomnik. Ob začetku programa se bo prikazalo sporočilo z opozorilom. Na ta program lahko preklopite takoj.

Program z opomnikom je v TV-vodniku označen  $Z$   $\bullet$  (uro).

Nastavitev opomnika …

1 - Pritisnite **II** TV GUIDE in izberite prihodnji program.

2 - Pritisnite **- Nastavi opomnik** in nato OK.

Če želite počistiti opomnik …

1 - Pritisnite **E** TV GUIDE in izberite program z opomnikom, ki je označen z uro 0.

**2 -** Pritisnite Počisti opomnik, izberite Da in nato pritisnite OK.

## Iskanje po zvrsti

Če so informacije na voljo, lahko poiščete programe na sporedu po zvrsti, kot so filmi, športne oddaje itd.

Če želite iskati programe po zvrsti, pritisnite **※ OPTIONS** in izberite Iskanje po zvrsti. Izberite zvrst in pritisnite OK. Prikaže se seznam najdenih programov.

### Seznam opomnikov

Ogledate si lahko seznam opomnikov, ki ste jih nastavili.

#### Seznam opomnikov

Odpiranje seznama opomnikov …

- 1- Pritisnite **IE** TV GUIDE.
- 2 Pritisnite  $\equiv$  OPTIONS in izberite Vsi opomniki.

**3 -** Na seznamu opomnikov izberite opomnik, ki ga želite odstraniti. Označeni opomnik je označen z ikono  $\checkmark$ .

- **4** Izberite možnost Izbriši izbrano in pritisnite OK.
- **5** Izberite Zapri, da zaprete seznam opomnikov.

### Nastavitev snemanja

Snemanje lahko nastavite v TV-vodniku.

Snemanje programa …

1 - Pritisnite **II** TV GUIDE in izberite prihodnji program ali program v teku.

2 - Izberite barvno tipko **- Snemanje** .

Preklic snemanja …

1- Pritisnite **II** TV GUIDE in izberite program, ki je nastavljen za snemanje.

2 - Pritisnite barvno tipko **- Prekliči snemanje**.

Če si želite ogledati seznam posnetkov, pritisnite Posnetki . Program, ki je nastavljen za snemanje, ima pred naslovom · (rdečo piko).

# <span id="page-29-0"></span>Freeview Play (na voljo samo pri modelih za ZK).

#### <span id="page-29-1"></span> $\overline{91}$

## O storitvi Freeview Play

Za uporabo storitve Freeview Play\* morate televizor povezati z internetom.

Freeview Play ponuja:

• Glejte televizijske oddaje, ki ste jih zamudili v zadnjih sedmih dneh.

• Glejte televizijske oddaje ali TV na zahtevo na enem mestu brez kakršnekoli aplikacije. Programe Freeview Play lahko iščete v TV-vodniku.

• Glejte več kot 70 standardnih programov in do 15 programov HD.

• Uživajte v storitvah na zahtevo, kot so BBC iPlayer, ITV Hub, All 4, Demand 5, BBC NEWS in BBC SPORT. • Brez pogodb ali mesečnih stroškov. Nadzor je povsem v vaših rokah.

Več podrobnosti najdete na spletnem mestu: <https://www.freeview.co.uk>

\* Freeview Play je na voljo samo pri modelih za ZK.

## <span id="page-29-2"></span> $\overline{92}$ Uporaba storitve Freeview Play

Za odpiranje storitve Freeview Play\* …

**1 -** Pritisnite (Domače okolje), da odprete začetni meni.

**2 -** Pritisnite (desno) za pregled razpoložljivih predvajalnikov Freeview (aplikacij) ali izberite Raziščite Freeview Play, da vstopite na stran Freeview Play.

**3** - Za iskanje programov lahko pritisnete **P** Iskanje ali vnesete ključno besedo v iskalno vrstico v zgornjem desnem kotu.

4 - V TV-vodniku lahko pritisnete **- Priporočilo**, da razvrstite različne vrste programov glede na izbiro določene zvrsti.

**5 -** Izberite oddajo in za začetek gledanja pritisnite OK.

**6 -** Pritisnite BACK, da zaprete.

\* Freeview Play je na voljo samo pri modelih za ZK.

# Snemanje in Pause TV

## <span id="page-30-1"></span>10.1 Snemanje

<span id="page-30-0"></span> $\overline{10}$ 

## Kaj potrebujete

Digitalne TV-oddaje lahko snemate in predvajate pozneje.

Za snemanje TV-oddaje potrebujete …

- priključen trdi disk USB, formatiran s tem televizorjem
- v televizorju nameščene digitalne TV-programe
- prejemanje informacij o programih za nameščeni TVvodnik

• zanesljivo nastavitev ure televizorja. Če uro televizorja ponastavite ročno, snemanje morda ne bo uspelo.

Če uporabljate funkcijo Pause TV, snemanje ni mogoče.

Nekateri ponudniki storitev DVB zaradi upoštevanja zakonodaje o avtorskih pravicah lahko uveljavljajo različne omejitve s tehnologijo DRM (upravljanje digitalnih pravic). Snemanje, veljavnost posnetkov ali število ogledov zaščitenih programov je lahko omejeno. Snemanje je lahko tudi povsem prepovedano. Če poskušate posneti zaščiteno oddajo ali predvajati potekel posnetek, se lahko prikaže sporočilo o napaki.

## Snemanje programa

#### Snemanje trenutnega programa

Če želite posneti oddajo, ki jo gledate, pritisnite (Snemanje) na daljinskem upravljalniku. Snemanje se začne takoj.

Za zaustavitev snemanja pritisnite  $\blacksquare$  (Ustavi).

Če so na voljo podatki TV-vodnika, boste oddajo, ki jo gledate, posneli od trenutka, ko pritisnete tipko za snemanje, do konca oddaje.

• Če prejemate informacije TV-vodnika od TV-postaje, se snemanje začne takoj. Končni čas snemanja lahko prilagodite na seznamu posnetkov.

Če si želite ogledati seznam posnetkov, pritisnite Posnetki \*. Program, ki je nastavljen za snemanje, ima pred naslovom ● (rdečo piko).

\*Opomba: Pri modelih za ZK je rumeni gumb v TVvodniku Priporočilo. Če si želite ogledati seznam posnetkov, pritisnite  $\equiv$  OPTIONS in izberite Posnetki.

#### Načrtuj snemanje

Nastavite lahko snemanje prihajajočega programa danes ali nekaj dni vnaprej (največ 8 dni od današnjega dne). Televizor bo za začetek in konec snemanja uporabil podatke TV-vodnika.

Snemanje programa …

**1 -** Pritisnite TV GUIDE.

**2 -** Na strani TV-vodnika izberite program, ki ga želite posneti. Pritisnite > (desno) ali < (levo), da se pomaknete po vsebini programa.

**3 -** Ko je program označen, pritisnite barvno tipko Snemanje . Oddaja je načrtovana za snemanje. Če se načrtovana snemanja prekrivajo, se prikaže samodejno opozorilo. Če načrtujete snemanje programa, ko vas ne bo doma, ne pozabite pustiti televizorja v stanju mirovanja in vklopljenega trdega diska USB.

#### Seznam posnetkov

Posnetke si lahko ogledate in urejate na seznamu posnetkov. Poleg seznama posnetkov je ločen seznam načrtovanih posnetkov in opomnikov.

Odpiranje seznama posnetkov …

Pritisnite **:= TV GUIDE**.

- 1 Pritisnite barvno tipko  **Posnetki**.
- **2** Na seznamu posnetkov izberite

jezičke Novo, Gledano ali Poteklo in pritisnite OK za filtriranje pregleda.

**3 -** Če ste izbrali posnetek s seznama, ga lahko odstranite z barvno tipko Odstrani . Posnetek lahko preimenujete z barvno tipko - Preimenuj.

TV-postaje lahko omejijo število dni, v katerih si lahko ogledate posnetek. Ko to obdobje mine, bo posnetek označen kot potekel. Posnetek na seznamu lahko navaja število dni do poteka.

Če je TV-postaja preprečila načrtovano snemanje ali je bil prenos prekinjen, je posnetek označen kot neuspel.

#### Ročno snemanje

Načrtujete lahko snemanje, ki ni povezano z določenim TV-programom. Sami nastavite vrsto sprejemnika, program in začetni ter končni čas.

Ročno načrtovanje snemanja …

- 1 Pritisnite **E TV GUIDE**.
- 2 Pritisnite barvno tipko Posnetki.
- 3 Pritisnite barvno tipko  **Programirano**

#### snemanje in pritisnite OK.

**4 -** Izberite sprejemnik, s katerega želite snemati in pritisnite OK.

**5 -** Izberite program, s katerega želite snemati in pritisnite OK.

**6 -** Izberite dan, ko želite snemati, in pritisnite OK.

**7 -** Nastavite začetni in končni čas snemanja. Izberite gumb in uporabite tipki  $\land$  (gor) ali  $\lor$  (dol), da nastavite ure in minute.

**8 -** Izberite Programiraj snemanje in pritisnite OK, če želite načrtovati ročno snemanje.

Posnetek bo prikazan na seznamu načrtovanih posnetkov in opomnikov.

## Gledanje posnetka

Gledanje posnetka …

- **1** Pritisnite TV GUIDE.
- 2 Pritisnite barvno tipko  **Posnetki**.
- **3** Na seznamu posnetkov izberite želeni posnetek

in za začetek gledanja pritisnite OK.

**4 -** Uporabite lahko

tipke  $\mathsf{II}$  (premor),  $\blacktriangleright$  (predvajanje),  $\blacktriangleleft$  (previjanje nazaj), → (hitro previjanje naprej) ali ■ (Ustavi). **5 -** Za preklop nazaj na gledanje TV pritisnite EXIT.

## <span id="page-31-0"></span> $\overline{10.2}$ Funkcija Pause TV

## Kaj potrebujete

Za začasno prekinitev TV-oddaje potrebujete …

• priključen trdi disk USB, formatiran s tem televizorjem

• v televizorju nameščene digitalne TV-programe

• prejemanje informacij o programih za nameščeni TVvodnik

Ko je trdi disk USB priključen in formatiran, televizor neprekinjeno shranjuje TV-oddaje, ki jih gledate. Ko preklopite na drug program, se oddaja prejšnjega programa izbriše. Izbriše se tudi, ko televizor preklopite v stanje pripravljenosti.

Funkcije Pause TV ne morete uporabljati med snemanjem.

## Začasna ustavitev programa

Začasna prekinitev in nadaljevanje gledanja oddaje …

- $\cdot$  Če želite začasno prekiniti program, pritisnite **II**  (Premor). Na dnu zaslona se za kratek čas prikaže vrstica napredka.
- Če želite priklicati vrstico napredka, znova pritisnite (Premor).

 $\cdot$  Če želite nadaljevati z gledanjem, pritisnite  $\blacktriangleright$ (Predvajanje).

Ko je vrstica napredka prikazana na zaslonu, pritisnite (Previjanje nazaj) ali (Previjanje naprej), da izberete mesto začetka gledanja začasno prekinjenega programa. Tipki pritiskajte večkrat, da spreminjate hitrost.

Če želite znova preklopiti na dejanski TV-program, pritisnite ■ (Zaustavitev).

## Ponovno predvajanje

Ker televizor shranjuje oddaje, ki jih gledate, jih večinoma lahko za nekaj sekund prevrtite nazaj.

Ponovno predvajanje trenutne oddaje …

1 - Pritisnite **II** (Premor)

**2 -** Pritisnite (Previjanje nazaj). Da izberete mesto začetka gledanja začasno prekinjenega programa, lahko večkrat zaporedoma pritisnete 44. Tipki pritiskajte večkrat, da spreminjate hitrost. Dosegli boste začetek shranjenega programa ali največjo časovno omejitev.

**3 -** Pritisnite (Predvajanje) za ponovni ogled programa.

**4 -** Pritisnite (Ustavi) za ogled programa v živo.

# <span id="page-32-0"></span>Videoposnetki, fotografije in glasba

#### <span id="page-32-1"></span>11.1

## Iz povezave USB

Ogledujete si lahko fotografije ali predvajate glasbo in videoposnetke iz povezanega pomnilnika ali trdega diska USB.

Ko je televizor vklopljen, priključite pomnilnik ali trdi disk USB na enega od priključkov USB.

Pritisnite **II SOURCES** in izberite **II USB** . Datoteke lahko iščete v strukturi map, ki ste jo ustvarili na trdem disku USB.

#### Opozorilo

<span id="page-32-3"></span>Če boste skušali začasno zaustaviti ali posneti program s priključenim trdim diskom USB, vas bo televizor pozval k formatiranju trdega diska USB. S tem formatiranjem boste izbrisali vse obstoječe datoteke na trdem disku USB.

## <span id="page-32-2"></span>11.2 Fotografije

## Ogled fotografij

1 - Pritisnite **EX** SOURCES, izberite **I** USB in pritisnite OK.

2 - Izberite **a** Pogon USB in pritiskajte > (desno), da izberete želeno napravo USB.

**3 -** Izberite Fotografija, za brskanje po fotografijah glede na dan, mesec, leto ali ime po abecedi, lahko pritisnete Razvrsti.

**4 -** Izberite eno od fotografij. Za ogled izbrane fotografije pritisnite OK.

• Za ogled fotografij v menijski vrstici izberite

Fotografije, nato izberite sličico fotografije in pritisnite OK.

• Če je v isti mapi več fotografij, izberite fotografijo in pritisnite Diaprojekcija , da začnete diaprojekcijo vseh fotografij v tej mapi.

 $\cdot$  Oglejte si fotografijo in pritisnite  $\bigcirc$  INFO za prikaz naslednjih možnosti:

vrstica napredka, vrstica za upravljanje predvajanja, (skok na prejšnjo fotografijo v mapi), n (skok na naslednjo fotografijo v mapi), (zagon predvajanja diaprojekcije),  $\blacksquare$  (premor v predvajanju),  $\blacksquare$  (zagon  $diaprojekcije), -(zasuk fotografije)$ 

## Možnosti za fotografije

Ko je fotografija prikazana na zaslonu, pritisnite OPTIONS, da …

Seznam/sličice Fotografije si lahko ogledate v pogledu seznama ali pogledu sličic.

Izklopi naključno, Vklopi naključno Ogled slik v zaporednem ali naključnem vrstnem redu.

Ponavljaj/predvajaj enkrat Večkratni ali enkratni ogled slik.

Ustavi glasbo Ustavite glasbo, če se trenutno predvaja glasba.

Hitrost diaprojekcije Nastavi hitrost diaprojekcije.

Prehodi diaprojekcije Določi prehode med slikami.

## $\frac{1}{11}$ 360-stopinjska fotografija

## Ogled 360-stopinjskih fotografij

1 - Pritisnite **3 SOURCES** izberite **I** USB in pritisnite OK.

2 - Izberite **■** Pogon USB in pritiskajte > (desno), da izberete želeno napravo USB.

**3 -** Izberite 360-stopinjska fotografija. Če želite brskati po 360-stopinjskih fotografijah glede na dan, mesec, leto ali ime po abecedi, pritisnite **- Razvrsti**. **4 -** Izberite eno od 360-stopinjskih fotografij. Če si želite ogledati izbrano 360-stopinjsko fotografijo, pritisnite OK.

• V menijski vrstici izberite 360-stopinjske fotografije, izberite sličico fotografije in pritisnite OK, da prikažete fotografije.

• Če je v isti mapi več 360-stopinjskih fotografij, izberite 360-stopinjsko fotografijo in

pritisnite Diaprojekcija , da zaženete diaprojekcijo vseh 360-stopinjskih fotografij v tej mapi.

 $\cdot$  Oglejte si fotografijo in pritisnite  $\bigcirc$  INFO, da prikažete naslednje možnosti:

vrstica napredka, vrstica za upravljanje predvajanja,  $(skok)$  na prejšnjo fotografijo v mapi),  $\blacktriangleright$  (skok na naslednjo fotografijo v mapi), (zagon predvajanja diaprojekcije), **II** (premor predvajanja), **-** (predvajaj  $vse/pred$ vajaj eno),  $\rightarrow$  (majhen planet),  $\rightarrow$ (samodejni način/ročni način).

- Majhen planet: majhen planet je drugačen in zabaven pogled 360-stopinjske fotografije. Ko zaženete funkcijo majhen planet, bo 360-stopinjska fotografija upodobljena v obdanem pogledu, kot je denimo planet.

- Samodejni način/ročni način: ko zaženete

prevajalnik 360-stopinjskih fotografij, bo sistem izbrano 360-stopinjsko fotografijo panoramsko pomikal od leve proti desni (od 0 do 360 stopinj) v 360-stopinjskem pogledu. Ko zaženete ročni način, bo predvajalnik 360-stopinjskih fotografij nehal samodejno premikati/vrteti in lahko jih boste ročno premikali/vrteli s tipkami na daljinskem upravljalniku.

### Možnosti za 360-stopinjske fotografije

Ko je 360-stopinjska fotografija prikazana na zaslonu, pritisnite **= OPTIONS**, da ...

#### Seznam/sličice

360-stopinjske fotografije si lahko ogledate v pogledu seznama ali pogledu sličic.

Izklopi naključno, Vklopi naključno Ogled slik v zaporednem ali naključnem vrstnem redu.

Ponavljaj/predvajaj enkrat Večkratni ali enkratni ogled slik.

Ustavi glasbo Ustavite glasbo, če se trenutno predvaja glasba.

### <span id="page-33-0"></span>11.4 Videoposnetki

### <span id="page-33-1"></span>Predvajanje videoposnetkov

Predvajanje videoposnetka na televizorju …

Izberite Videoposnetki , izberite ime datoteke in pritisnite V redu.

• Če želite začasno zaustaviti videoposnetek, pritisnite OK. Če želite nadaljevati, ponovno pritisnite OK.

 $\cdot$  Če želite previti nazaj ali naprej, pritisnite  $\rightarrow$  oz.  $\rightarrow$ . Za pospešitev – 2x, 4x, 8x, 16x, 32x – tipki pritisnite večkrat.

• Če želite skočiti na naslednji videoposnetek v mapi, pritisnite OK, da predvajanje zaustavite, izberite  $\blacktriangleright$  na zaslonu in pritisnite OK.

• Za zaustavitev predvajanja videoposnetka pritisnite ■ (Zaustavitev).

 $\cdot$  Če se želite vrniti na to mapo, pritisnite  $\cdot$ .

#### Odpiranje mape z videoposnetki

1 - Pritisnite **3 SOURCES**, izberite **I** USB in pritisnite OK.

2 - Izberite **■** Pogon USB in pritiskajte > (desno), da izberete želeno napravo USB.

**3 -** Izberite Videoposnetki in nato enega od posnetkov. Za ogled izbranega videoposnetka pritisnite OK.

 $\cdot$  Izberite videoposnetek in pritisnite  $\bigcirc$  INFO za prikaz informacij o datoteki.

 $\cdot$  Predvajajte videoposnetek in pritisnite  $\bigcirc$  INFO za prikaz naslednjih možnosti:

vrstica napredka, vrstica za upravljanje predvajanja,

K (skok na prejšnji videoposnetek v mapi), ▶ (skok na naslednji videoposnetek v

mapi), ▶ (predvajanje), ◀ (previjanje nazaj),  $\rightarrow$  (previjanje naprej),  $\parallel$  (premor v  $predvajanju)$ ,  $\rightarrow$  (predvajanje vseh/predvajanje enega), - (naključno predvajanje vklopljeno/naključno predvajanje izklopljeno)

### Možnosti videa

Med predvajanjem videoposnetka pritisnite **= OPTIONS**, da ...

#### Seznam/sličice

Videodatoteke si lahko ogledate v pogledu seznama ali pogledu sličic.

#### Podnapisi

Prikažite podnapise, če so na voljo. Izberete lahko možnost Vklop, Izklop, ali Delovanje brez zvoka.

Izklopi naključno/vklopi naključno Predvajanje videoposnetkov v zaporednem ali naključnem vrstnem redu.

#### Ponavljaj/predvajaj enkrat

Predvajajte videoposnetke večkrat ali enkrat.

## $11.5$

## Glasba

## Predvajanje glasbe

Odpiranje mape z glasbo

1- Pritisnite **II SOURCES**, izberite **II USB** in pritisnite OK.

2 - Izberite **■** Pogon USB in pritiskajte > (desno), da izberete želeno napravo USB.

**3 -** Izberite Glasba in nato eno od glasbenih datotek. Za predvajanje izbrane glasbene datotek pritisnite OK.

 $\cdot$  Izberite glasbo in pritisnite  $\bigoplus$  INFO za prikaz informacij o datoteki.

 $\cdot$  Predvajajte glasbo in pritisnite  $\bigoplus$  INFO za prikaz naslednjih možnosti:

vrstica napredka, vrstica za upravljanje predvajanja,  $\blacktriangleright$  (skok na prejšnjo skladbo v mapi),  $\blacktriangleright$  (skok na naslednjo skladbo v

mapi),  $\blacktriangleright$  (predvajanje),  $\blacktriangleleft$  (previjanje

nazaj),  $\rightarrow$  (previjanje naprej),  $\parallel$  (premor v

 $predvajanju)$ ,  $\longrightarrow$  (predvajanje vseh/predvajanje ene)

## Možnosti za glasbo

…

Med predvajanjem glasbe pritisnite  $\equiv$  OPTIONS, da

#### Izklopi naključno/vklopi naključno

Predvajanje skladb v zaporednem ali naključnem vrstnem redu.

#### Ponavljaj/predvajaj enkrat

Predvajajte skladbe večkrat ali enkrat.

# <span id="page-35-0"></span>Odpiranje menijev z nastavitvami televizorja

#### <span id="page-35-1"></span> $\overline{121}$

## Pregled Menija Domov

Za izbiro enega od spodnjih seznamov pritisnite  $\biguparrow$ (Domače okolje) in nato OK.

#### Viri

V tej vrstici so razpoložljivi viri na tem televizorju.

#### Program, preklop na

V tej vrstici so vse funkcije televizorja, ki so na voljo uporabniku.

#### Aplikacije

V tej vrstici je število prednameščenih aplikacij.

#### Iskanje

V tej vrstici je vmesnik za izvajanje iskanja v tem televizorju.

#### Nastavitve

V tej vrstici so vse nastavitve, ki so na voljo uporabniku.

<span id="page-35-3"></span>Ikone lahko razporejate v menijih Domače okolje. Za razvrščanje ikon pritisnite OK. Lahko tudi izberete ikono, ki jo želite premakniti, in 3 sekunde držite tipko OK, dokler se okrog ikone ne prikažejo puščice. S tipkami za krmarjenje premaknite označeno ikono na drugo mesto in pritisnite OK. Pritisnite tipko BACK za izhod.

#### <span id="page-35-2"></span> $12.2$

## Pogoste nastavitve in Vse nastavitve

#### Meni nastavitev:

Pritisnite tipko  $\bigtriangleup$  (Domače okolje) > Nastavitve na daljinskem upravljalniku za pogoste nastavitve.

• Navodila – navodila za nameščanje in razvrščanje kanalov, posodobitev programske opreme televizorja, povezovanje zunanjih naprav in uporabo pametnih funkcij televizorja.

• Namestitev programov – posodobite programe ali začnite povsem novo namestitev kanalov.

• Slog slike – izberite enega od prednastavljenih

slogov slike za idealno gledanje slike.

• Format slike – izberite enega od prednastavljenih

formatov slike, ki se prilega zaslonu.

• Slog zvoka – izberite enega od prednastavljenih slogov zvoka za idealne nastavitve zvoka.

• Zvočni izhod – televizor nastavite tako, da zvok predvaja televizor ali priključeni zvočni sistem.

• Slog Ambilight\* – izberite enega od

prednastavljenih slogov Ambilight.

• Ambilight+hue\* – vklopite ali izklopite funkcijo Ambilight+hue.

• Časovnik - spanje – televizor nastavite tako, da po določenem času samodejno preklopi v stanje pripravljenosti..

• Izklop zaslona – če samo poslušate glasbo, lahko izklopite zaslon televizorja.

• Brezžično in omrežja – vzpostavite povezavo z

domačim omrežjem ali prilagodite nastavitve omrežja.

 $\cdot$  Vse nastavitve – oglejte si meni z vsemi nastavitvami.

• Pomoč - za diagnosticiranje in pridobivanje dodatne informacije o vašem televizorju. Za več informacij v možnosti Pomoč, pritisnite barvno tipko - Ključne besede in poiščite meni Pomoč.

#### Meni Vse nastavitve:

Pritisnite tipko  $\bigtriangleup$  (domov) na daljinskem upravljalniku, izberite Nastavitve > Vse nastavitve in pritisnite OK.

\* Nastavitev Ambilight je na voljo samo za modele, ki podpirajo funkcijo Ambilight.

## 12.3 Vse nastavitve

#### Nastavitve slike

Slog slike

Izbira sloga

Za enostavno nastavitev slike lahko izberete prednastavljeni slog slike.

#### $\bigoplus$  (Domače okolje) > Nastavitve > Slog slike, pritisnite OK za spreminjanje druge razpoložljive možnosti.

Razpoložljivi slogi slike so ...

• Osebno – nastavitve slike, ki jih izberete ob prvem vklopu.

- Živahno idealno za gledanje ob dnevni svetlobi
- Naravno naravne nastavitve slike
- Standardno energijsko najvarčnejša nastavitev
- Film idealno za gledanje filmov
<span id="page-36-0"></span> $\cdot$  Igre – idealno za igranje iger\*

• Monitor – idealno za računalniški monitor

\* Slog slike – slog Igre ni na voljo za nekatere vire videoposnetka.

#### Prilagajanje sloga

Prilagodite in shranite lahko nastavitve slike za trenutno izbran slog slike, kot so Barva, Kontrast ali Ostrina.

#### Obnovitev sloga

Za obnovitev sloga na izvirno nastavitev odprite (Domače okolje) > Nastavitve > Vse nastavitve > Slika > Slog slike, nato pritisnite Obnovi slog.

Barva, kontrast, ostrina, svetlost

Nastavi barvo slike

 (Domač okolje) > Nastavitve > Vse nastavitve > Slika > Barva

Pritisnite puščico  $\bigwedge$  (gor) ali  $\bigvee$  (dol), da prilagodite vrednost nasičenosti barv slike.

#### Nastavi kontrast slike

**A** (Domače okolje) > Nastavitve > Vse nastavitve > Slika > Kontrast osvetlitve ozadja

Pritisnite puščico  $\land$  (gor) ali  $\lor$  (dol), da prilagodite vrednost kontrasta slike.

Za zmanjšanje porabe energije lahko znižate vrednost kontrasta.

#### Nastavi ostrino slike

**↑** (Domače okolje) > Nastavitve > Vse nastavitve > Slika > Ostrina

Pritisnite puščico  $\bigwedge$  (gor) ali  $\bigvee$  (dol), da prilagodite vrednost ostrine slike.

#### Prilagajanje svetlosti slike

**↑** (Domače okolie) > Nastavitve > Vse nastavitve > Slika > Svetlost

Pritisnite puščico  $\bigwedge$  (gor) ali  $\bigvee$  (dol), da nastavite stopnjo svetlosti slikovnega signala.

Opomba: če je nastavitev svetlosti zelo oddaljena od referenčne vrednosti (50), se kontrast zniža.

#### Nastavitve strokovnega načina

#### Barvne nastavitve

 $\bigoplus$  (Domače okolje) > Nastavitve > Vse nastavitve > Slika > Nastavitve strokovnega načina

#### Nastavi izboljšanje barv

 (Domače okolje) > Nastavitve > Vse nastavitve > Slika > Nastavitve strokovnega načina > Izboljšave barv

Izberite Največ, Srednje ali Najmanj za nastavitev intenzivnosti barv in podrobnosti v svetlih barvah.

#### Izberi prednastavljen barvni ton

 (Domače okolje) > Nastavitve > Vse nastavitve > Slika > Nastavitve strokovnega načina > Barvni ton

Za nastavitev barvnega tona po želji izberite Normalno, Toplo ali Hladno .

#### Prilagodi barvni ton

 (Domače okolje) > Nastavitve > Vse nastavitve > Slika > Nastavitve strokovnega načina > Temperatura barv po meri

Izberite meni "Barvni ton po meri", da sami prilagodite barvni ton. Pritisnite puščico  $\bigwedge$  (gor) ali  $\bigvee$  (dol), da prilagodite vrednost.

#### Poravnava belih točk

**↑** (Domače okolie) > Nastavitve > Vse nastavitve > Slika > Nastavitve strokovnega načina > Poravnava belih točk

Poravnavo belih točk prilagodite glede na izbrano temperaturo barve na sliki. Pritisnite puščico  $\bigwedge$  (gor) ali  $\vee$  (dol), da prilagodite vrednost, nato pa še- Ponastavi, da ponastavite vrednost.

#### Nastavitve kontrasta

#### Načini kontrasta

**↑** (Domače okolie) > Nastavitve > Vse nastavitve > Slika > Nastavitve strokovnega načina > Način kontrasta

Izberite možnost Normalno, Optimirano za sliko ali Optimirano za varčevanje z energijo, da nastavite samodejno zmanjšanje kontrasta televizorja, najnižjo porabo energije ali najboljši užitek v sliki. Z

<span id="page-37-0"></span>možnostjo Izklop pa izklopite prilagajanje.

#### Nastavitve HDR

 (Domače okolje) > Nastavitve > Vse nastavitve > Slika > Nastavitve strokovnega načina > HDR Plus

Nastavite HDR Plus na Izklop, Najmanj, Srednje, Največ ali Samodejno in tako določite nivo, kjer bo televizor samodejno prikazoval vrhunske kontraste in svetlost za vsebino HDR.

Opomba: na voljo, ko je zaznan signal HDR (High-Dynamic Range).

• Televizor lahko predvaja programe HDR prek ene od povezav HDMI ali priključene pomnilniške naprave USB.

• Televizor samodejno preklopi v način HDR brez opozorila. Televizor podpira naslednje oblike HDR: Hybrid Log Gamma in HDR10, toda odvisno od razpoložljivosti teh oblik HDR pri ponudnikih vsebin.

#### Dinamični kontrast

 (Domače okolje) > Nastavitve > Vse nastavitve > Slika > Nastavitve strokovnega načina > Dinamični kontrast

Izberite Največ, Srednje ali Najmanj za nastavitev stopnje, s katero televizor samodejno izboljša podrobnosti na temnih, srednjih in svetlih področjih slike.

#### Kontrast videa, gama

#### Kontrast videa

 (Domače okolje) > Nastavitve > Vse nastavitve > Slika > Nastavitve strokovnega načina > Kontrast videa

Pritisnite puščico  $\bigwedge$  (gor) ali  $\bigvee$  (dol), da prilagodite stopnjo kontrasta videa.

#### Gama

#### **A** (Domače okolje) > Nastavitve > Vse nastavitve > Slika > Nastavitve strokovnega načina > Gama

Pritisnite puščico  $\bigwedge$  (gor) ali  $\bigvee$  (dol), da določite nelinearno nastavitev za svetlost in kontrast slike.

#### Super Resolution

 (Domače okolje) > Nastavitve > Vse nastavitve > Slika > Nastavitve strokovnega načina > Super Resolution

Izberite Vklop, da omogočite vrhunsko ostrino robov črt in podrobnosti.

#### Čiščenje slike

Zmanjšanje šumov

 $\bigoplus$  (Domače okolje) > Nastavitve > Vse nastavitve > Slika > Nastavitve strokovnega načina > Zmanjšanje šumov

Izberite Največ, Srednje ali Najmanj za nastavitev stopnje zmanjševanja šumov v videovsebini. Šumi so v glavnem vidni kot majhne pike, ki se premikajo po sliki na zaslonu.

#### Zmanjšanje artefaktov MPEG

**ለ** (Domače okolie) > Nastavitve > Vse nastavitve > Slika > Nastavitve strokovnega načina > Zmanjšanje artefaktov MPEG

Izberite Največ, Srednje ali Najmanj za različne stopnje glajenja artefaktov v digitalni videovsebini. Artefakti MPEG so v glavnem vidni kot majhne kocke ali nazobčani robovi v slikah na zaslonu.

#### Format slike

#### $\biguparrow$  **(Domače okolje) > Nastavitve > Vse** nastavitve > Slika > Format slike

Če slika ne zapolni celega zaslona, če se spodaj in/ali zgoraj pojavijo črne proge, lahko sliko prilagodite tako, da zapolni cel zaslon.

Izbira osnovne nastavitve za zapolnitev zaslona …

• Širok zaslon – samodejno poveča sliko tako, da je širokozaslonska 16:9. Razmerje prikaza vsebine slike se lahko spremeni.

• Zapolni zaslon – samodejno poveča sliko in zapolni zaslon. Popačenost slike je minimalna, podnapisi ostanejo vidni. Ni primerno za sliko iz računalnika. Pri nekaterih ekstremnih slikovnih formatih so lahko še vedno prisotne črne proge. Razmerje prikaza vsebine slike se lahko spremeni.

• Prilagodi zaslonu – samodejno poveča sliko, da zapolni zaslon brez popačenja slike. Vidne so lahko črne proge. Ni podprto za sliko iz računalnika.

• Originalno – samodejno poveča sliko, da zapolni zaslon v izvirnem razmerju prikaza. Vidna ni nobena izgubljena vsebina.

(Domače okolje) > Nastavitve > Vse

#### <span id="page-38-0"></span>nastavitve > Slika > Format slike > Napredno

Ročno spreminjanje formata slike ...

• Premakni – izberite puščice, da premaknete sliko. Sliko lahko premaknete samo, ko je povečana.

• Povečaj – izberite puščice za povečavo.

• Raztegni – izberite puščice, da sliko raztegnete vodoravno ali navpično.

• Razveljavi – izberite, da se vrnete na začetni format slike.

Hitre nastavitve slike

#### (Domače okolje) > Nastavitve > Vse nastavitve > Slika > Hitra nastavitev slike

• Pri prvi namestitvi ste opravili nekaj osnovnih nastavitev slike. To lahko ponovite z menijem Hitre nastavitve slike.

• Izberite želeno nastavitev slike in nadaljujte z naslednjo nastavitvijo.

• Pred tem zagotovite, da televizor lahko preklopi na TV-program ali predvaja program iz povezane naprave.

#### Nastavitve zvoka

#### Slog zvoka

#### Izbira sloga

Za enostavno nastavitev zvoka lahko izberete prednastavljen slog zvoka.

#### **↑** (Domače okolje) > Nastavitve > Vse nastavitve > Zvok > Slog zvoka

Razpoložljivi slogi zvoka so ...

- Izvirno najbolj nevtralna nastavitev zvoka
- Film idealno za gledanje filmov
- Glasba idealno za poslušanje glasbe
- Igre idealno za igranje iger
- Novice idealno za govor

• Osebni način – izberite, če želite prilagoditi nastavitve zvoka po svojem okusu

#### Prilagoditev osebnega načina

**1 -** Nastavite slog zvoka na Osebni način. 2 - Pritisnite barvno tipko **- Prilagodi**, da spremenite Nastavitve osebnega načina.

Nastavitve zvoka za osebni način

Dinamični prostorski zvok

**A** (Domače okolje) > Nastavitve > Vse nastavitve > Zvok > Nastavitve osebnega

#### načina > Dinamični prostorski zvok

Navedite dva nivoja nastavitev učinka virtualnega prostorskega zvoka za zvočnike televizorja. Izberite Običajno za nežen učinek prostorskega zvoka, ki je primeren za splošno poslušanje. Izberite Visoko za globlji učinek prostorskega zvoka, ki omogoča bolj bogato filmsko doživetje.

#### Clear dialogue

**←** (Domače okolje) > Nastavitve > Vse nastavitve > Zvok > Nastavitve osebnega načina > Clear dialogue

Izberite Vklop, da izboljšate zvok govora. Idealno za poročila.

#### Izenačevalnik

 (Domače okolje) > Nastavitve > Vse nastavitve > Zvok > Nastavitve osebnega načina > Izenačevalnik

Za prilagajanje nastavitev izenačevalnika pritisnite puščici  $\land$  (gor) ali  $\lor$  (dol).

\*Opomba: Če želite Osebni načinobnoviti na izvorne nastavitve, pritisnite barvno tipko - Ponastavitev in pritisnite OK. Slog je ponastavljen.

#### Postavitev televizorja

 $\bigoplus$  (Domače okolje) > Nastavitve > Vse nastavitve > Zvok > Postavitev televizorja

Izberite Na stojalu za televizor ali Na steni, da omogočite najboljšo reprodukcijo zvoka glede na nastavitev.

#### Napredne nastavitve zvoka

Nastavitev glasnosti

#### Samodejna glasnost

**↑** (Domače okolje) > Nastavitve > Vse nastavitve > Zvok > Napredno > Samodejna glasnost

Izberite Vklop, da samodejno odpravite nenadne razlike v glasnosti. To je običajno potrebno, ko preklapljate med kanali. Izberite Nočni način za udobnejše tišje poslušanje.

#### Razlika glasnosti

<span id="page-39-0"></span>**↑** (Domače okolje) > Nastavitve > Vse nastavitve > Zvok > Napredno > Razlika v glasnosti

Nastavitev razlike v glasnosti je mogoče uporabiti za prilagoditev ravnovesja med nivoji zvoka TVprograma in vhodnega vira HDMI. Pritisnite puščico  $\bigwedge$  (gor) ali  $\bigvee$  (dol), da prilagodite razliko v glasnosti zvočnika televizorja.

\*Opomba: Razlika v glasnosti je na voljo, če je vhodni vir nastavljen na HDMI ali analogne vire in če je Reprodukcija zvoka nastavljena na Zvočniki televizorja ali Prek zvočnega sistema HDMI.

#### Nastavitve zvočnega izhoda

#### **↑** (Domače okolje) > Nastavitve > Vse nastavitve > Zvok > Napredno > Zvočni izhod

Televizor nastavite tako, da zvok predvaja televizor ali priključeni zvočni sistem.

Izberete lahko, kje želite slišati zvok televizorja in kako ga želite upravljati.

• Če izberete Izklopi zvočnike televizorja, trajno izklopite zvočnike televizorja.

• Če izberete možnost Zvočniki televizorja, so zvočniki televizorja vedno vklopljeni. Za ta način veljajo vse zvočne nastavitve.

• Če izberete Slušalke, se zvok predvaja prek slušalk.

• Če izberete Televizijski zvočniki + slušalke, se zvok predvaja prek televizijskih zvočnikov in slušalk.

Če želite nastaviti glasnost televizijskih zvočnikov ali slušalk, pritisnite Glasnost in pritisnite puščico > (desno) ali  $\langle$  (levo), da izberete izhodni vir, ki ga želite prilagoditi. Pritisnite puščico  $\land$  (gor) ali  $\vee$  (dol), da prilagodite glasnost.

Če je zvočna naprava povezana s sistemom HDMI CEC, izberite Zvočni sistem HDMI. Ko naprava predvaja zvok, so zvočniki televizorja izklopljeni.

#### Nastavitve digitalnega izhoda

Nastavitve digitalnega izhoda so na voljo za izhod SPDIF (optični) in zvočne signale HDMI ARC.

Oblika digitalnega izhoda

**↑** (Domače okolje) > Nastavitve > Vse nastavitve > Zvok > Napredno > Oblika digitalnega izhoda

Nastavite signal zvočnega izhoda televizorja glede na zmogljivosti zvoka priključenega sistema za domači kino.

• Stereo (nestisnjen): Če vaše naprave za predvajanje zvoka nimajo možnosti večkanalne obdelave zvoka, izberite, da se bo tem napravam za predvajanje

posredovala le stereo vsebina.

• Večkanalno: Izberite, če želite večkanalno zvočno vsebino (stisnjen večkanalni zvočni signal) ali stereo zvočno vsebino predvajati v napravah za predvajanje zvoka.

• Večkanalno (obvod): Izberite, če želite poslati izvirni bitni tok iz HDMI ARC v povezan zvočni sistem HDMI.

Naprave za predvajanje zvoka morajo podpirati funkcijo Dolby Atmos.

- Izhod SPDIF (DIGITALNI ZVOČNI IZHOD) bo med pretakanjem vsebine Dolby Digital Plus onemogočen.

#### Izravnavanje digitalnega izhoda

 $\bigoplus$  (Domače okolje) > Nastavitve > Vse nastavitve > Zvok > Napredno > Izravnavanje digitalnega izhoda

Nivo glasnosti nastavite na napravi, ki je priključena na digitalni zvočni izhod (SPDIF) ali HDMI.

• Izberite Več za višjo glasnost.

• Izberite Manj za nižjo glasnost.

#### Zakasnitev digitalnega izhoda

**↑** (Domače okolje) > Nastavitve > Vse nastavitve > Zvok > Napredno > Zakasnitev digitalnega izhoda

Pri nekaterih sistemih za domači kino boste morali za sinhronizacijo zvoka in slike morda nastaviti zapoznitev sinhronizacije zvoka. Izberite Izklop, če je v sistemu za domači kino nastavljena zakasnitev zvoka.

Odmik digitalnega izhoda (na voljo samo, če je Zakasnitev digitalnega izhoda nastavljena na Vklop)

 (Domače okolje) > Nastavitve > Vse nastavitve > Zvok > Napredno > Odmik digitalnega izhoda

• Če na sistemu za domači kino ne morete nastaviti zapoznitve, lahko televizor nastavite tako, da sinhronizira zvok.

• Nastavite lahko odmik, ki nadomesti čas, ki ga sistem za domači kino potrebuje, da obdela zvok TV-slike. • Vrednost lahko nastavljate v korakih po 5 ms. Največja nastavitev je 60 ms.

### <span id="page-40-0"></span>Programi

Nastavitve HbbTV – Hybrid Broadcast Broadband TV

**↑** (Domače okolje) > Nastavitve > Vse nastavitve > Programi > Nastavitve HbbTV > HbbTV

Če TV-program omogoča storitve HbbTV, morate najprej vklopiti možnost HbbTV v nastavitvah televizorja. Nato lahko dostopate do teh naprednih storitev, npr. storitve predvajanja videoposnetkov na zahtevo in ogleda zamujenih oddaj.

#### $\bigoplus$  (Domače okolje) > Nastavitve > Vse nastavitve > Programi > Nastavitve HbbTV > Sledenje HbbTV

Vklopite ali izklopite sledenje vzorcem brskanja v storitvi HbbTV. Če ga izklopite, boste prekinili sledenje vzorcem brskanja v storitvah HbbTV.

**←** (Domače okolje) > Nastavitve > Vse nastavitve > Programi > Nastavitve HbbTV > Piškotki HbbTV

Vklopite ali izklopite shranjevanje piškotkov drugih proizvajalcev, podatkov o spletnih mestih in predpomnilnika v storitvah HbbTV.

 $\bigoplus$  (Domače okolje) > Nastavitve > Vse nastavitve > Programi > Nastavitve HbbTV > Izbriši seznam odobrenih aplikacij

Omogoča brisanje seznama aplikacij HbbTV, ki ste jim dovolili zagon v televizorju.

#### Profil operaterja CAM

**↑** (Domače okolje) > Nastavitve > Vse nastavitve > Programi > Profil operaterja CAM

Za vklop profila operaterja za CI+/CAM za enostavnejšo nastavitev programov in posodabljanje.

#### Splošne nastavitve

Nastavitve povezave

#### Formatiraj trdi disk USB

 $\bigoplus$  (Domače okolje) > Nastavitve > Vse nastavitve > Splošne nastavitve > Formatiraj trdi disk USB

Pred snemanjem programa morate nastaviti in formatirati trdi disk USB.

#### Nastavitve tipkovnice USB

#### **↑** (Domače okolje) > Nastavitve > Vse nastavitve > Splošne nastavitve > Nastavitve tipkovnice USB

Če želite namestiti tipkovnico USB, vklopite televizor in tipkovnico USB priključite v priključek USB na televizorju. Ko televizor prvič zazna tipkovnico, lahko izberete njeno postavitev in preverite izbiro.

#### Nastavitve miške

 (Domače okolje) > Nastavitve > Vse nastavitve > Splošne nastavitve > Nastavitve miške

Prilagodite hitrost premikanja miške USB.

#### Povezava HDMI-CEC – EasyLink

Povežite naprave, ki podpirajo HDMI CEC, s svojim televizorjem. Upravljate jih lahko z daljinskim upravljalnikom televizorja. Funkcija EasyLink HDMI CEC mora biti vklopljena na televizorju in povezani napravi.

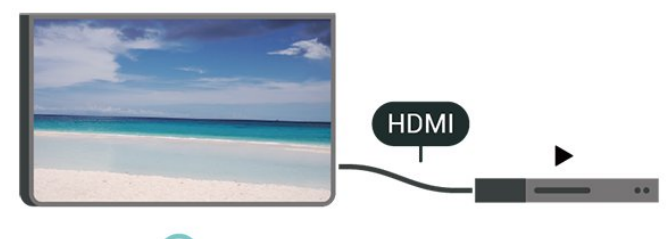

Vklop funkcije EasyLink

 $\bigoplus$  (Domače okolje) > Nastavitve > Vse nastavitve > Splošne nastavitve > EasyLink > EasyLink > Vklop

Upravljanje naprav, ki podpirajo HDMI CEC, z daljinskim upravljalnikom televizorja

 $\bigoplus$  (Domače okolje) > Nastavitve > Vse nastavitve > Splošne

<span id="page-41-0"></span>nastavitve > EasyLink > Daljinski upravljalnik EasyLink > Vklop

#### Opomba:

- Funkcija EasyLink morda ne bo delovala z napravami drugih znamk.

- Funkcija HDMI CEC je pri različnih blagovnih znamkah različno poimenovana. Nekaj primerov: Anynet, Aquos Link, Bravia Theatre Sync, Kuro Link, Simplink in Viera Link. Vse blagovne znamke niso povsem združljive s funkcijo EasyLink. Imena blagovnih znamk za HDMI CEC so v lasti njihovih lastnikov.

#### Okolju prijazne nastavitve

Nastavitev stopnje varčevanja z energijo

 $\bigoplus$  (Domače okolje) > Nastavitve > Vse nastavitve > Splošne nastavitve > Okolju prijazne nastavitve > Varčevanje z energijo

Izberite Najmanj, Srednje ali Največ za različne stopnje varčevanja z energijo ali izberite Izklop, da izklopite način za varčevanje z energijo.

#### Izklop zaslona za varčevanje z energijo

 (Domače okolje) > Nastavitve > Vse nastavitve > Splošne nastavitve > Okolju prijazne nastavitve > Izklop zaslona

Za izklop zaslona televizoria izberite Izklop zaslona. Če želite zaslon ponovno vklopiti, pritisnite katero koli tipko na daljinskem upravljalniku.

Nastavitev izklopnega časovnika televizorja

 $\bigoplus$  (Domače okolje) > Nastavitve > Vse nastavitve > Splošne nastavitve > Okolju prijazne nastavitve > Izklopni časovnik

Pritisnite puščico  $\bigwedge$  (gor) ali  $\bigvee$  (dol), da prilagodite vrednost. Z vrednostjo 0 (Izklop) izklopite samodejni izklop.

Izberite Izklopni časovnik, da se televizor samodejno izklopi za varčevanje z energijo.

• Televizor se izklopi med sprejemanjem TV-signala, če v zadnjih 4 urah niste pritisnili nobene tipke daljinskega upravljalnika.

• Televizor se izklopi, če ne sprejema TV-signala in če v zadnjih 10 minutah ni sprejel ukaza daljinskega upravljalnika.

• Če uporabljate televizor kot računalniški zaslon ali pa za gledanje televizorja uporabljate digitalni sprejemnik (zunanji digitalni sprejemnik – STB) in ne uporabljate daljinskega upravljalnika televizorja,

izklopite samodejni izklop tako, da nastavite vrednost 0.

Lokacija – domače okolje ali trgovina

#### **←** (Domače okolje) > Nastavitve > Vse

nastavitve > Splošne nastavitve > Lokacija

• Izbira lokacije televizorja

• Izberite možnost Trgovina, da slog slike preklopite nazaj na Živahno in da lahko prilagodite nastavitve za trgovino.

• Način Trgovina je namenjen za predstavitev v trgovini.

#### Nastavitev za trgovino

 $\bigoplus$  (Domače okolje) > Nastavitve > Vse nastavitve > Splošne nastavitve > Nastavitev za trgovino

Če je lokacija televizorja nastavljena na Trgovina, lahko pregledate logotipe funkcij ali nastavite razpoložljivost določene predstavitve za uporabo v trgovini.

#### Prilagodi sliko in zvok

 $\bigoplus$  (Domače okolje) > Nastavitve > Vse nastavitve > Splošne nastavitve > Nastavitev za trgovino > Slika in zvok

Za nastavitve slike in zvoka izberite nastavitve Optimizirano za trgovino ali Pomeri.

#### Logotipi in pasica

 $\bigoplus$  (Domače okolje) > Nastavitve > Vse nastavitve > Splošne nastavitve > Nastavitev za trgovino > Logotipi in pasica

Nastavite prikaz možnosti Logotipi funkcij in Promocijska pasica.

Samodejni zagon predstavitve Demo Me

**↑** (Domače okolie) > Nastavitve > Vse nastavitve > Splošne nastavitve > Nastavitev za trgovino > Samodejni zagon predstavitve Demo Me

Vklopite/izklopite možnost Samodejni zagon predstavitve Demo Me ali Samodejni zagon predstavitve Ambilight.

#### <span id="page-42-0"></span>Upravljanje predstavitvenih datotek

- (Domače okolje) > Aplikacije > Demo me
- > Upravljanje predstavitvenih datotek

Če je za televizor izbrana možnost Trgovina, lahko predstavitvene videoposnetke upravljate v aplikaciji Demo me.

Predvajanje predstavitvenega videoposnetka

 (Domače okolje) > Aplikacije > Demo me > Upravljanje predstavitvenih datotek > Predvajanje Izberite in predvajajte predstavitveni videoposnetek.

Kopiranje predstavitvene datoteke

(Domače okolje) > Aplikacije > Demo me

> Upravljanje predstavitvenih datotek > Kopiraj na USB

Kopirajte predstavitveno datoteko na pogon USB.

#### Brisanje predstavitvene datoteke

 (Domače okolje) > Aplikacije > Demo me > Upravljanje predstavitvenih datotek > Izbriši Izbrišite predstavitveno datoteko iz televizorja.

Konfiguriranje predstavitvene datoteke

(Domače okolje) > Aplikacije > Demo me

> Upravljanje predstavitvenih datotek > Konfiguracija

Televizor nastavite na Glavni TV ali Podrejeni TV.

Prenos nove predstavitvene datoteke

 (Domače okolje) > Aplikacije > Demo me > Upravljanje predstavitvenih datotek > Prenesi novo

Če je Konfiguracija nastavljena na Glavni TV, lahko prenesete novo predstavitveno datoteko.

#### Nastavitev samodejne zakasnitve

 (Domače okolje) > Aplikacije > Demo me > Upravljanje predstavitvenih datotek > Nastavitev samodejne zakasnitve

Čas samodejne zakasnitve lahko nastavite od 15 sekund do 5 minut.

Izbira samodejnega neprekinjenega predvajanja

 (Domače okolje) > Aplikacije > Demo me > Upravljanje predstavitvenih datotek > Izbira samodejnega neprekinjenega predvajanja Izberite predstavitveno datoteko za samodejno neprekinjeno predvajanje.

Ponastavite Nastavitve televizorja in Ponovno namestitev televizorja.

Ponastavitev vseh nastavitvenih vrednosti na prvotne nastavitve televizorja

 $\bigoplus$  (Domače okolje) > Nastavitve > Vse nastavitve > Splošne nastavitve > Tovarniške nastavitve

Ponovna celotna namestitev televizorja in ponastavitev televizorja na stanje ob prvem vklopu

**↑** (Domače okolje) > Nastavitve > Vse nastavitve > Splošne nastavitve > Znova nastavi televizor

Za popolno ponovno nastavitev televizorja vnesite kodo PIN in izberite možnost Da. Vse nastavitve bodo ponovno nastavljene in nameščeni programi bodo zamenjani. Namestitev lahko traja nekaj minut.

#### Nastavitve za univerzalni dostop

**↑** (Domače okolje) > Nastavitve > Vse nastavitve > Univerzalni dostop

Če je možnost Univerzalni dostop vklopljena, televizor lahko uporabljajo gluhe, naglušne, slepe ali slabovidne osebe.

#### Vklop nastavitev univerzalnega dostopa

 (Domače okolje) > Nastavitve > Vse nastavitve > Univerzalni dostop > Univerzalni dostop > Vklop.

Univerzalni dostop za gluhe in naglušne

**↑** (Domače okolje) > Nastavitve > Vse nastavitve > Univerzalni dostop > Gluhi in naglušni > Vklop

• Nekateri digitalni televizijski programi oddajajo poseben zvok in podnapise, ki so prilagojeni za naglušne in gluhe osebe.

• Ko je možnost vklopljena, televizor samodejno preklopi na prilagojeni zvok in prilagojene podnapise, če so na voljo.

#### Univerzalni dostop za slepe in slabovidne

 (Domače okolje) > Nastavitve > Vse nastavitve > Univerzalni dostop > Zvočni opis > Zvočni opis > Vklop

Digitalni TV-programi lahko oddajajo poseben zvočni komentar, ki opisuje, kaj se dogaja na zaslonu.

 (Domače okolje) > Nastavitve > Vse nastavitve > Univerzalni dostop > Zvočni opis > Zvočni opis > Mešana glasnost, Zvočni učinki, Govor

<span id="page-43-0"></span>• Če izberete možnost Mešana glasnost, lahko glasnost običajnega zvoka pomešate z zvočnim komentariem. Pritisnite puščico  $\land$  (gor) ali  $\lor$  (dol), da prilagodite vrednost.

• Če možnost Zvočni učinki nastavite na Vklop, omogočite dodatne zvočne učinke v zvočnem komentarju, na primer stereo ali pojemajoč zvok. • Izberite Govor za določitev osebnih nastavitev govora, kot sta možnosti Opisno in Podnapisi.

#### Krepitev govora

 (Domače okolje) > Nastavitve > Vse nastavitve > Univerzalni dostop > Krepitev govora

Izboljšajte razumljivost dialoga in komentiranja.

#### Zaklepanje nastavitev

Nastavitev kode in sprememba kode

 (Domače okolje) > Nastavitve > Vse nastavitve > Otroška ključavnica > Nastavitev kode, Sprememba kode

Nastavitev nove kode ali ponastavitev spremembe kode. S kodo otroške ključavnice lahko zaklepate ali odklepate programe ali oddaje.

Opomba: Če ste pozabili kodo PIN, lahko preglasite trenutno kodo tako, da uporabite kodo 8888 in vnesete novo.

#### Zaklepanje programov

**A** (Domače okolje) > Nastavitve > Vse nastavitve > Otroška ključavnica > Starševska ocena

Nastavitev najnižje starosti za gledanje programov, ki niso primerni za otroke.

#### Zaklep aplikacije

**A** (Domače okolje) > Nastavitve > Vse nastavitve > Otroška ključavnica > Zaklep aplikacije

Zaklenete lahko aplikacije, ki niso primerne za otroke. Če želite zagnati zaklenjeno aplikacijo za odrasle, vas bo zaklep aplikacije pozval, da vnesete kodo PIN. Ta zaklep velja samo za aplikacije za odrasle v aplikacijah Philips.

#### Nastavitev kode

 (Domače okolje) > Nastavitve > Vse nastavitve > Otroška ključavnica > Nastavitev kode

Nastavite kodo PIN za odklepanje ali zaklepanje televizorja.

#### Nastavitve regije in jezika

#### Jezik

**↑** (Domače okolie) > Nastavitve > Vse nastavitve > Regija in jezik > Jezik

Sprememba jezika menijev in sporočil televizorja

**A** (Domače okolje) > Nastavitve > Vse nastavitve > Regija in jezik > Jezik > Jezik menija

#### Osebna nastavitev jezika zvoka

**←** (Domače okolje) > Nastavitve > Vse nastavitve > Regija in jezik > Jezik > Glavni zvok, dodatni zvok

Digitalni TV-programi lahko zvok programa oddajajo v več jezikih. Nastavite lahko glavni in drugi jezik zvoka. Če je zvok v enem od teh dveh jezikov na voljo, televizor preklopi na ta zvok.

#### Osebna nastavitev jezika podnapisov

#### **←** (Domače okolje) > Nastavitve > Vse nastavitve > Regija in jezik > Jezik > Glavni podnapisi, dodatni podnapisi

Digitalni programi lahko ponujajo več jezikov podnapisov za program. Nastavite lahko glavni in drugi jezik podnapisov. Če so podnapisi v enem od teh dveh jezikov na voljo, televizor prikaže izbrane podnapise.

Osebna nastavitev jezika teleteksta

#### **↑** (Domače okolie) > Nastavitve > Vse nastavitve > Regija in jezik > Jezik > Glavni teletekst, Dodatni teletekst

Nekatere digitalne televizijske postaje nudijo več različnih jezikov teleteksta.

<span id="page-44-0"></span>Ura

 (Domače okolje) > Nastavitve > Vse nastavitve > Regija in jezik > Ura

Samodejna nastavitev ure

**←** (Domače okolje) > Nastavitve > Vse nastavitve > Regija in jezik > Ura > Samodejni način ure

• Standardna nastavitev ure televizorja je Samodejno. Podatki o času temeljijo na oddajanih podatkih o univerzalnem koordinatnem času (UTC-ju).

• Če ura televizorja ni točna, jo lahko nastavite na Odvisno od države.

• Če izberete možnost Odvisno od države, lahko nastavite čas na Samodejno, Standardni čas ali Poletni čas.

Ročna nastavitev ure

**↑** (Domače okolje) > Nastavitve > Vse nastavitve > Regija in jezik > Ura > Samodejni način ure > Ročno

 $\bigoplus$  (Domače okolje) > Nastavitve > Vse nastavitve > Regija in jezik > Ura > Datum, čas

Pojdite v prejšnji meni in izberite Datum in Čas, da prilagodite vrednost.

Opomba:

• Če čas pri nobeni od samodejnih nastavitev ni prikazan pravilno, ga lahko nastavite ročno.

• Če načrtujete snemanje iz TV-vodnika, vam priporočamo, da časa in datuma ne spreminjate ročno.

Nastavitev časovnega pasu ali časovnega zamika za regijo

 $\bigoplus$  (Domače okolje) > Nastavitve > Vse

nastavitve > Regija in jezik > Ura > Časovni pas

Izberite časovni pas.

Televizor nastavite tako, da po določenem času samodejno preklopi v Stanje pripravljenosti.

```
A (Domače okolje) > Nastavitve > Vse
nastavitve > Regija in jezik > Ura > Časovnik –
spanje.
```
Nastavite televizor tako, da po določenem času samodejno preklopi v stanje pripravljenosti. Z drsnikom lahko nastavite čas na do 180 minut v korakih po 5 minut. Če je izklopni časovnik nastavljen na 0 minut, je izklopljen. Televizor lahko vedno izklopite že prej ali izklopni časovnik med

## <span id="page-45-0"></span>13 Brezžično in omrežja

#### 13.1

## Domače omrežje

Da boste lahko izkoristili vse možnosti Philips Smart TV, mora imeti televizor vzpostavljeno internetno povezavo.

Televizor povežite z domačim omrežjem s hitro internetno povezavo. Televizor lahko povežete brezžično ali z omrežnim usmerjevalnikom.

### $\overline{132}$ Vzpostavi povezavo z omrežjem

### Brezžična povezava

Če s televizorjem želite vzpostaviti brezžično internetno povezavo, potrebujete usmerjevalnik Wi-Fi z vzpostavljeno internetno povezavo. Uporabite hitro (širokopasovno) internetno povezavo.

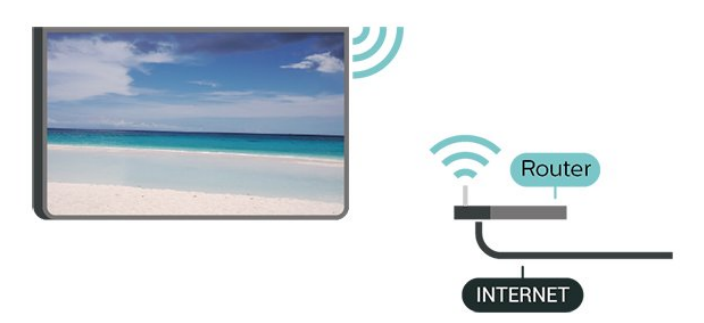

Vklop ali izklop povezave Wi-Fi

 (Domače okolje) > Nastavitve > Vse nastavitve > Brezžično in omrežja > Žično ali Wi-Fi > Vklop/izklop povezave Wi-Fi

Vzpostavitev povezave - brezžično

 (Domače okolje) > Nastavitve > Vse nastavitve > Brezžično in omrežja > Žično ali Wi-Fi > Vzpostavi povezavo z omrežjem > Brezžično

**1 -** Na seznamu najdenih omrežij izberite svoje brezžično omrežje. Če vašega omrežja ni na seznamu, ker je ime omrežja skrito (izklopili ste oddajanje SSID usmerjevalnika), izberite Dodaj novo omrežje in ime omrežja vnesite sami.

**2 -** Vnesite svoj šifrirni ključ. Če ste šifrirni ključ za to omrežje že vnesli, lahko izberete možnost OK, da

takoj vzpostavite povezavo.

**3 -** Ko je povezava uspešno vzpostavljena, se izpiše sporočilo.

### Žična povezava

#### Kaj potrebujete

Če s televizorjem želite vzpostaviti internetno povezavo, potrebujete usmerjevalnik z vzpostavljeno internetno povezavo. Uporabite hitro (širokopasovno) internetno povezavo.

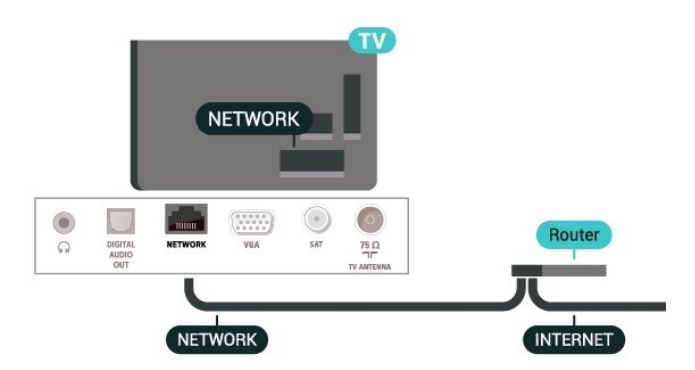

#### Vzpostavitev povezave

**←** (Domače okolje) > Nastavitve > Vse nastavitve > Brezžično in omrežja > Žično ali Wi-Fi > Vzpostavi povezavo z omrežjem > Žično

**1 -** Z omrežnim kablom povežite usmerjevalnik in televizor (ethernetni kabel\*\*).

- **2** Zagotovite, da je usmerjevalnik vklopljen.
- **3** Televizor nenehno išče omrežno povezavo.

**4 -** Ko je povezava uspešno vzpostavljena, se izpiše sporočilo.

Če povezava ni uspešna, preverite nastavitev DHCP usmerjevalnika. Možnost DHCP mora biti vklopljena.

\*\*Za skladnost s predpisi EMC uporabljajte oklopljen ethernetni kabel FTP kat. 5E.

#### 13.3

## Nastavitve brezžične povezave in omrežja

Prikaz nastavitev omrežja

 $\bigoplus$  (Domače okolje) > Nastavitve > Vse nastavitve > Brezžično in omrežja > Žično ali Wi-Fi > Prikaz nastavitev omrežja

Tukaj lahko vidite vse trenutne nastavitve omrežja. Naslova IP in MAC, moč signala, hitrost, način šifrirania itd.

Omrežna konfiguracija - statični IP

 $\bigoplus$  (Domače okolje) > Nastavitve > Vse nastavitve > Brezžično in omrežja > Žično ali Wi-Fi > Omrežna konfiguracija > Statični IP

Če ste naprednejši uporabnik in želite namestiti omrežje s statičnim naslovom IP, televizor nastavite na Statični naslov IP.

Omrežna konfiguracija - konfiguracija statičnega naslova IP

 (Domače okolje) > Nastavitve > Vse nastavitve > Brezžično in omrežja > Žično ali Wi-Fi > Konfiguracija statičnega naslova IP

**1 -** Izberite možnost Konfiguracija statičnega naslova IP in konfigurirajte povezavo.

**2 -** Lahko nastavite številko za naslov IP, masko omrežja, prehod, DNS 1 ali DNS 2.

Vklopi s funkcijo Wi-Fi (WoWLAN)

 $\bigoplus$  (Domače okolje) > Nastavitve > Vse nastavitve > Brezžično in omrežja > Žično ali Wi-Fi > Vklopi s funkcijo Wi-Fi (WoWLAN)

Ta televizor lahko vklopite s pametnim telefonom ali tabličnim računalnikom tudi, če je v stanju pripravljenosti. Nastavitev Vklopi s funkcijo Wi-Fi (WoWLAN) mora biti vklopljena.

Digital Media Renderer – DMR

 $\bigoplus$  (Domače okolje) > Nastavitve > Vse nastavitve > Brezžično in omrežja > Žično ali Wi-Fi > Digital Media Renderer – DMR

Če predstavnostnih datotek ni mogoče predvajati na televizorju, se prepričajte, da je vklopljena možnost Digital Media Renderer. DRM je tovarniško vklopljen.

Vklop povezave Wi-Fi

 $\bigoplus$  (Domače okolje) > Nastavitve > Vse nastavitve > Brezžično in omrežja > Žično ali Wi-Fi > Vklop/izklop povezave Wi-Fi

Povezavo Wi-Fi televizorja lahko vklopite ali izklopite.

Ponastavitev povezave zrcaljenja zaslona

 $\bigoplus$  (Domače okolje) > Nastavitve > Vse nastavitve > Brezžično in omrežja > Žično ali Wi-Fi > Ponastavitev povezave zrcaljenja zaslona

Počistite seznam priključenih in blokiranih naprav, ki jih uporabljate z zrcaljenjem zaslona.

Omrežno ime televizorja

#### $\bigoplus$  (Domače okolje) > Nastavitve > Vse nastavitve > Brezžično in omrežja > Žično ali Wi-Fi > Omrežno ime televizorja

Če imate v domačem omrežju več televizorjev, lahko ta televizor preimenujete.

Nastavitve za Netflix

 (Domače okolje) > Nastavitve > Vse nastavitve > Brezžično in omrežja > Žično ali Wi-Fi > Nastavitve za Netflix

Z možnostjo Nastavitve za Netflix si lahko ogledate številko ESN ali izklopite napravo Netflix.

Izbriši internetno zgodovino

 $\bigoplus$  (Domače okolje) > Nastavitve > Vse nastavitve > Brezžično in omrežja > Žično ali Wi-Fi > Izbriši internetno zgodovino

Z možnostjo Izbriši internetno zgodovino lahko počistite registracijo za Philipsov strežnik, nastavitve starševske ocene, podatke za prijavo v videoteko, vse priljubljene iz Galerije aplikacij Philips ter internetne zaznamke in zgodovino. Tudi interaktivne aplikacije MHEG v televizor shranjujejo piškotke. Tudi te datoteke so izbrisane.

# Pametni televizor

#### $\frac{1}{14.1}$

<span id="page-47-0"></span> $\overline{14}$ 

## Nastavitev storitve Smart TV

Ko prvič odprete storitev Smart TV, morate konfigurirati povezavo. Pred nadaljevanjem se morate strinjati z določili in pogoji.

Začetna stran aplikacije Smart TV je vaša povezava z internetom. S storitvijo Online TV si lahko izposodite filme, berete časopise, predvajate videoposnetke in poslušate glasbo, poleg tega pa lahko nakupujete prek spleta ali gledate TV-programe, ko vam to ustreza.

#### Odpiranje Smart TV

Če želite odpreti začetno stran Smart TV,

pritisnite **x** Smart TV.

Namesto tega lahko pritisnete  $\bigoplus$  (Domače okolje) > Aplikacije, izberite **v** Smart TV in pritisnite OK.

Televizor se poveže z internetom in odpre začetno stran Smart TV. To lahko traja nekaj sekund.

#### Zapri Smart TV

Če želite zapreti začetno stran Smart TV, pritisnite EXIT.

TP Vision Europe B.V. ne prevzema odgovornosti za vsebino ali kakovost programa, ki ga predvajajo ponudniki storitev.

### $\overline{142}$ Začetna stran aplikacije Smart TV

#### Moje aplikacije

Aplikacije odprete na začetni strani Smart TV.

#### Internet

Internetna aplikacija odpre splet na vašem televizorju. Na televizorju si lahko ogledate katerokoli internetno stran, vendar večina teh strani ni prilagojena TVzaslonu.

- Nekateri vtičniki (npr. za ogled strani ali

videoposnetkov) v vašem televizorju niso na voljo.

- Televizor prikazuje eno internetno stran naenkrat na celotnem zaslonu.

### $\frac{1}{14}$ Galerija aplikacij

Odprite možnost Galerija aplikacij v storitvi Smart TV, da si ogledate aplikacije in zbirko prilagojenih spletnih strani za televizor.

Poiščite aplikacije za videoposnetke YouTube, lokalne časopise, spletni fotoalbum itd. Na voljo so aplikacije za izposojo filmov iz spletne videoteke in za gledanje zamujenih oddaj. Če v galeriji aplikacij ne najdete, kar iščete, vsebine prek televizorja poiščite v internetu.

#### Iskanje

Z možnostjo Iskanje lahko v Galeriji aplikacij poiščete ustrezne aplikacije.

V besedilno polje vnesite ključno besedo,

izberite  $\beta$  in pritisnite OK, da začnete z iskanjem. V iskalno vrstico lahko vnesete imena, naslove, žanre in opisne ključne besede.

Namesto tega lahko besedilno polje pustite prazno in iščete po najbolj priljubljenih iskanjih/ključnih besedah za vrsto kategorij. Na seznamu najdenih ključnih besed izberite ključno besedo in

pritisnite OK za iskanje elementov z izbrano ključno besedo.

## 15 TV na zahtevo / video na zahtevo

TV na zahtevo

(Domače okolje) > Aplikacije > TV na zahtevo

Kadar koli lahko gledate zamujene ali najljubše televizijske oddaje.

Video na zahtevo

 (Domače okolje) > Aplikacije > Video na zahtevo

V spletni videoteki si lahko izposojate filme.

## 16 Netflix

Če ste včlanjeni v Netflix, lahko uživate v storitvi Netflix. Televizor mora imeti vzpostavljeno internetno povezavo.

Če želite odpreti Netflix, pritisnite **NETFLIX**, da odprete aplikacijo Netflix. Aplikacijo Netflix lahko odprete takoj, ko je televizor v stanju pripravljenosti.

www.netflix.com

## $\overline{17}$ Rakuten TV

Oglejte si najnovejše nove izdaje na pametnem televizorju. Največje uspešnice, nagrajene klasike in TV-serije na voljo v trenutku.

Pritisnite tipko **Rokuten IV** na daljinskem upravljalniku ali ikono aplikacije, da odprete aplikacijo Rakuten TV. Če želite uporabljati aplikacijo, poskrbite, da ima televizor vzpostavljeno internetno povezavo. Več informacij o Rakuten TV najdete na spletnem mestu www.rakuten.tv.

## 18 Amazon Prime Video

S članstvom Amazon Prime prejmete dostop do več tisoč priljubljenih filmov in TV-oddaj, vključno z ekskluzivnimi izvirniki Prime Originals.

Pritisnite ikono aplikacije, da zaženete aplikacijo Amazon Prime Video. Če želite uporabljati aplikacijo, poskrbite, da ima televizor vzpostavljeno internetno povezavo. Če želite izvedeti več o storitvi Amazon Prime Video, obiščite spletno mesto www.primevideo.com.

## 19 YouTube

YouTube predstavlja platformo za povezovanje s širnim svetom. Glejte in odkrivajte priljubljene videoposnetke, ki so jih naložili uporabniki YouTuba. Z YouTubovo aplikacijo poiščite najnovejše teme iz sveta glasbe in novic ter številne druge teme.

Pritisnite ikono aplikacije, da zaženete aplikacijo YouTube. Če želite uporabljati aplikacijo, poskrbite, da ima televizor vzpostavljeno internetno povezavo. Več informacij o YouTubu najdete na spletnem mestu www.youtube.com.

## <span id="page-53-0"></span> $\overline{20}$ Specifikacije okolja

 $\overline{201}$ 

## Evropska energetska oznaka

#### Evropska energetska oznaka označuje razred energijske učinkovitosti tega izdelka. Čim temnejša zelena je oznaka razreda energetske učinkovitosti tega izdelka, tem manjša je njegova energijska poraba.

Na oznaki je naveden razred energetske učinkovitosti, povprečna poraba energije med uporabo tega izdelka in povprečna poraba energije v obdobju 1 leta. Porabo energije tega izdelka si lahko ogledate tudi na Philipsovem spletnem mestu za svojo državo na naslovu [www.philips.com/TVsupport](http://www.philips.com/TVsupport)

vplivov na okolje in zdravje ljudi.

Izdelek vsebuje baterije, za katere evropska Direktiva 2006/66/ES določa, da jih ni dovoljeno odlagati skupaj z običajnimi gospodinjskimi odpadki.

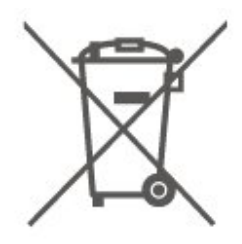

Pozanimajte se o lokalnih predpisih za ločeno zbiranje baterij. S pravilnim odlaganjem pripomorete k preprečevanju negativnih vplivov na okolje in zdravje liudi.

### 20.2 Konec uporabe

#### Odstranjevanje starega izdelka in baterij

Ta izdelek je narejen iz visokokakovostnih materialov in sestavnih delov, ki jih je mogoče reciklirati in uporabiti znova.

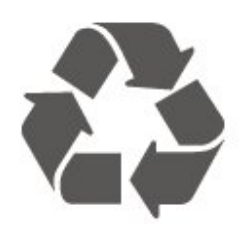

Če je izdelek opremljen s simbolom prečrtanega smetnjaka na kolesih, to pomeni, da je pri ravnanju s tem izdelkom treba upoštevati evropsko Direktivo 2012/19/EU.

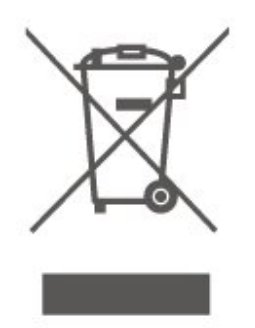

Pozanimajte se o sistemu zbiranja in ločevanja za odpadne električne in elektronske izdelke na svojem območju.

Upoštevajte lokalne predpise in ne odlagajte starih izdelkov z običajnimi gospodinjskimi odpadki. S pravilnim odstranjevanjem starih izdelkov pripomorete k preprečevanju morebitnih negativnih

## <span id="page-54-0"></span> $\overline{21}$ Specifikacije

#### $\frac{1}{211}$

## Napajanje

Specifikacije izdelka se lahko spremenijo brez obvestila. Več podrobnosti o specifikacijah izdelka si oglejte na spletni strani [www.philips.com/TVsupport](http://www.philips.com/TVsupport)

#### Napajanje

- Omrežno napajanje: 220–240 V AC, +/-10 %
- Temperatura okolja: Od 5 do 35 °C

Za informacije o porabi energije si oglejte poglavje Podatki o izdelku.

### $\overline{212}$ Sprejem

- Antenski vhod: 75 Ohm koaksialni (IEC75)
- Frekvenčna območja sprejemnika: Hyperband, S-Channel, UHF, VHF
- DVB: DVB-T2, DVB-C (kabelski) QAM

• Predvajanje analognega videa: SECAM, PAL • Predvajanje digitalnega videa: MPEG2 SD/HD (ISO/IEC 13818-2), MPEG4 SD/HD (ISO/IEC

- 14496-10), HEVC\*
- Predvajanje digitalnega zvoka (ISO/IEC 13818-3)
- Vhod za satelitsko anteno: 75 ohmov, F-tip
- Razpon vhodne frekvence: od 950 do 2150 MHz
- Razpon vhodne stopnje: od 25 do 65 dBm

• DVB-S/S2 QPSK, hitrost znakov: 2 do 45 M znakov, SCPC in MCPC

• LNB: DiSEqC 1.0, podpira 1 do 4 pretvornike LNB, izbira polaritete 14/18 V, izbira pasu 22 kHz, način zaporednih tonov, tok LNB največ 300 mA

\* Samo za DVB-T2, DVB-S2

### $21.3$ Ločljivost zaslona

#### Diagonalna velikost zaslona

- 24PFS68x5: 60 cm/24 palcev
- 32PFS68x5: 80 cm/32 palcev
- 43PFS68x5: 108 cm/43 palcev

#### Ločljivost zaslona

• 1920 x 1080

### 21.4 Podprta vhodna ločljivost – video

### Podpora za usklajevanje časa

Podpora za usklajevanje časa videoposnetkov vključuje tudi hitrost sličic/polj 23,976 Hz, 29,97 Hz in 59,94 Hz.

### HDMI

- 480i
- 480p
- 576i
- 576p
- 720p
- 1080i
- 1080p

#### 21.5

## Podprta vhodna ločljivost – računalnik

- $\cdot$  640 x 480 60 Hz
- $\cdot$  800  $\times$  600  $-$  60 Hz
- $\cdot$  1024 x 768 60 Hz
- $\cdot$  1280 x 800 60 Hz
- $\cdot$  1280 x 960 60 Hz
- $\cdot$  1280 x 1024 60 Hz
- $\cdot$  1366 x 768 60 Hz
- $\cdot$  1440 x 900 60 Hz
- $\cdot$  1920 x 1080 60 Hz

Opomba: Samo za vhod HDMI

### 21.6 Podprta vhodna ločljivost – VGA

- $\cdot$  640 x 480 60 Hz
- $\cdot$  800 x 600 60 Hz
- $\cdot$  1024 x 768 60 Hz
- $\cdot$  1280 x 800 60 Hz
- $\cdot$  1280 x 960 60 Hz
- $\cdot$  1280 x 1024 60 Hz
- $\cdot$  1360 x 768 60 Hz
- $\cdot$  1440 x 900 60 Hz  $\cdot$  1920 x 1080 – 60 Hz

Opomba: Samo za vhod VGA

### $\frac{1}{217}$ Zvok

- Dinamični prostorski zvok
- Clear Dialogue
- 5-pasovni izenačevalnik
- Izhodna moč (RMS): 24" 6 W, 32" 16 W, 43"
- 20 W
- Dolby® Audio
- $\cdot$  dts- $HD^\circ$

### 21.8 Večpredstavnost

#### Priključki

• USB 2.0

• Ethernet LAN RJ-45

• Wi-Fi 802.11n (vgrajeno)

Podprti sistemi datotek USB

• FAT, NTFS

• Največja podprta particija trdega diska je 2 TB

#### Predstavnostni strežniki, podprti

• Video kodek: AV1, AVI, MKV, HEVC, H.264/MPEG-4 AVC, MPEG1, MPEG2, MPEG4, WMV9/VC1, VP9, HEVC (H.265)

• Zvočni kodek: MP3, WAV, AAC, WMA (v2 do v9.2), WMA-PRO (v9 in v10)

Podnapisi:

– Format: SRT, SMI, SSA, SUB, ASS, TXT

- Kodiranja znakov: UTF-8, srednja in vzhodna Evropa (Windows-1250), cirilica (Windows-1251), grščina (Windows-1253), turščina (Windows-1254), zahodna Evropa (Windows-1252) • Slikovni kodek: JPEG, GIF, PNG, BMP,

360-stopinjska fotografija

#### Wi-Fi potrjeno

Vaš televizor je združljiv s tehnologijo Wi-Fi.

Učinkovitost delovanja se lahko razlikuje, odvisno od zmožnosti uporabljene mobilne naprave in programske opreme.

### $\overline{219}$

## Povezljivost

#### Stranski del televizorja

- Reža za skupni vmesnik: CI+/CAM
- HDMI 3
- $\cdot$  USB 2 USB 2.0

#### Hrbtni del televizorja

- $\cdot$  USB 1 USB 2.0
- $\cdot$  Vhod HDMI 1 ARC
- HDMI 2
- ZVOČNI VHOD (VGA): Stereo mini vtikač 3,5 mm

#### Spodnji del televizorja

- Slušalke stereo mini vtič 3,5 mm
- Zvočni izhod optični Toslink
- Omrežje LAN RJ45
- VGA
- Satelitski sprejemnik
- Antena (75 ohmov)

## <span id="page-56-0"></span> $\overline{22}$ Odpravljanje težav

 $\overline{221}$ 

## Nasveti

Če ne morete najti rešitve za težavo s televizorjem v razdelku Odpravljanje težav, lahko uporabite možnost Ključne besede v možnosti Pomoč > Uporabniški priročnik za iskanje želenih informacij. Izberite ključno besedo za najbolj ustrezno stran v uporabniškem priročniku.

Če v uporabniškem priročniku ne najdete odgovora na svoje vprašanje, lahko obiščete Philipsovo spletno mesto za podporo.

Če imate težave z uporabo televizorja Philips, lahko uporabite spletno podporo. Izberite jezik in vnesite številko modela izdelka.

Obiščite spletno stran [www.philips.com/TVsupport](http://www.philips.com/TVsupport).

Na strani za podporo lahko najdete telefonsko številko v vaši državi, na katero nas lahko pokličete, in odgovore na pogosta vprašanja. V nekaterih državah se lahko pogovarjate z našimi sodelavci in se za pomoč obrnete neposredno na nas ali nam pošljete vprašanje po e-pošti.

Prenesete lahko novo programsko opremo za televizor ali priročnik, ki ga lahko berete z računalnikom.

#### Pomoč za televizorje na tabličnem računalniku, pametnem telefonu ali računalniku

Za lažje izvajanje razširjenih zaporedij navodil lahko pomoč televizorja prenesete v formatu PDF in jo preberete na pametnem telefonu, tabličnem ali osebnem računalniku. Želeno stran pomoči lahko tudi natisnete z računalnikom.

Pomoč (uporabniški priročnik) prenesite s spletne strani [www.philips.com/TVsupport](http://www.philips.com/TVsupport)

### $\overline{222}$ Vklop

#### Televizor se ne vklopi

• Napajalni kabel izključite iz električne vtičnice. Počakajte eno minuto in ga ponovno priključite v vtičnico. Zagotovite, da je napajalni kabel trdno priključen. Poskusite znova vklopiti televizor.

• Priključite televizor v drugo vtičnico in ga poskusite znova vklopiti.

• Iz televizorja odklopite vse priključene naprave in ga poskusite znova vklopiti.

• Če na televizorju sveti indikator pripravljenosti, se televizor morda ne bo odzval na daljinski upravljalnik.

#### Pokajoč zvok ob vklopu ali izklopu

Pri vklopu ali preklopu televizorja v stanje pripravljenosti se iz ohišja televizorja sliši pokajoč zvok. Pokajoč zvok povzroča običajno širjenje in krčenje televizorja, ko se ta ohlaja ali segreva. To ne vpliva na delovanje.

#### Televizor prikaže zagonski zaslon Philips in preklopi nazaj v stanje pripravljenosti

Ko je televizor v stanju pripravljenosti, se prikaže zagonski zaslon Philips, nato pa televizor preklopi nazaj v stanje pripravljenosti. To je povsem normalno. Ko televizor izključite in ponovno priključite na napajanje, se ob naslednjem zagonu prikaže zagonski zaslon. Če televizor želite vklopiti iz stanja pripravljenosti, pritisnite  $\Phi$  (Stanje pripravljenosti/Vklop) na daljinskem upravljalniku ali televizorju.

#### Indikator pripravljenosti utripa

Napajalni kabel izključite iz električne vtičnice. Počakajte 5 minut in ponovno priključite napajalni kabel. Če indikator ponovno začne utripati, se obrnite na Philipsov oddelek za pomoč uporabnikom. V možnosti Pomoč > Uporabniški priročnik pritisnite barvno tipko - Ključne besede in poiščite možnost Kontaktni podatki.

Televizor se sam izklopi

Če se televizor nenadoma izklopi, je morda vklopljen Izklopni časovnik. Ko je vklopljen Izklopni časovnik, se televizor izklopi po 4 urah, če ne prejme signala daljinskega upravljalnika. Če se želite izogniti samodejnemu izklopu, onemogočite to funkcijo. V možnosti Pomoč > Uporabniški priročnik pritisnite barvno tipko - Ključne besede in poiščite Izklopni časovnik.

Samodejno se izklopi tudi, če v 10 minutah ne prejme TV-signala ali ukaza daljinskega upravljalnika.

### $\overline{223}$ Daljinski upravljalnik

#### Televizor se ne odziva na daljinski upravljalnik

• Televizor potrebuje za zagon nekaj časa. V tem času se ne odziva na daljinski upravljalnik ali na pritisk tipk televizorja. To je povsem normalno.

• Baterije daljinskega upravljalnika so morda prazne. Baterije zamenjajte z novimi.

namestite program DVB-T.

# Programi

Med namestitvijo ni bil najden noben digitalni program

• Preverite, ali je televizor priključen na anteno oz. ali uporablja signal ponudnika. Preverite, ali so kabli dobro priključeni.

• Preverite, ali so v državi, kjer ste namestili televizor, na voljo digitalni programi.

• Preverite, ali ste izbrali pravi sistem DVB (digitalna videoradiodifuzija). Izberite DVB-T (zemeljsko), če uporabljate strešno ali sobno anteno, oz. DVB-C (kabelsko), če uporabljate storitve kabelske televizije. • Ponovite namestitev in preverite, ali ste izbrali pravo državo in sistem.

#### Med namestitvijo ni bil najden noben analogni program

• Preverite, ali je televizor priključen na anteno. Preverite, ali so kabli dobro priključeni.

• Preverite, ali ste izbrali pravi sistem DVB (digitalna videoradiodifuzija). Če uporabljate strešno ali sobno anteno, izberite DVB-T (zemeljsko).

• Ponovite namestitev in med postopkom izberite možnost Digitalni in analogni programi.

Nekateri programi so izginili, ne morem najti vseh ali

nekaterih programov, ki so bili prej nastavljeni • Preverite, ali ste izbrali pravi Seznam programov ali Seznam priljubljenih, ki ga običajno uporabljate.

• Ponudnik je morda premaknil ali celo izbrisal nekatere programe. Na običajnem seznamu programov poskusite poiskati program, ki ga ne morete najti. Če je program še vedno na voljo, ga lahko vrnete na seznam priljubljenih.

• Program se lahko izbriše s seznama programov med samodejno posodobitvijo programov. Samodejne posodobitve so izvedene ponoči, če je televizor v stanju pripravljenosti.

Programi, ki ne obstajajo več, so izbrisani in namesto njih so pozneje na seznam programov dodani novi programi. V redkih primerih se lahko program izbriše, če ga televizor med preverjanjem prisotnosti ne more najti. Morda ne oddaja ponoči.

Če želite preprečiti izbris programov med samodejno posodobitvijo programov, ker jih televizor ne bi našel, čeprav dejansko še obstajajo, lahko izklopite samodejno posodobitev programov.

#### **↑** (Domače okolje) > Nastavitve > Vse nastavitve > Programi > Namestitev antenskih/kabelskih programov, Namestitev satelitov\* > Samodejna posodobitev programov

\* Namestitev satelitov je na voljo samo za modele, ki podpirajo funkcije satelitov.

#### Program DVB-T2 HEVC

• V tehničnih specifikacijah preverite, ali televizor podpira DVB-T2 HEVC v vaši državi in ponovno

### $22.5$ Satelitski

Televizor ne najde želenih satelitov ali televizor namesti isti satelit dvakrat

Preverite, ali je na začetku namestitve v nastavitvah nastavljeno pravilno število satelitov. Televizor lahko nastavite, da išče enega, dva ali 3/4 satelite.

LNB z dvema glavama ne najde drugega satelita • Če televizor najde en satelit, ne more pa najti drugega, obrnite krožnik za nekaj stopinj. Poravnajte krožnik tako, da prejema najmočnejši signal iz prvega satelita. Na zaslonu preverite indikator moči signala prvega satelita.

• Preverite, ali so nastavitve nastavljene na dva satelita.

#### Spreminjanje nastavitev namestitve ni odpravilo težave

Vse nastavitve, sateliti in programi se shranijo šele na koncu namestitve, ko končate.

#### Vsi satelitski programi so izginili

Če uporabljate sistem Unicable, v nastavitvah za Unicable dodelite dve edinstveni številki za uporabniški pas za oba vgrajena sprejemnika. Drug satelitski sprejemnik v sistemu Unicable mogoče uporablja isto številko za uporabniški pas.

#### Nekateri satelitski programi so izginili s seznama programov

Če so nekateri programi izginili ali bili premaknjeni, je ponudnik TV-storitev morda spremenil lokacijo oddajnika teh programov. Če želite obnoviti položaje programov na seznamu programov, lahko poskusite posodobiti paket programov.

#### Ne morem odstraniti satelita

Naročniški paketi ne dovolijo odstranjevanja satelita. Če želite odstraniti satelit, morate znova izvesti celotno namestitev in izbrati drug paket.

#### Sprejem je včasih slab

• Preverite, ali je satelitski krožnik trdno nameščen.

Močan veter ga lahko premakne.

• Sneg in dež lahko poslabšata sprejem.

### $\overline{226}$ Slika

#### Ni slike/popačena slika

• Preverite, ali je televizor priključen na anteno oz. ali uporablja signal ponudnika. Preverite, ali so kabli dobro priključeni.

• Preverite, ali je v meniju Viri izbran pravi vir oz. vhod. Pritisnite možnost  $\blacktriangleright$  Viri in izberite želeni vir oz. vhod.

• Preverite, ali je zunanja naprava oz. vir pravilno priključen.

• Preverite, ali je sprejem slab.

• Preverite, ali je slika nastavljena na najnižjo vrednost. Izberite možnost Slog slike ter izberite slog in pritisnite OK.

**A** (Domače okolje) > Nastavitve > Vse nastavitve > Slika > Slog slike

• Za preverjanje, ali je televizor pokvarjen, poskusite predvajati videoposnetek. Pritisnite **f** (Domače okolje) > Nastavitve > Pomoč > Preverite televizor. Če ostane videoposnetek črn, pokličite Philips. Počakajte na konec videoposnetka in v meniju Pomoč izberite možnost Kontaktni podatki. Pokličite telefonsko številko za svojo državo.

#### Zvok brez slike

• Spremenite vir videoposnetka in ga nato spet spremenite na trenutni vir.

• Izberite Slog slike ter izberite slog in pritisnite OK.

 $\bigoplus$  (Domače okolje) > Nastavitve > Vse

#### nastavitve > Slika > Slog slike

• Obnovite slog slike: vrnite se na Slog slike in nato pritisnite Obnovi slog.

• Obnovite vse nastavitve televizorja:

izberite  $\bigoplus$  (Domače okolje) > Nastavitve > Vse nastavitve > Splošne nastavitve > Znova nastavi televizor.

• Preverite, ali so naprave dobro priključene na vire oz. vhode.

#### Slab sprejem

Če je televizijska slika popačena ali če se njena kakovost spreminja, je vhodni signal morda slab. Slab digitalni signal se kaže v kockasti sliki, ki občasno zamrzne. Slab digitalni signal bo veliko prej prekinjen kot slab analogni signal.

• Preverite, ali je antenski kabel pravilno vključen.

• Veliki zvočniki, neozemljene zvočne naprave, neonske luči, visoke stavbe in drugi veliki objekti lahko vplivajo na kakovost sprejema, če uporabljate anteno. Če je mogoče, poskušajte sprejem izboljšati tako, da spremenite usmeritev antene ali oddaljite druge naprave od televizorja. Slabo vreme lahko poslabša sprejem.

• Preverite, ali so vse naprave pravilno priključene.

• Če je sprejem slab le na enem programu, ta program natančno nastavite z možnostjo Analogni: ročna namestitev. (Samo za analogne programe)

**A** (Domače okolje) > Nastavitve > Namestitev

### programov > Namestitev antenskih/kabelskih

programov > Analogni: ročna namestitev • Preverite, ali je vhodni digitalni signal dovolj močan. Med gledanjem digitalnega programa

pritisnite  $\equiv$  OPTIONS, izberite Stanje in pritisnite OK. Preverite Moč signala in Kakovost signala.

#### Slaba slika iz naprave

• Zagotovite, da je naprava pravilno priključena. Prepričajte se, da je nastavitev izhodne slike naprave nastavljena na najvišjo možno ločljivost, če je na voljo.

• Obnovite slog slike ali slog slike spremenite.

Nastavitve slike se čez nekaj časa spremenijo

Zagotovite, da je Lokacija nastavljena na Domače okolje. V tem načinu lahko spreminjate in shranjujete nastavitve.

**↑** (Domače okolje) > Nastavitve > Vse nastavitve > Splošne nastavitve > Lokacija

#### Pojavi se pasica

Če se občasno pojavi oglasna pasica ali če se Slog slike pri vklopu samodejno preklopi nazaj na Živahno, je za televizor izbrana lokacija Trgovina. Za televizor nastavite lokacijo Domače okolje za uporabo doma.

 (Domače okolje) > Nastavitve > Vse nastavitve > Splošne nastavitve > Lokacija

Slika ne ustreza velikosti zaslona/Napačna ali

nestalna velikost slike/Položaj slike je napačen • Če velikost slike (tj. razmerje slike) ne ustreza zaslonu ter sta na vrhu in dnu ali na levi in desni vidna črna pasova, pritisnite **f** (Domače okolje) > Nastavitve > Vse nastavitve > Slika >

Format slike > Zapolni zaslon.

• Če se velikost slike stalno spreminja,

pritisnite (Domače okolje) > Nastavitve > Vse nastavitve > Slika > Format slike > Prilagodi zaslonu.

• Če položaj slike na zaslonu ni ustrezen, poskusite preveriti ločljivost signala in vrsto izhoda priključene naprave. Pritisnite **f** (Domače

okolje) > Nastavitve > Vse nastavitve >

Slika > Format slike > Originalno.

Slika iz računalnika ni stabilna

Zagotovite, da računalnik uporablja podprto ločljivost in hitrost osveževanja.

 (Domače okolje) > Nastavitve > Vse nastavitve > Slika >

### $\overline{227}$ Zvok

#### Ni zvoka ali pa je slab

• Preverite, ali so nastavitve zvoka televizorja pravilne: pritisnite tipko za ( $\rightarrow$ ) glasnost ali  $\rightarrow$  utišanje zvoka.

• Če uporabljate digitalni sprejemnik (STB), preverite, da ni glasnost na sprejemniku nastavljena na nič oz. da ni zvok utišan.

• Preverite, ali je televizor (zvočni signal) pravilno povezan s sistemom za domači kino, če ga uporabljate za zvok televizorja. Preverite, ali ste kabel HDMI vključili v priključek HDMI1 ARC sistema za domači kino.

• Zagotovite, da je zvočni izhod televizorja povezan z zvočnim vhodom sistema za domači kino.

Zvok morajo predvajati zvočniki sistema za domači kino.

#### Zvok z glasnimi motnjami

Ko gledate videoposnetek iz priključenega pomnilnika USB ali računalnika, se pri zvoku iz sistema za domači kino lahko pojavijo motnje. Šum se pojavi, če ima zvočna ali videodatoteka zvok DTS, ki ga sistem za domači kino ne podpira. To lahko nastavite tako, da možnost Oblika digitalnega izhoda televizorja nastavite na Stereo.

Pritisnite (Domače okolje) > Nastavitve > Vse nastavitve > Zvok > Napredno > Oblika digitalnega izhoda

## $\overline{228}$

### HDMI

#### HDMI

• Podpora standardu HDCP (zaščita širokopasovne digitalne vsebine) lahko podaljša čas, ki je potreben za prikaz vsebine z naprave HDMI na zaslonu televizorja.

• Če televizor ne zazna naprave HDMI in na zaslonu ni slike, poskusite preklopiti na kakšno drugo napravo in nato nazaj na prvotno.

• Če prihaja do stalnih prekinitev zvoka, preverite, ali so nastavitve izhoda naprave HDMI pravilne.

#### Možnost HDMI EasyLink ne deluje

• Preverite, ali naprave HDMI podpirajo HDMI-CEC. Funkcije EasyLink delujejo samo z napravami, ki podpirajo HDMI-CEC.

#### Ikona za glasnost ni prikazana

• Ko je zvočna naprava HDMI-CEC priklopljena in glasnost naprave prilagajate z daljinskim upravljalnikom televizorja, je to povsem običajno.

### $\overline{229}$ USB

Fotografije, videoposnetki in glasba iz naprave USB niso prikazani

• Preverite, ali je pomnilnik USB skladen z razredom za pomnilniške naprave, kot je opisano v dokumentaciji pomnilnika.

• Preverite, ali je pomnilnik USB združljiv s televizorjem.

• Preverite, ali televizor podpira uporabljene oblike zapisov zvočnih in slikovnih datotek. Za več informacij v možnosti Pomoč pritisnite barvno

tipko - Ključne besede in

poiščite Večpredstavnost.

#### Netekoče predvajanje datotek USB

• Hitrost prenosa podatkov, ki jo omogoča pomnilnik USB, morda omejuje hitrost prenosa podatkov v televizor, kar povzroča nizko kakovost predvajanja.

### 22.10 Wi-Fi in internet

#### Omrežja Wi-Fi ni bilo mogoče najti ali je moteno

• Preverite, ali požarni zidovi v omrežju omogočajo dostop do brezžične povezave televizorja.

• Če brezžično omrežje ne deluje pravilno, poskusite z namestitvijo žičnega omrežja.

Internetna povezava ne deluje

• Če povezava z usmerjevalnikom deluje, preverite povezavo usmerjevalnika z internetom.

Povezava z računalnikom in internetna povezava sta počasni

• V uporabniškem priročniku za brezžični usmerjevalnik preverite informacije o dosegu v zaprtih prostorih, hitrosti prenosa in drugih dejavnikih kakovosti signala.

• Za usmerjevalnik uporabite hitro (širokopasovno) internetno povezavo.

#### **DHCP**

• Če povezava ni uspešna, preverite nastavitev DHCP (Dynamic Host Configuration Protocol)

usmerjevalnika. Možnost DHCP mora biti vklopljena.

#### $22.11$

## Napačen jezik menija

Ponovno izberite svoj jezik menija.

1 - Pritisnite **+** Domače okolje in nato enkrat A (navzgor).

2 - Dvakrat pritisnite > (desno) in enkrat  $\vee$ (navzdol).

**3 -** 7-krat pritisnite (desno), prepričajte se, da je ikona  $\bigstar$ , nato pa pritisnite OK.

4 - Sedemkrat pritisnite v (dol) in nato trikrat

pritisnite  $\sum$  (desno), izberite jezik in pritisnite OK.

## $\overline{23}$ Varnost in nega

## $23.1$

## Varnost

### Pomembno

Pred uporabo televizorja preberite varnostna navodila. Če zaradi neupoštevanja teh navodil pride do poškodbe, garancija za izdelek ne velja.

### Nevarnost električnega udara ali požara

• Televizorja ne izpostavljajte dežju ali vodi. V bližino televizorja ne postavljajte posod z vodo, kot so vaze. Če se tekočina razlije po televizorju, ga nemudoma odklopite iz električnega omrežja.

Pred ponovno uporabo naj televizor pregleda Philipsova služba za pomoč uporabnikom.

• Televizorja, daljinskega upravljalnika ali baterij ne izpostavljajte prekomerni vročini. Ne postavljajte jih v bližino prižganih sveč, odprtega ognja ali drugih izvorov toplote, vključno z neposredno sončno svetlobo.

• V prezračevalne reže ali druge odprtine televizorja ne potiskajte predmetov.

• Na napajalni kabel ne polagajte težkih predmetov.

• Napajalnega vtiča ne izpostavljajte fizičnim obremenitvam. Ohlapno priključen napajalni vtič lahko povzroči iskrenje ali požar. Pazite, da med vrtenjem televizorja napajalni kabel ne bo obremenjen.

• Za izklop napajanja televizorja omrežni vtikač izključite iz električnega omrežja. Ko želite iztakniti napajalni kabel iz vtičnice, vlecite za vtič, ne za kabel. Poskrbite, da bo dostop do napajalnega vtiča vedno neoviran.

### Nevarnost telesne poškodbe ali poškodbe televizorja

• Televizor, ki tehta več kot 25 kg (55 lbs), morata dvigniti in premakniti dve osebi.

• Če želite televizor namestiti na stojalo, uporabite priloženo stojalo. Stojalo trdno pritrdite na televizor. Televizor namestite na ravno in vodoravno površino, ki zdrži težo televizorja in stojala.

• V primeru namestitve na steno uporabite nosilec, ki zanesljivo vzdrži težo televizorja. Družba TP Vision ne prevzema odgovornosti v primeru nepravilne stenske namestitve, ki povzroči nesrečo, telesne poškodbe ali škodo.

• Deli naprave so izdelani iz stekla. Z njimi ravnajte pazljivo, da preprečite poškodbe ali škodo.

### Nevarnost poškodbe televizorja!

Pred priključitvijo televizorja v električno vtičnico preverite, ali električna napetost v vašem domu ustreza električni napetosti, navedeni na hrbtni strani televizorja. Če se napetosti ne ujemata, televizorja ne smete priključiti v električno vtičnico.

### Nevarnosti v povezavi s stabilnostjo

Televizor lahko pade in s tem povzroči telesne poškodbe ali smrt. Številnim poškodbam, zlasti poškodbam otrok, se lahko izognete z upoštevanjem enostavnih varnostnih ukrepov:

• VEDNO uporabljajte omare, stojala ali načine pritrditve, ki jih priporoča proizvajalec televizorja. • VEDNO uporabljajte pohištvo, ki varno podpira televizor.

• VEDNO poučite otroke glede nevarnosti plezanja na pohištvo, da bi dosegli televizor ali njegove tipke.

• Žice in kable, ki so povezani s televizorjem, VEDNO napeljite tako, da se ni mogoče spotakniti čez njih, jih ni mogoče vleči ali zagrabiti.

• Televizorja NIKOLI ne namestite na nestabilno mesto.

• Televizorja NIKOLI ne postavljajte na visoko pohištvo (na primer na omarice ali knjižne police), ne da bi pred tem televizor in pohištvo pritrdili na ustrezno podporo.

• Televizorja NIKOLI ne namestite na prt ali druge materiale, ki bi bili nameščeni med televizor in podporno pohištvo.

• Predmetov, kot so igrače ali daljinski upravljalniki, NIKOLI ne položite na vrh televizorja ali na pohištvo, na katerem televizor stoji, da ne bi spodbudili otrok k plezanju.

Če se odločite premestiti obstoječi televizor, pri tem prav tako upoštevajte zgornje pogoje.

### Nevarnost zaužitja baterij

Daljinski upravljalnik morda deluje s ploskimi okroglimi baterijami, ki jih lahko otroci pogoltnejo. Te baterije hranite izven dosega otrok.

### Nevarnost pregretja

Televizorja ne nameščajte v utesnjen prostor. Okrog njega pustite vsaj 10 centimetrov (ali 4 palce) prostora za prezračevanje. Poskrbite, da zavese ali drugi predmeti ne prekrivajo prezračevalnih rež televizorja.

### Nevihte

Pred nevihto izklopite napajalni in antenski kabel televizorja.

Med nevihto se ne dotikajte nobenega dela televizorja in napajalnega ter antenskega kabla.

### Nevarnost poškodbe sluha

Izogibajte se uporabi slušalk pri preveliki glasnosti oziroma dolgotrajni uporabi slušalk.

### Nizke temperature

Če ste televizor prevažali pri temperaturi pod 5 °C (41 °F), ga vzemite iz embalaže in pred priključitvijo napajanja počakajte, da temperatura televizorja doseže sobno temperaturo.

### Vlaga

V redkih primerih, odvisno od temperature in vlažnosti, lahko pride na notranji strani steklenega sprednjega dela televizorja do rahle kondenzacije (pri nekaterih modelih). Če želite ta pojav preprečiti, ne izpostavljajte televizorja neposredni sončni svetlobi, vročini ali veliki vlažnosti. Če pride do kondenzacije, leta izgine po nekajurnem delovanju televizorja. Kondenzacijska vlaga ne škoduje televizorju in ne povzroča napak.

### 23.2 Nega zaslona

### Čiščenje

• Zaslona se ne dotikajte, potiskajte, drgnite ali udarjajte s predmeti.

• Pred čiščenjem televizor izključite iz električnega omrežja.

• Televizor in okvir očistite in nežno obrišite z mehko in vlažno krpo. Za čiščenje televizorja nikoli ne uporabljajte alkohola, kemikalij ali gospodinjskih čistil. • Vodne kapljice obrišite čim prej, da preprečite

deformacije in bledenje barv.

• Čim bolj se izogibajte prikazu nepremičnih slik. Nepremične slike so slike, ki ostanejo prikazane na zaslonu dalj časa. Med nepremične slike spadajo zaslonski meniji, črni robovi, prikazan čas itd. Če se uporabi nepremičnih slik ne morete izogniti, zmanjšajte kontrast in svetlost zaslona, s čimer boste preprečili poškodbe zaslona.

## $\overline{24}$ Pogoji uporabe

2020 © TP Vision Europe B.V. Vse pravice pridržane.

Ta izdelek je na trgu ponudila družba TP Vision Europe B.V. ali njena povezana družba (v nadaljevanju "TP Vision"), ki je tudi proizvajalec tega izdelka. Družba TP Vision jamči za televizor, kateremu je priložena ta knjižica. Philips in Philipsov znak ščita sta registrirani blagovni znamki družbe Koninklijke Philips N.V.

Pridržujemo si pravico do sprememb specifikacij brez predhodnega obvestila. Blagovne znamke so last družbe Koninklijke Philips N.V ali drugih lastnikov. TP Vision si pridržuje pravico kadarkoli spremeniti izdelke brez obveze po spremembi svojih prejšnjih izdelkov.

Pisna gradiva, ki so priložena televizorju, in priročnik, ki je shranjen v pomnilniku televizorja ali prenesen s Philipsove spletne

strani [www.philips.com/TVsupport,](http://www.philips.com/TVsupport) povsem zadostujejo za pravilno uporabo sistema.

Material v tem priročniku omogoča pravilno uporabo sistema. Če izdelek ali njegove posamezne module in postopke uporabljate za namene, ki niso navedeni v tem priročniku, morate predhodno preveriti veljavnost in primernost teh namenov. Družba TP Vision jamči, da gradivo ne krši nobenega od patentov ZDA. Ne dajemo nobenega drugega izrecnega ali nakazanega jamstva. Družba TP Vision ne prevzema odgovornosti za napake v vsebini tega dokumenta ali katerekoli težave, ki nastanejo zaradi vsebine tega dokumenta. Napake, ki bodo posredovane družbi Philips, bodo odpravljene in čim prej objavljene na Philipsovi spletni strani za podporo.

Garancijski pogoji – Nevarnost telesne poškodbe, poškodbe televizorja ali prekinitev veljavnosti garancije!

Televizorja ne poskušajte popravljati sami. Televizor in dodatne naprave uporabljajte samo v skladu z navodili izdelovalca. Opozorilni znak na hrbtni strani TV-sprejemnika označuje nevarnost električnega udara. Ne odstranjujte pokrova televizorja. Za servis in druga popravila se obrnite na Philipsov oddelek za pomoč uporabnikom. Telefonsko številko lahko najdete v tiskani dokumentaciji, ki je priložena televizorju. Ali pa obiščite spletno

stran [www.philips.com/TVsupport](http://www.philips.com/TVsupport) in po potrebi izberite svojo državo. Vsa opravila, ki so v tem priročniku izrecno prepovedana, ter vsi postopki, ki niso priporočeni ali dovoljeni v tem priročniku, izničijo jamstvo.

#### Značilnosti slikovnih pik

Ta televizor ima veliko število barvnih slikovnih pik. Čeprav je delujočih pik 99,999 % ali več, so lahko ves čas na zaslonu prikazane črne pike ali svetle točke (rdeče, zelene ali modre). To je strukturna lastnost

zaslona (v okviru sprejetih industrijskih standardov) in ne pomeni napake v delovanju.

#### Skladnost s pravili CE

Družba TP Vision Europe B.V. izjavlja, da je ta televizor v skladu z bistvenimi zahtevami in drugimi ustreznimi določili Direktiv 2014/53/EU (RED), 2009/125/ES (okolju prijazna zasnova) in 2011/65/ES (RoHS).

#### Skladnost s standardi EMF

TP Vision izdeluje in prodaja veliko potrošniških izdelkov, ki tako kot katerikoli drugi elektronski aparati oddajajo in sprejemajo elektromagnetne signale. Eno glavnih poslovnih načel družbe TP Vision je izvajanje vseh ustreznih zdravstvenih in varnostnih ukrepov za izdelke, upoštevanje vseh zakonskih zahtev in standardov za elektromagnetna polja (EMF), ki veljajo v času izdelave izdelka.

Družba TP Vision je predana razvoju, proizvodnji in trženju izdelkov brez škodljivih vplivov na zdravje. Družba TP Vision zagotavlja, da so njeni izdelki glede na razpoložljive znanstvene dokaze varni, če jih uporabljate v skladu z navodili in na predviden način. TP Vision aktivno sodeluje pri razvoju mednarodnih standardov za elektromagnetna polja in varnostnih standardov, kar družbi omogoča nadaljevanje razvoja in standardizacije za zgodnjo integracijo izdelkov.

## $\overline{25}$ Avtorske pravice

### $25.1$ HDMI

Izraza HDMI in High-Definition Multimedia Interface ter logotip HDMI so blagovne znamke ali registrirane blagovne znamke družbe HDMI Licensing Administrator, Inc. v Združenih državah Amerike in drugih državah.

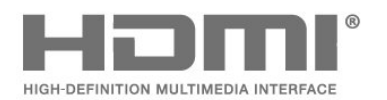

### $25.4$ Združenje Wi-Fi Alliance

Wi-Fi®, logotip Wi-Fi CERTIFIED in logotip Wi-Fi so registrirane blagovne znamke združenja Wi-Fi Alliance.

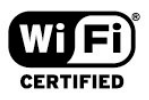

#### 25.5

## Druge blagovne znamke

Vse druge registrirane in neregistrirane blagovne znamke so v lasti nijhovih lastnikov.

### $25.2$ Dolby Audio

#### Dolby Audio

Dolby, Dolby Audio in simbol dvojnega D so blagovne znamke podjetja Dolby Laboratories. Izdelano z licenco podjetja Dolby Laboratories. Zaupna neobjavljena dela. Copyright © 1992-2020 Dolby Laboratories. Vse pravice pridržane.

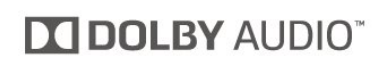

### $25.3$ DTS-HD (ležeče)

#### **DTS-HD**

Patente za DTS si oglejte na spletni strani <http://patents.dts.com>. Izdelano z licenco podjetja DTS Licensing Limited. DTS, simbol ter DTS in simbol, DTS-HD in logotip DTS-HD so registrirane blagovne znamke in/ali blagovne znamke podjetja DTS, Inc. v Združenih državah in/ali drugih državah. © DTS, Inc. Vse pravice pridržane.

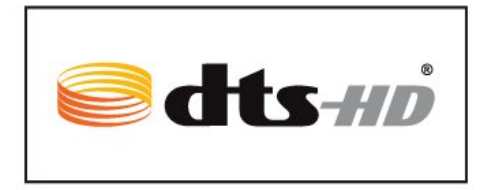

## $\overline{26}$ Odprta koda

#### $\frac{1}{261}$

## Odprtokodna programska oprema

Ta televizor vsebuje odprtokodno programsko opremo. TP Vision Europe B.V. bo na zahtevo dobavil kopijo celotne ustrezne izvorne kode za avtorsko zaščiteno odprtokodno programsko opremo, ki se uporablja v tem izdelku, če to zahtevo omogoča ustrezna licenca.

Ta ponudba velja tri leta po nakupu izdelka za kogarkoli, ki je prejel to informacijo. Če želite pridobiti izvorno kodo, v angleščini pišite na ... . .

[open.source@tpv-tech.com](mailto:open.source@tpv-tech.com)

### $\frac{1}{262}$

## Odprtokodna licenca

### Kaj je odprtokodna licenca

Datoteka Berime za odprto kodo za dele programske opreme televizorja TP Vision Netherlands B.V., za katere veljajo odprtokodne licence.

V tem dokumentu je opisana distribucija izvorne kode, ki jo uporablja televizor TP Vision Netherlands B.V., za katero velja splošna javna licenca GNU (GPL) oziroma manjša splošna javna licenca GNU (LGPL) ali druga licenca za odprto kodo. Navodila za pridobitev izvodov te programske opreme lahko preberete v navodilih za uporabo.

DRUŽBA TP Vision Netherlands NE DAJE NOBENEGA IZRECNEGA ALI NAZNAČENEGA JAMSTVA, VKLJUČNO Z JAMSTVOM ZA PRODAJNO KAKOVOST ALI PRIMERNOSTJO ZA DOLOČEN NAMEN, ZA TO PROGRAMSKO OPREMO. TP Vision Netherlands B.V. ne nudi podpore za to programsko opremo. To ne vpliva na vaša jamstva in pravno zagotovljene pravice glede izdelkov TP Vision Netherlands B.V., ki ste jih kupili. Velja samo za to odprto kodo, ki vam je na voljo.

### Open Source

#### bash (3.2.48)

Bash is the shell, or command language interpreter, that will appear in the GNU operating system. Bash is an sh-compatible shell that incorporates useful features from the Korn shell (ksh) and C shell (csh).

It is intended to conform to the IEEE POSIX P1003.2/ISO 9945.2 Shell and Tools standard. It offers functional improvements over sh for both programming and interactive use.

In addition, most sh scripts can be run by Bash without modification.

Source: http://www.gnu.org/software/bash/

#### c-ares (1.10.0)

c-ares is a C library that performs DNS requests and name resolves asynchronously. Source: http://c-ares.haxx.se/

#### coreutils (6.9)

The GNU Core Utilities are the basic file, shell and text manipulation utilities of the GNU operating system. These are the core utilities which are expected to exist on every operating system. Source: http://www.gnu.org/software/coreutils/

#### e2fsprogs (2.12.2)

e2fsprogs provides the filesystem utilities for use with the ext2 filesystem, it also supports the ext3 and ext4 filesystems.

This piece of software is made available under the terms and conditions of the e2fsprogs license, which can be found below.

Source: http://e2fsprogs.sourceforge.net/

#### Expat (2.01)

xml paser; Expat is an XML parser library written in C. It is a stream-oriented parser in which an application registers handlers for things the parser might find in the XML document (like start tags). An introductory article on using.

This piece of software is made available under the terms and conditions of the Expat license, which can be found below.

Source: http://expat.sourceforge.net/

#### DFB (4.2.31)

It is a software library for GNU/Linux/UNIX based operating system with a small memory footprint that provides graphics acceleration, input device handling and abstraction layer, and integrated windowing system with support for translucent windows and multiple display layers on top of the Linux framebuffer without requiring any kernel modifications

Source: http://sourceforge.net/projects/jointspace/fil es/remote\_applications\_SDK/remote\_spplications\_S

#### DK\_v1.3.1/DirectFB141\_source\_1.3.1.7z/download

#### SAWMAN

SaWMan, the Shared application and Window Manager, is a new window manager module for use with DirectFB.

Source: http://www.directfb.org/index.php?path=Mai n%2FDownloads&page=1

#### findutils (4.2.31)

The GNU Find Utilities are the basic directory searching utilities of the GNU operating system. These programs are typically used in conjunction with other programs to provide modular and powerful directory search and file locating capabilities to other commands.

Source: http://www.gnu.org/software/findutils/

#### Freetype (2.4.3)

FreeType is a software font engine that is designed to be small, efficient, highly customizable, and portable while capable of producing high-quality output (glyph images).

Source: http://freetype.sourceforge.net

#### fuse (2.8.4)

Fuse is a simple interface for userspace programs to export a virtual filesystem to the linux kernel. This piece of software is made available under the terms and conditions of the fuse license, which can be found below.

Source: http://fuse.sourceforge.net/

#### gawk (3.1.5)

If you are like many computer users, you would frequently like to make changes in various text files wherever certain patterns appear, or extract data from parts of certain lines while discarding the rest. To write a program to do this in a language such as C or Pascal is a time-consuming inconvenience that may take many lines of code.

The job is easy with awk, especially the GNU implementation: gawk.

Source: http://www.gnu.org/software/gawk/

#### glibc (2.12.2)

Any Unix-like operating system needs a C library: the library which defines the "system calls" and other basic facilities such as open, malloc, printf, exit...The GNU C library is used as the C library in the GNU system and most systems with the Linux kernel This piece of software is made available under the terms and conditions of the glibc license, which can be found below.

Source: http://www.gnu.org/software/libc/

#### grep (2.5.1a)

The grep command searches one or more input files for lines containing a match to a specified pattern. By default, grep prints the matching lines.

Source: http://www.gnu.org/software/grep/

#### gzip (1.3.12)

GNU Gzip is a popular data compression program originally written by Jean-loup Gailly for the GNU project. Mark Adler wrote the decompression part. Source: http://www.gnu.org/software/gzip/

#### inetutils (1.4.2)

Inetutils is a collection of common network programs. Source: http://www.gnu.org/software/inetutils/

#### iptables (1.4.15)

For Cross connection. Source: http://www.netfilter.org/projects/iptables/

#### iputils (s20101006)

The iputils package is set of small useful utilities for Linux networking. It was originally maintained by Alexey Kuznetsov. Source: http://www.skbuff.net/iputils/

#### Libcurl (7.30.0)

HTTP client;libcurl is a free and easy-to-use clientside URL transfer library, supporting FTP, FTPS, HTTP, HTTPS, SCP, SFTP, TFTP, TELNET, DICT, LDAP, LDAPS, FILE, IMAP, SMTP, POP3 and RTSP. libcurl supports SSL certificates, HTTP POST, HTTP PUT, FTP uploading, HTTP form based upload, proxies, cookies, user+password authentication (Basic, Digest, NTLM, Negotiate, Kerberos4), file transfer resume, http proxy tunneling and more!

This piece of software is made available under the terms and conditions of the Libcurl license, which can be found below.

Source: http://curl.haxx.se/

#### libiconv (1.11.1)

This library provides an iconv() implementation, for use on systems which don't have one, or whose implementation cannot convert from/to Unicode. . This piece of software is made available under the terms and conditions of the libiconv license, which can be found below.

Source: http://ftp.gnu.org/pub/gnu/libiconv

#### libmtp (0.3.6)

libmtp is an Initiator implementation of the Media Transfer Protocol (MTP) in the form of a library suitable primarily for POSIX compliant operating systems. We implement MTP Basic, the stuff proposed for standardization. Source: http://libmtp.sourceforge.net/

#### libjpg (6b)

This library is used to perform JPEG decoding tasks. This piece of software is made available under the terms and conditions of the libipg license, which can be found below.

Source: http://www.ijg.org/

#### libusb

This is the home of libusb, a library that gives user level applications uniform access to USB devices across many different operating systems. libusb is an open source project licensed under the GNU Lesser General Public License version 2.1.

Many participants in the libusb community have helped and continue to help with ideas,

implementation, support and improvements for libusb.

This piece of software is made available under the terms and conditions of the libusb license, which can be found below.

Source:

http://libusb.wiki.sourceforge.net http://www.libusb.org/

#### libusb-compat

Library to enable user space application programs to communicate with USB devices.

This piece of software is made available under the terms and conditions of the libusb-compat license, which can be found below.

Source:

http://libusb.wiki.sourceforge.net/LibusbCompat0.1

#### libpng (1.2.43)

libpng -THE reference library for reading, displaying, writing and examining png Image Network Graphics. This piece of software is made available under the terms and conditions of the libpng license, which can be found below.

Source: http://sourceforge.net/projects/libpng/files/

#### Libxml2 (2.7.8)

The "libxml2" library is used in AstroTV as a support for the execution of NCL application. This library was developed for the GNOME software suite and is available under a "MIT" license. Source: http://www.xmlsoft.org

#### Linux Kernel (3.1)

The Linux kernel is an operating system kernel used by the Linux family of Unix-like operating systems. This piece of software is made available under the terms and conditions of the Linux Kernel license, which can be found below. Source: http://www.kernel.org

Linux Fusion (8.7.0) Source: GNU

liveMedia (2011.06.12) c++ runtime library for RTSP requirement Source: www.live555.com

#### lvm2 (2.02.89)

Userspace toolset that provide logical volume management facilities on linux. This piece of software is made available under the terms and conditions of the lvm2 license, which can be found below.

Source: ftp://sources.redhat.com/pub/lvm2/releases/

#### module-init-tools (3.12)

Provides developer documentation for the utilities used by Linux systems to load and manage kernel modules (commonly referred to as "drivers"). Source: https://modules.wiki.kernel.org/index.php/M ain\_Page

#### mtd-utils

The aim of the system is to make it simple to provide a driver for new hardware, by providing a generic interface between the hardware drivers and the upper layers of the system. Hardware drivers need to know nothing about the storage formats used, such as FTL, FFS2, etc., but will only need to provide simple routines for read, write and erase. Presentation of the device's contents to the user in an appropriate form will be handled by the upper layers of the system. This piece of software is made available under the terms and conditions of the mtd-utils license, which can be found below.

Source: http://www.linuxmtd.infradead.org/index.html

#### ncurses (5.7)

The ncurses (new curses) library is a free software emulation of curses in System V Release 4.0 (SVr4), and more. It uses terminfo format, supports pads and color and multiple highlights and forms characters and function-key mapping, and has all the other SVr4-curses enhancements over BSD curses. SVr4 curses is better known today as X/Open Curses. Source: http://www.gnu.org/software/ncurses/

#### net-tools (1.6)

The Net-tools?package is a collection of programs for controlling the network subsystem of the Linux kernel. Source: http://www.linuxfromscratch.org/blfs/view/6. 3/basicnet/net-tools.html

#### NTFS-3G Read/Write Driver (2010.5.22)

NTFS-3G is an open source cross-platform implementation of the Microsoft Windows NTFS file system with read-write support. NTFS-3G often uses the FUSE file system interface, so it can run unmodified on many different operating systems. It is runnable on Linux, FreeBSD, NetBSD, OpenSolaris, BeOS, QNX, WinCE, Nucleus, VxWorks, Haiku,MorphOS, and Mac OS X It is licensed under either the GNU General Public License or a proprietary license. It is a partial fork of ntfsprogs and is under active maintenance and development. This piece of software is made available under the terms and conditions of the NTFS-3G Read/Write Driver license, which can be found below. Source: http://www.tuxera.com

#### openssl (1.0.1j)

OpenSSL is an open source implementation of the SSL and TLS protocols. The core library (written in the C programming language) implements the basic cryptographic functions and provides various utility functions. Wrappers allowing the use of the OpenSSL library in a variety of computer languages are available.

Source: http://www.openssl.org/

procps (ps, top) (3.2.8)

procps is the package that has a bunch of small useful utilities that give information about processes using the /proc filesystem.

The package includes the programs ps, top, vmstat, w, kill, free, slabtop, and skill.

Source: http://procps.sourceforge.net/index.html

samba (3.0.37)

Samba is the standard Windows interoperability suite of programs for Linux and Unix. Source: http://www.samba.org/

#### SaWMan (1.5.3)

SaWMan, the Shared application and Window Manager, is a new window manager module for use with DirectFB. Source: http://www.directfb.org

#### sed (4.1.5)

sed (stream editor) isn't an interactive text editor. Instead, it is used to filter text, i.e., it takes text input, performs some operation (or set of operations) on it, and outputs the modified text.

sed is typically used for extracting part of a file using pattern matching or substituting multiple occurrences of a string within a file.

Source: http://www.gnu.org/software/sed/

#### SQLite3 (2.12.2)

SQLite is a in-process library that implements a selfcontained, serverless, zero-configuration,

transactional SQL database engine.

This piece of software is made available under the terms and conditions of the SQLite3 license, which can be found below.

Source: http://www.sqlite.org/

#### SquashFS

SquashFS is a compressed read-only file system for Linux. SquashFS compresses files, inodes and directories, and supports block sizes up to 1 MB for greater compression. SquashFS is also the name of free/open software, licensed under the GPL, for accessing SquashFS filesystems.

This piece of software is made available under the terms and conditions of the SquashFS license, which can be found below.

Source: http://squashfs.sourceforge.net/

#### tar (1.17)

GNU Tar provides the ability to create tar archives, as well as various other kinds of manipulation. For example, you can use Tar on previously created archives to extract files, to store additional files, or to update or list files which were already stored. Source: http://www.gnu.org/software/tar/

#### u-Boot (2011.12)

The uboot will load the linux kerenl to dram,and jump to run .

This piece of software is made available under the terms and conditions of the u-Boot loader license, which can be found below. Source: http://www.denx.de

udhcpc (0.9.8cvs20050303-3)

Source: http://udhcp.sourcearchive.com/downloads/ 0.9.8cvs20050303-3/

uDirectFB (1.5.3) Source: http://www.directfb.org

#### uriparser (0.7.7)

Uriparser is a strictly RFC 3986 compliant URI parsing and handling library written in C. uriparser is crossplatform, fast, supports Unicode and is licensed under the New BSD license. Source: http://uriparser.sourceforge.net/

util-linux-ng (2.18)

Various system utilities. Source: http://userweb.kernel.org/\kzak/util-linuxng/

wget (1.10.2)

GNU Wget is a free software package for retrieving files using HTTP, HTTPS and FTP, the most widelyused Internet protocols. It is a non-interactive commandline tool, so it may easily be called from scripts,?cron?jobs, terminals without X-Windows support, etc. Source: http://ftp.gnu.org/gnu/wget/wget-1.10.2.tar.gz

wpa\_supplicant v0.8(wext)/v2.3(cfg80211) wpa\_supplicant is a WPA Supplicant for Linux, BSD, Mac OS X, and Windows with support for WPA and WPA2 (IEEE 802.11i / RSN). It is suitable for both desktop/laptop computers and embedded systems. Supplicant is the IEEE 802.1X/WPA component that is used in the client stations. It implements key negotiation with a WPA Authenticator and it controls the roaming and IEEE 802.11 authentication/association of the wlan driver. Source: https://w1.fi/wpa\_supplicant/

xerces-c++ (3.1.1) Source: http://xerces.apache.org/

zlib (6b)

The 'zlib' compression library provides in-memory compression and decompression functions, including integrity checks of the uncompressed data. This piece of software is made available under the terms and conditions of the zlib license, which can be found below.

Source: http://www.zlib.net/

# Zavrnitev odgovornosti za storitve in/ali programsko opremo tretjih oseb

Storitve in/ali programska oprema, ki jih zagotavljajo tretje osebe, se lahko spreminjajo, začasno zaustavijo ali prekinejo brez predhodnega obvestila. Družba TP Vision v tovrstnih primerih ne nosi nikakršne odgovornosti.

## Kazalo

#### A

[Antena](#page-12-0) *13* [Aplikacija TV Remote](#page-14-0) *15*

#### B

[Barvne nastavitve](#page-36-0) *37* [Baterije](#page-7-0) *8*

#### $\mathsf{D}$

[Daljinski upravljalnik](#page-7-0) *8* [Daljinski upravljalnik – infrardeči senzor](#page-9-0) *10* [Daljinski upravljalnik in baterije](#page-7-0) *8* [Datum](#page-44-0) *45* [Digital Media Renderer – DMR](#page-45-0) *46* [Digitalni zvočni izhod](#page-13-0) *14* [Dinamični kontrast](#page-37-0) *38* [Dinamični prostorski zvok](#page-38-0) *39* [Domače okolje ali Trgovina](#page-41-0) *42*

#### E

[Evropski znak za okolje](#page-53-0) *54*

#### F

[Format slike](#page-37-0) *38* [Fotografije, videoposnetki in glasba](#page-32-0) *33* [Funkcija Pause TV](#page-31-0) *32*

#### G

[Galerija aplikacij](#page-47-0) *48* [Gama](#page-37-0) *38*

#### H

[HbbTV](#page-40-0) *41* [HDMI](#page-12-0) *13* [HDMI – ARC](#page-13-0) *14* [HDMI – CEC](#page-40-0) *41* [Hitre nastavitve slike](#page-38-0) *39*

#### I

[Identificirajte televizor](#page-3-0) *4* [Informacije o stikih](#page-3-0) *4* [Izboljšave barv](#page-36-0) *37* [Izbriši internetno zgodovino](#page-45-0) *46* [Izenačevalnik](#page-38-0) *39* [Izjemna ločljivost](#page-37-0) *38* [Izklop zaslona](#page-41-0) *42* [Izklopni časovnik](#page-41-0) *42* [Izklopni časovnik](#page-44-0) *45* [Izravnavanje digitalnega izhoda](#page-39-0) *40*

#### J

[Jezik podnapisov](#page-43-0) *44* [Jezik zvoka](#page-43-0) *44* [Jeziki menija](#page-43-0) *44*

#### K

[Kartica CI](#page-15-0) *16* [Konec uporabe](#page-53-0) *54* [Kontrast videa](#page-37-0) *38* [Kopiranje seznama programov](#page-22-0) *23* [Krepitev govora](#page-42-0) *43*

#### L

[Ločljivost TV-zaslona](#page-54-0) *55*

#### M

[Meni Digitalni izhod](#page-39-0) *40* [Meni Domov](#page-35-0) *36* [Meni Hitre nastavitve](#page-35-0) *36* [Meni kontrasta slike](#page-36-0) *37* [Meni Nastavitve omrežja](#page-45-0) *46* [Meni Pomoč](#page-3-0) *4* [Meni zvoka](#page-38-0) *39* [Meni Zvočni izhod](#page-39-0) *40* [Možnosti programa](#page-23-0) *24*

#### N

[Namestitev programa – antena](#page-18-0) *19* [Namestitev programa – kabel](#page-18-0) *19* [Namestitev programa – satelit](#page-20-0) *21* [Napajalni kabel](#page-11-0) *12* [Napredne nastavitve slike](#page-36-0) *37* [Napredne nastavitve zvoka](#page-38-0) *39* [Nastavitev za trgovino](#page-41-0) *42* [Nastavitve HDR](#page-37-0) *38* [Nastavitve miške](#page-40-0) *41* [Nastavitve omrežja](#page-45-0) *46* [Nastavitve tipkovnice USB](#page-40-0) *41* [Nastavitve za Netflix](#page-45-0) *46*

#### $\cap$

[Oblika digitalnega izhoda](#page-39-0) *40* [Obrnite se na Philips](#page-3-0) *4* [Odklepanje programa](#page-25-0) *26* [Odmik digitalnega izhoda](#page-39-0) *40* [Odpravljanje težav](#page-56-0) *57* [Ogled zgodovine posodabljanja programske opreme](#page-6-0) *7* [Omrežje – brezžično](#page-45-0) *46* [Omrežje – žično](#page-45-0) *46* [Omrežno ime televizorja](#page-45-0) *46* [Otroška ključavnica](#page-43-0) *44* [Otroška ključavnica, nastavitev kode](#page-43-0) *44* [Otroška ključavnica, sprememba kode](#page-43-0) *44*

#### P

[Pametni televizor](#page-47-0) *48* [Philipsova podpora](#page-3-0) *4* [PIN za CAM](#page-43-0) *44* [Pogon z bliskovnim pomnilnikom](#page-15-0) *16* [Poletni čas](#page-44-0) *45* [Ponastavitev nastavitev](#page-42-0) *43* [Popravilo](#page-3-0) *4* [Poravnava belih točk](#page-36-0) *37* [Posnetki](#page-30-0) *31* [Posodobitev programske opreme](#page-5-0) *6* [Posodobitev programske opreme – internet](#page-5-0) *6* [Posodobitev programske opreme – lokalne posodobitve](#page-5-0) *6* [Posodobitev programske opreme – USB](#page-5-0) *6* [Postavitev televizorja](#page-38-0) *39* [Povezava zrcaljenja zaslona](#page-14-0) *15* [Preimenovanje ali menjava ikone naprave](#page-17-0) *18* [Pridobite podporo](#page-3-0) *4* [Prikaz nastavitev omrežja](#page-45-0) *46* [Priključek VGA](#page-13-0) *14* [Priključek za trdi disk USB](#page-16-0) *17* [Priključitev naprave](#page-12-0) *13* [Priljubljeni program, razpon programov](#page-24-0) *25*
[Priljubljeni program, urejanje](#page-24-0) *25* [Priljubljeni program, ustvarjanje](#page-24-0) *25* [Priljubljeni programi](#page-25-0) *26* [Program, filter programov](#page-24-0) *25* [Program, preimenovanje programa](#page-24-0) *25* [Programi](#page-18-0) *19* [Prostor](#page-41-0) *42*

#### R

[Razdalja gledanja](#page-10-0) *11* [Različica programske opreme](#page-5-0) *6* [Računalniška povezava](#page-13-0) *14* [Registrirajte televizor](#page-3-0) *4*

# S

[Samodejna posodobitev programske opreme](#page-5-0) *6* [Samodejni način ure](#page-44-0) *45* [Satelitski](#page-12-0) *13* [Seznam programov](#page-24-0) *25* [Seznam virov](#page-17-0) *18* [Slika, barva](#page-36-0) *37* [Slika, kontrast](#page-36-0) *37* [Slika, način kontrasta](#page-36-0) *37* [Slika, ostrina](#page-36-0) *37* [Slika, Svetlost](#page-36-0) *37* [Slog slike](#page-35-0) *36* [Slogi zvoka](#page-38-0) *39* [Slušalke](#page-13-0) *14* [Slušalke](#page-39-0) *40* [Spletni uporabniški priročnik](#page-3-0) *4* [Splošne nastavitve](#page-40-0) *41* [Sprejem](#page-54-0) *55* [Stanje pripravljenosti](#page-11-0) *12* [Starševska ocena](#page-43-0) *44* [Statični IP](#page-45-0) *46*

# T

[Teletekst](#page-26-0) *27* [Temperatura barve](#page-36-0) *37* [Težave](#page-56-0) *57* [Tipke na daljinskem upravljalniku](#page-7-0) *8* [Tipke na televizorju](#page-9-0) *10* [Trdi disk USB](#page-40-0) *41* [Trdi disk USB – formatiranje](#page-16-0) *17* [Trdi disk USB – namestitev](#page-16-0) *17* [TV na zahtevo](#page-48-0) *49* [TV-vodnik](#page-27-0) *28*

#### $\cup$

[Univerzalni dostop](#page-42-0) *43* [Univerzalni dostop, gluhi in naglušni](#page-42-0) *43* [Univerzalni dostop, govor](#page-42-0) *43* [Univerzalni dostop, mešana glasnost](#page-42-0) *43* [Univerzalni dostop, zvočni opis](#page-42-0) *43* [Univerzalni dostop, zvočni učinki](#page-42-0) *43* [Uporabniški priročnik](#page-3-0) *4* [Ura](#page-44-0) *45*

## V

[Varnost in nega](#page-61-0) *62* [Varčevanje z energijo](#page-41-0) *42* [Vhodna ločljivost](#page-54-0) *55* [Video na zahtevo](#page-48-0) *49* [Vklop](#page-11-0) *12* [Vklop s funkcijo Wi-Fi](#page-45-0) *46*

## W

[Wi-Fi](#page-45-0) *46*

#### Z

[Zakasnitev digitalnega izhoda](#page-39-0) *40* [Zaklep aplikacije](#page-43-0) *44* [Zaklepanje programa](#page-25-0) *26* [Zrcaljenje zaslona](#page-14-0) *15* [Zvok, razlika v glasnosti](#page-38-0) *39* [Zvok, samodejna izravnava glasnosti](#page-38-0) *39* [Zvočni sistem HDMI](#page-39-0) *40* [Zvočniki televizorja](#page-39-0) *40*

# Č

[Čas](#page-44-0) *45* [Časovni pas](#page-44-0) *45* [Čiščenje slike, zmanjšanje šumov](#page-37-0) *38*

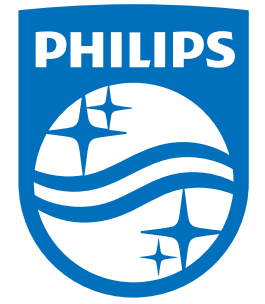

All registered and unregistered trademarks are property of their respective owners.<br>Specifications are subject to change without notice.<br>Philips and the Philips' shield emblem are trademarks of Koninklijke Philips N.V.<br>and

philips.com